# <span id="page-0-0"></span>**Handbuch** | Form 3BL

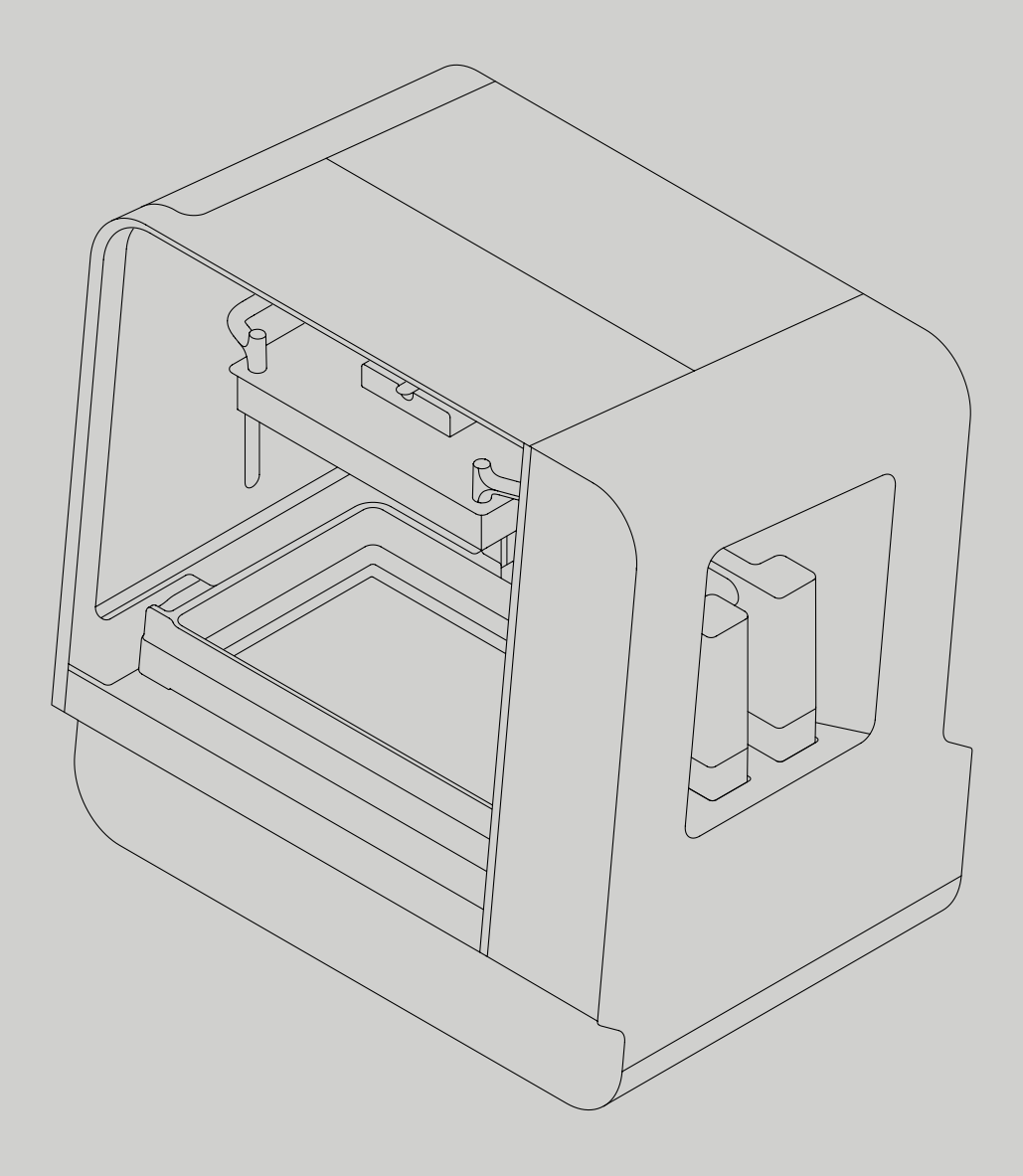

# **MODEL** formlabs

Formlabs Fachhändler für Deutschland und die Schweiz

3D-MODEL GmbH Stahlstraße 13 88339 Bad Waldsee Deutschland Tel.: +49 7524 46424-0

3D-MODEL AG Marmorgasse 9 8004 Zürich Schweiz Tel.: +41 43 243 9036

info@3d-model com www.3d-model.de

<span id="page-2-0"></span>Installations- und Benutzungsanleitung

## **Form 3BL**

Großformatiger Low Force Stereolithography (LFS)™ 3D-Drucker

Deutsche Übersetzung der englischen Originalanweisungen Lesen Sie dieses Handbuch sorgfältig durch und bewahren Sie es auf. September 2020 REV 01 **No 3D-MODEL** formlabs © Formlabs

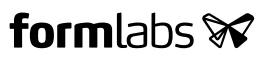

### <span id="page-3-0"></span>**Inhaltsverzeichnis**

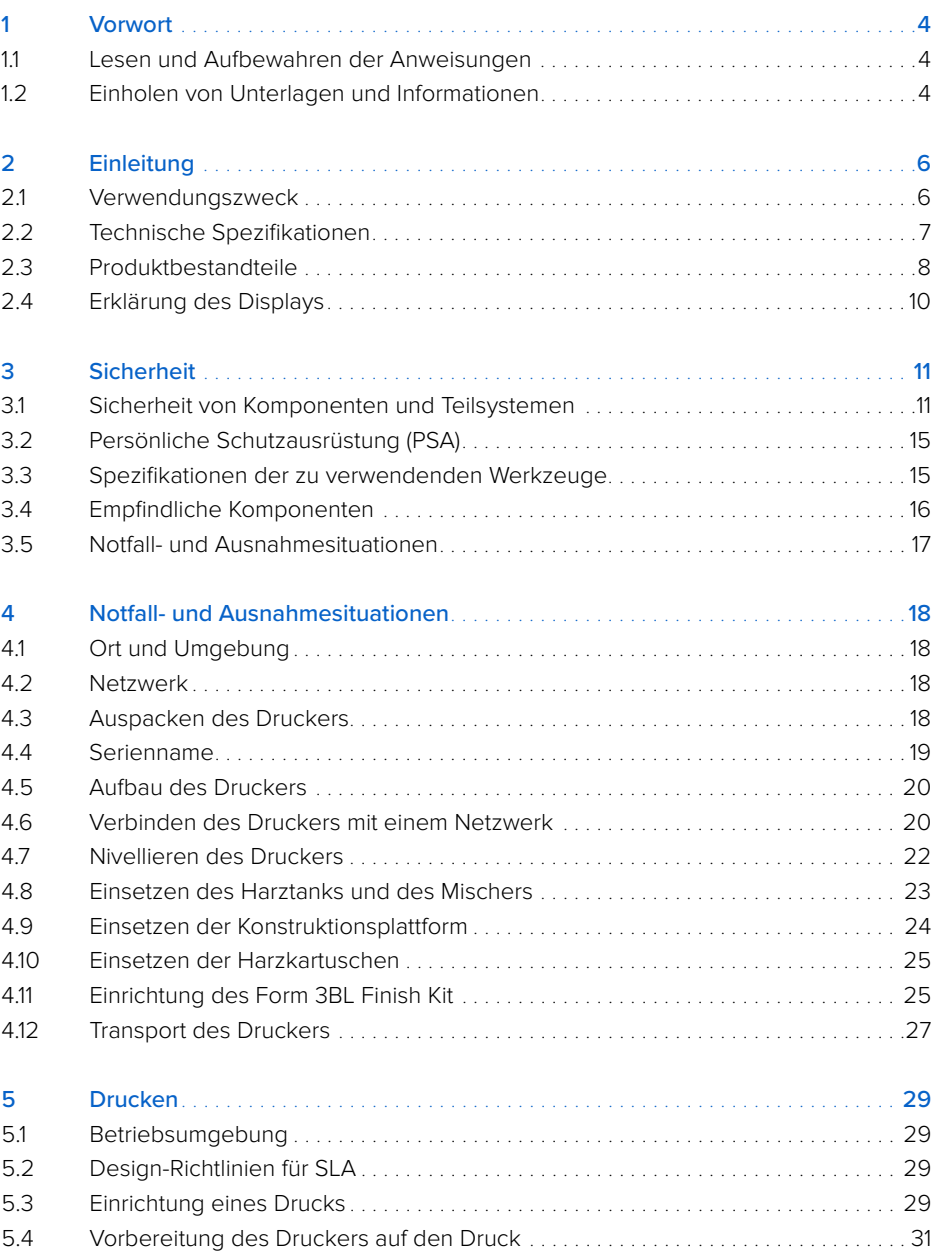

<span id="page-4-0"></span>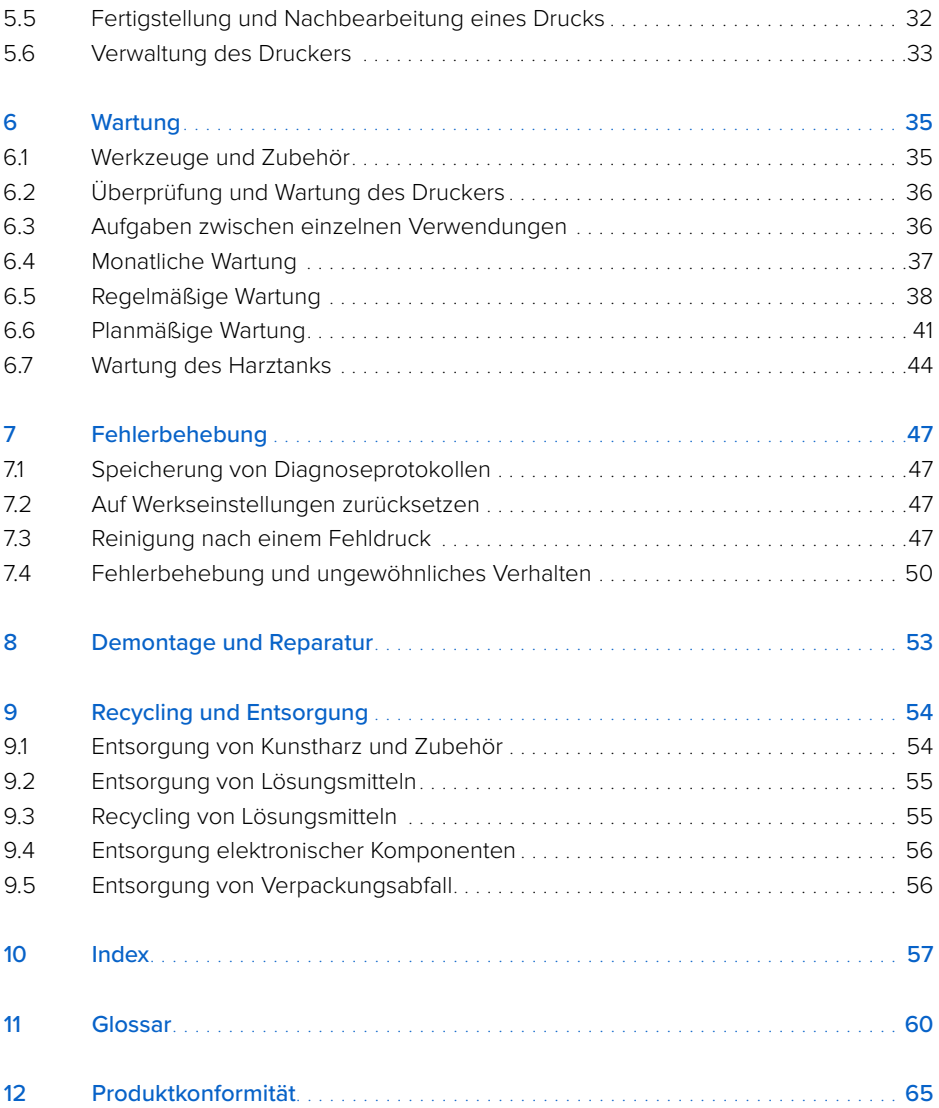

<span id="page-6-0"></span>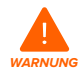

Lesen und beachten Sie dieses Handbuch und seine Sicherheitsanweisungen, bevor Sie den Form 3BL verwenden. Nichtbeachtung kann zu schweren oder tödlichen Verletzungen führen.

### **HAFTUNGSAUSSCHLUSS**

Formlabs hat alles daran gesetzt, diese Anweisungen so klar, vollständig und korrekt wie möglich zu gestalten. Die Informationen in diesem Dokument umfassen allgemeine Beschreibungen und/oder technische Merkmale der Leistung der im Lieferumfang enthaltenen Produkte. Dieses Dokument ist kein Ersatz für die Bestimmung der Eignung oder Zuverlässigkeit dieses Produkts für spezifische Anwendungsfälle und darf nicht dazu genutzt werden. Es liegt in der Verantwortung der Nutzer oder Integratoren, eine geeignete und umfassende Risikoanalyse, Bewertung und Prüfung der Produkte mit Hinblick auf die spezifische Anwendung durchzuführen. Weder Formlabs noch etwaige Partner oder Tochterunternehmen sind verantwortlich oder haften für den Fehlgebrauch der Informationen in diesem Dokument. Wenn Sie Verbesserungsvorschläge haben oder Sie in diesem Dokument Fehler entdecken, benachrichtigen Sie uns bitte.

Copyright © 2020 Formlabs. Alle Rechte vorbehalten.

### **support.formlabs.com**

### **WARENZEICHEN**

Alle Produktnamen, Logos und Marken sind Eigentum der jeweiligen Inhaber. Alle Unternehmens-, Produkt- und Dienstleistungsnamen in diesem Handbuch dienen ausschließlich zu Identifikationszwecken. Die Verwendung dieser Namen, Logos oder Marken impliziert keine Billigung.

### **DOKUMENTREVISIONEN**

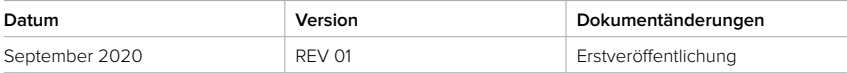

### <span id="page-7-0"></span>**1 Vorwort**

Wir gratulieren Ihnen zum Kauf des Form 3BL. Im Namen des gesamten Formlabs-Teams danken wir Ihnen dafür. Der Form 3BL ist ein großformatiger Low Force Stereolithography (LFS)™ 3D-Drucker. Mit dem Form 3BL erstellen Sie komplett gestützte Teile, indem 3D-Objekte in zweidimensionale Schichten zerlegt und dann von zwei Lasern Schicht für Schicht abgearbeitet werden. Dieses Handbuch erklärt die Einrichtung, Nutzung und ordnungsgemäße Wartung des Form 3BL und bietet Designanleitungen zur Optimierung der Druckergebnisse. Dieses Handbuch richtet sich an Personen, die den Form 3BL aufbauen, bedienen, warten oder anderweitig mit ihm interagieren. Beaufsichtigen Sie junge oder unerfahrene Nutzer, um einen angenehmen und sicheren Betrieb zu gewährleisten.

### **1.1 Lesen und Aufbewahren der Anweisungen**

Lesen und beachten Sie dieses Handbuch und seine Sicherheitsanweisungen, bevor Sie den Form 3BL verwenden. Nichtbeachtung kann zu schweren oder tödlichen Verletzungen führen. Bewahren Sie alle Sicherheitsinformationen und -hinweise auf und stellen Sie sie nachfolgenden Nutzern des Produkts zur Verfügung.

Befolgen Sie alle Anweisungen. So lassen sich Feuer, Explosionen, Stromschläge oder andere Gefahren vermeiden, die zu Sachschäden und/oder schweren oder tödlichen Verletzungen führen können.

Der Form 3BL darf nur von Personen bedient werden, die den Inhalt dieses Benutzerhandbuchs vollständig gelesen und verstanden haben. Stellen Sie sicher, dass alle Bediener des Form 3BL die Warnungen und Anweisungen gelesen haben und diese befolgen. Formlabs haftet nicht für Sach- oder Personenschäden, die durch unsachgemäße Handhabung oder Nichteinhaltung der Sicherheitsanweisungen entstehen. In solchen Fällen erlischt die Garantie.

### **1.2 Einholen von Unterlagen und Informationen**

### Auf **Formlabs.com:**

- Greifen Sie auf den **Formlabs-Shop (Formlabs.com/de/shop)** und Ihr **Dashboard**-Konto **(Formlabs.com/dashboard)** zu.
- Suchen Sie zertifizierte Dienstleister in Ihrer Region **(Formlabs.com/de/company/partners)**.
- Lesen Sie die **Nutzungsbestimmungen (Formlabs.com/de/terms-of-service/eu)** und die **Datenschutzrichtlinie (Formlabs.com/de/privacy-policy)**.

### Auf **support.formlabs.com:**

- Greifen Sie auf die neueste Version der Produktdokumentationen von Formlabs zu.
- Kontaktieren Sie den Formlabs-Kundenservice und fordern Sie Dokumentationsmaterial an sowie Benutzungsanleitungen, Reparaturanleitungen und technische Informationen.
- Geben Sie Kommentare oder Feedback zu positiven oder verbesserungswürdigen Dingen ab. Formlabs schätzt die Rückmeldung aller Nutzer.
- Fordern Sie zusätzliche Schulungen an.

### <span id="page-8-0"></span>1.2.1 **Kundenservice und Wartung**

Bewahren Sie einen Kaufnachweis auf zur Inanspruchnahme von Garantieleistungen. Die Serviceoptionen hängen vom Status der jeweiligen Produktgarantie ab. Geben Sie den Seriennamen des Produkts an, wenn Sie den Formlabs-Kundenservice oder einen zertifizierten Dienstleister kontaktieren.

Anstelle einer Seriennummer verfügen alle Produkte von Formlabs über einen Seriennamen. Mit dieser einzigartigen Kennung lässt sich die Fertigungs-, Verkaufs- und Wartungshistorie verfolgen. Auch kann ein Gerät so bei Verbindung mit einem Netzwerk klar identifiziert werden. Der Serienname befindet sich auf der Rückseite des Gerätes im Format **AdjektivTier**.

Dienstleister von Formlabs-Produkten bieten ebenfalls Kundenservice und Wartung an. Sofern Formlabs oder ein zertifizierter Dienstleister weitere oder erweiterte Garantien anbietet, können die Bedingungen des separaten Angebots gelten. Bei Produkten, die von zertifizierten Dienstleistern erworben wurden, wenden Sie sich bitte zur Unterstützung an den ursprünglichen Dienstleister, bevor Sie den Formlabs-Kundenservice kontaktieren.

Für Kundenservice- oder Wartungsanfragen, einschließlich Produktinformationen, technischer Unterstützung oder Unterstützung mit Anweisungen, kontaktieren Sie den Formlabs-Kundenservice:

#### $support.formlabels.com$

Formlabs, Inc. 35 Medford St. Somerville, MA, USA, 02143

#### **Deutschland**

Formlabs GmbH Nalepastraße 18-50 12459 Berlin, Deutschland

#### 1.2.2 **Garantie**

Dieses Produkt unterliegt einer Garantie. Formlabs bietet eine Garantie für alle offizielle Formlabs-Hardware. Sofern nicht anders ausdrücklich angegeben, stellen die **Nutzungsbestimmungen** einschließlich der **Garantie** die vollständige Vereinbarung zwischen Ihnen und Formlabs dar hinsichtlich der **Dienstleistung** und jeglichem Produkt, das Sie von Formlabs gekauft haben, und ersetzt alle vorherigen oder zeitgleichen Kommunikationen, Angebote oder Vereinbarungen zwischen Ihnen und Formlabs, sei es in elektronischer, mündlicher oder schriftlicher Form. Lesen Sie die Garantiebedingungen für weitere Informationen zur Formlabs-Garantie in Ihrer Region:

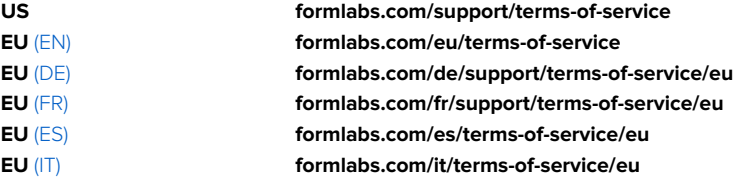

### <span id="page-9-0"></span>**2 Einleitung**

### **2.1 Verwendungszweck**

Der Form 3BL ist ein kommerzielles Präzisionswerkzeug und bestimmt für die additive Fertigung der vom Nutzer bereitgestellten Designs mittels Photopolymer-Kunstharz. Die endgültigen Leistungsmerkmale des gehärteten Photopolymer-Kunstharzes variieren gemäß der Einhaltung der Gebrauchsanweisung, Anwendung, Betriebszustände, der kombinierten Materialien, der Endanwendung oder anderer Faktoren.

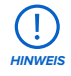

In einigen Fällen kann der additive Fertigungsprozess naturgemäß zu variabler Leistung zwischen den Fertigungsläufen oder innerhalb eines bestimmten Teils führen. Derartige Abweichungen sind möglicherweise nicht offensichtlich und können zu unerwarteten Defekten bei additiv gefertigten Teilen führen.

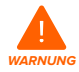

Sie müssen vor dem Einsatz eine unabhängige Eignungsprüfung durchführen bezüglich der additiven Fertigung, des Stereolithografieverfahrens, des Form 3BL und der spezifischen Designs oder Materialien, die bei der Anwendung und für den Verwendungszweck eingesetzt werden. Formlabs übernimmt in keinem Fall Haftung für Vermögensschäden, Tod oder Personenschäden, die Sie oder Dritte in Verbindung mit Ihrer Anwendung der Formlabs-Produkte erfahren. Im größtmöglich rechtlich zulässigen Umfang übernimmt Formlabs AUSDRÜCKLICH KEINE IMPLIZITE ODER EXPLIZITE EIGNUNGSGARANTIE für eine bestimmte Anwendung, da die spezifischen Eigenschaften und Umstände dieser Anwendung für Formlabs unvorhergesehen und unvorhersehbar sind.

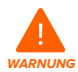

Formlabs ist kein Hersteller von Medizinprodukten. Formlabs bietet Werkzeuge und Materialien für viele verschiedene Anwendungen, erhebt aber keinen Anspruch auf die Sicherheit oder Wirksamkeit eines bestimmten Objekts, das mit Formlabs-Produkten hergestellt wurde. Bestimmte Formlabs-Produkte, besonders solche, die in der Branche als "biokompatible" Materialien bekannt sind, wurden für die Einhaltung der entsprechenden Industrienormen ausgelegt. Die spezifischen Normen und die wichtigsten technischen Spezifikationen können den technischen Datenblättern entnommen werden und wurden gemäß den für diese Normen und Spezifikationen relevanten Prüfprotokollen getestet. Biokompatible Materialien sind Spezialprodukte, die für den Einsatz durch medizinische Fachkräfte vorgesehen sind und gemäß der Gebrauchsanweisung verwendet werden müssen.

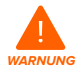

**Modifikationen sind verboten.** Der Form 3BL ist im Istzustand zu verwenden. Das Gerät ohne ausdrückliche Genehmigung und Anleitung von Formlabs zu modifizieren, führt zum Garantieverlust und kann zudem das Gerät beschädigen oder Ihnen Verletzungen zufügen.

### <span id="page-10-0"></span>**2.2 Technische Spezifikationen**

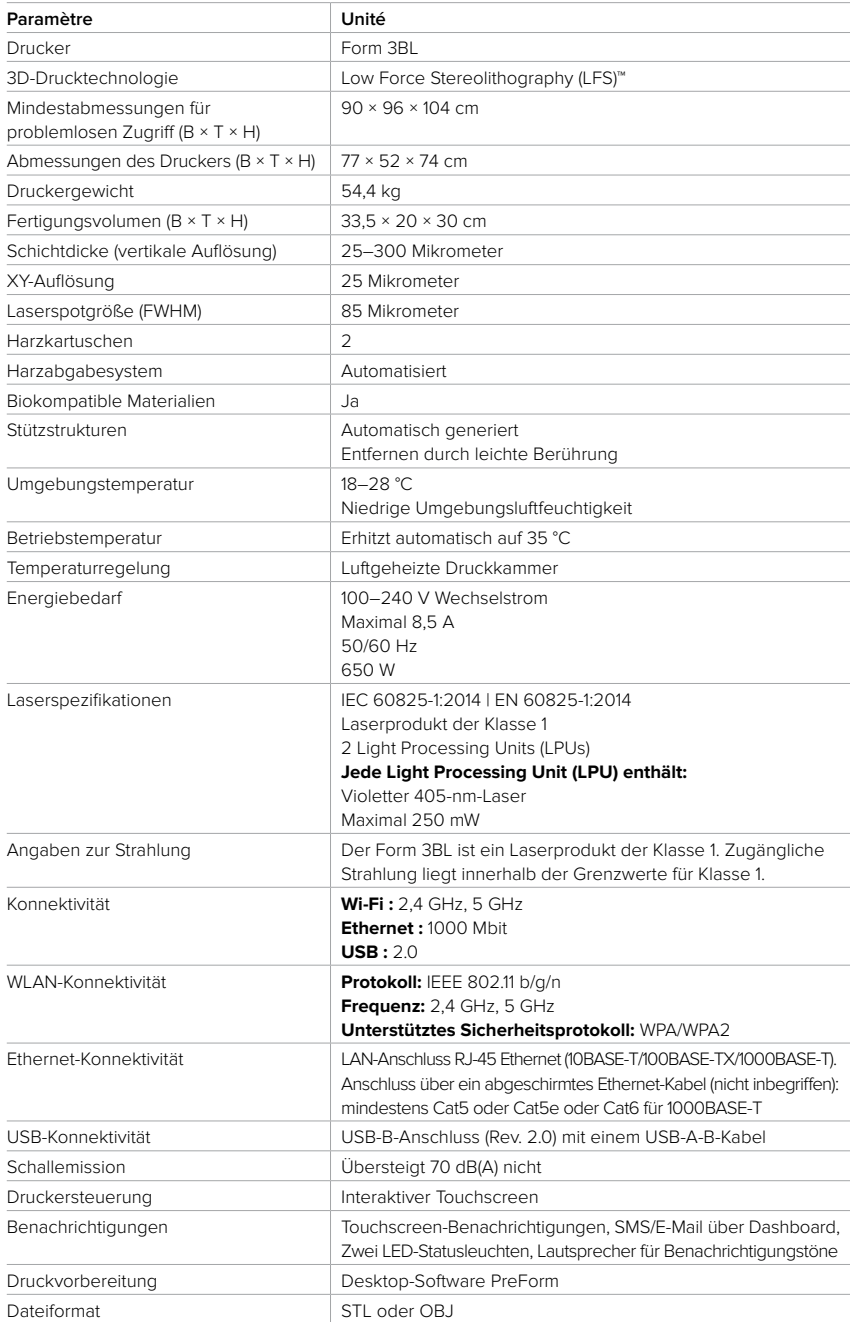

<span id="page-11-0"></span>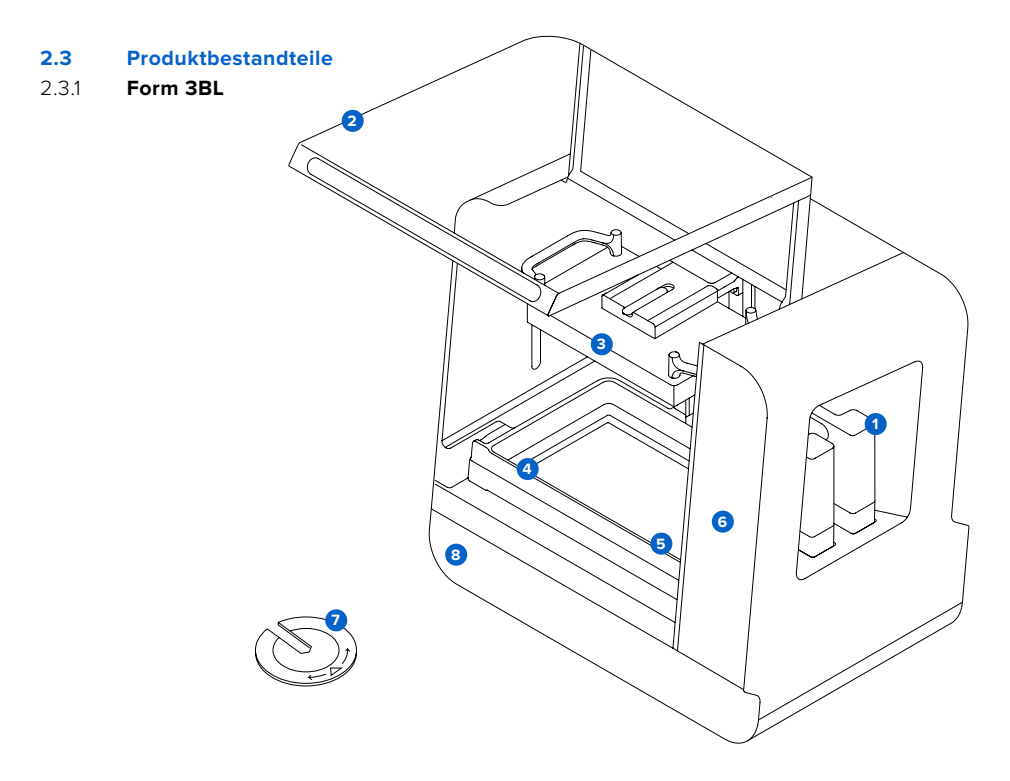

- **Harzkartusche:** Zwei Behälter enthalten das Kunstharz, bevor es in den Harztank abgegeben **1** wird. Schütteln Sie die Harzkartuschen regelmäßig, damit das Kunstharz gut vermischt wird.
- **Abdeckung:** Der Druckerdeckel besteht aus Metall und einem festen, orangefarbenen **2** Material. Er schützt vor Laserexposition und verhindert, dass das Kunstharz durch Umgebungslicht ausgehärtet wird.
- **3 Konstruktionsplattform:** Diese Aluminiumplattform bietet eine Oberfläche, auf der die Druckteile haften können.
- **Harztank:** Kunstharz wird aus den Harzkartuschen in den Harztank abgegeben. Während **4** des Druckvorgangs dringen zwei Laser durch den flexiblen Film nach oben und härten Kunstharz auf der Konstruktionsplattform aus, um ein Druckteil zu formen.
- **B Mischer:** Jeder Harztank ist mit einem Mischer ausgestattet. Der Mischer verbessert die Gleichmäßigkeit der Drucke, indem er den Konstruktionsbereich freihält und das Kunstharz zirkulieren lässt.
- **6** Touchscreen: Der kapazitive LCD-Touchscreen zeigt Druckinformationen, Einstellungen und Fehlermeldungen.
- **Nivellierscheibe:** Positionieren Sie die beigefügte Nivellierscheibe um einen der Nivellier-**7** füße und drehen Sie sie, um den Drucker zu heben oder zu senken.
- **8 Statusleuchte:** Zwei pulsierende Innenbeleuchtungen (vertikale Streifen an der linken und rechten Wand) sowie das beleuchtete Logo (an der Front) zeigen an, dass der Drucker aktiv ist, ein Druck abgeschlossen wurde oder ein Fehler aufgetreten ist.

<span id="page-12-0"></span>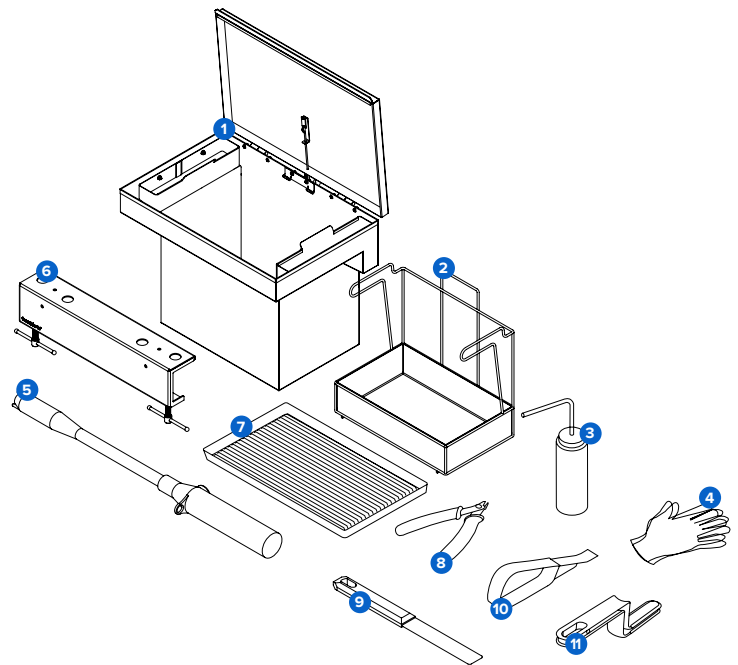

- **Spülbehälter:** Füllen Sie den Spülbehälter bis zur Markierung **FILL TO HERE (bis hierhin 1 befüllen)**, bevor Sie Druckteile waschen. Der Spülbehälter verfügt über einen Erdungsdraht, um statischen Entladungen vorzubeugen. Als Lösungsmittel empfiehlt Formlabs Isopropylalkohol oder Tripropylenglykolmonomethylether.
- **Spülkorb:** Legen Sie die Drucke in den Spülkorb, platzieren den Spülkorb im Spülbehälter **2** und bewegen Sie die Lösung zum Reinigen.
- **Spülflasche:** Entfernen Sie damit Harz, das in Hohlräumen und internen Kanälen der **3** Druckteile eingeschlossen ist. Verwenden Sie sauberes Lösungsmittel. Formlabs empfiehlt Isopropylalkohol.
- **A** Reaktionsresistente Nitrilhandschuhe: Tragen Sie stets Handschuhe bei der Handhabung von flüssigem Kunstharz, kunstharzbeschichteten Oberflächen oder Lösungsmitteln. Waschen Sie Ihre Haut mit ausreichend Wasser und Seife.
- **Batteriebetriebene Lösungsmittelpumpe:** Zum Befüllen und Entleeren des Spülbehälters.
- **6 Haltevorrichtung für Konstruktionsplattform:** Stabilisiert die Konstruktionsplattform zur sicheren Entfernung der Drucke.
- **Trockenschale:** Platzieren Sie die gewaschenen Drucke in der Trockenschale, um sie **7** abtropfen zu lassen.
- **Seitenschneider:** Trennen Sie damit Drucke von ihren Stützstrukturen ab. Schneiden Sie **8** mit der flachen Seite zugewandt zur Oberfläche der Drucke, um Stützspuren zu minimieren.
- <span id="page-13-0"></span>**Spachtel:** Entfernen Sie die Druckteile von der Konstruktionsplattform. Verwenden Sie den **9** Spachtel niemals zur Reinigung der Tankinnenseite.
- **Ablösewerkzeug:** Schieben Sie das Werkzeug unter den Raft, um die Druckteile von der **10** Konstruktionsplattform zu entfernen. Verwenden Sie das Ablösewerkzeug niemals zur Reinigung der Tankinnenseite.
- **Tankwerkzeug:** Dies ist ein zweiteiliger Spachtel zur Reinigung und Untersuchung der **11**Tankinnenseite. Trennen Sie das Werkzeug, um es als Spachtel zu verwenden, oder kombinieren Sie es als Zange.

### **2.4 Erklärung des Displays**

Das Display des Form 3BL verfügt über einen Touchscreen und Lautsprecher für Audiobenachrichtigungen. Der Touchscreen zeigt Druckinformationen (Auftragsname, verbleibende Zeit, gedruckte Schichten) sowie Einstellungen und Fehlermeldungen an.

Der Touchscreen dient als Benutzeroberfläche des Form 3BL. Die Audiobenachrichtigungen geben den Zustand des Druckers an. Beachten Sie die Meldungen auf dem Touchscreen des Druckers, um die Bedeutung der Audiobenachrichtigungen zu verstehen. Eine detaillierte Anleitung und visuelle Unterstützung finden Sie unter **support.formlabs.com**.

- Tippen Sie auf das **Home**-Symbol in der linken Seitenleiste, um auf den **Startbildschirm** zuzugreifen. Dort erscheinen aktuelle und zukünftige Druckaufträge.
- Tippen Sie im **Startbildschirm** auf das Menü-Symbol in der linken Seitenleiste, um auf die **Warteschlange** zuzugreifen. Dort erscheint eine Liste der auf den Drucker hochgeladenen Druckaufträge.
- Tippen Sie im **Startbildschirm** auf das Drucker-Symbol in der linken Seitenleiste, um auf den Druckerstatus zuzugreifen. Dort sehen Sie Informationen über die eingesetzten Verbrauchsmaterialien wie Harztyp, Harzkartuschenstand und Temperatur des Harztanks.
- Tippen Sie im **Startbildschirm** auf das Schraubenschlüssel-Symbol in der linken Seitenleiste, um auf die **Einstellungen** zuzugreifen. Dort greifen Sie auf Netzwerk-Konnektivität, Wartung und andere Optionen zu.

### <span id="page-14-0"></span>**3 Sicherheit**

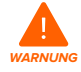

Lesen und beachten Sie dieses Handbuch und seine Sicherheitsanweisungen, bevor Sie den Form 3BL verwenden. Nichtbeachtung kann zu schweren oder tödlichen Verletzungen führen.

Beaufsichtigen Sie junge oder unerfahrene Nutzer, um einen angenehmen und sicheren Betrieb zu gewährleisten.

Das Handbuch enthält Warnungen und Sicherheitsinformationen wie nachfolgend erklärt:

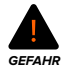

**GEFAHR:** bezeichnet eine Gefahr mit einem hohen Risiko schwerer oder tödlicher Verletzungen, falls sie nicht vermieden wird.

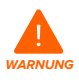

**WARNUNG:** bezeichnet eine Gefahr mit einem mittlerem Risiko schwerer oder tödlicher Verletzungen, falls sie nicht vermieden wird.

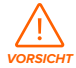

**VORSICHT:** bezeichnet eine Gefahr mit einem geringen Risiko schwerer oder tödlicher Verletzungen, falls sie nicht vermieden wird.

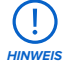

**HINWEIS:** bezeichnet wichtige Informationen, die sich aber nicht auf Gefahren beziehen.

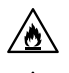

**GEFAHR:** Isopropylalkohol ist eine entzündliche Chemikalie.

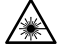

**WARNUNG:** Der Laserstrahl ist schädlich für die Augen. Vermeiden Sie den direkten Kontakt.

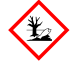

**UMWELTGEFAHR:** Ungehärtetes Photopolymer-Kunstharz ist als Gefahr für Wasserorganismen eingestuft.

**3.1 Sicherheit von Komponenten und Teilsystemen**

### 3.1.1 **Allgemein**

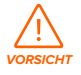

<span id="page-14-1"></span>**Lastenhebungsgefahr:** Aufgrund seiner Größe und seines Gewichts sollten Sie den Form 3BL niemals allein bewegen oder umpositionieren. Falls das Gerät umpositioniert werden muss, benötigt es mindestens zwei Personen sowie die zum Form 3BL gehörigen Tragegurte.

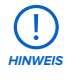

### **Heben oder bewegen Sie den Form 3BL niemals:**

- Indem Sie ihn an der Abdeckung oder anderen beweglichen Teilen des Druckers anfassen.
- Wenn der Drucker an eine Stromquelle angeschlossen ist.
- Wenn der Drucker mit einem Ethernet- oder USB-Kabel verbunden ist.

<span id="page-15-0"></span>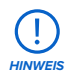

Der Form 3BL muss in einer Arbeitsumgebung mit niedriger Luftfeuchtigkeit und geringer statischer Elektrizität aufgebaut sein. Aufgrund der empfindlichen Komponenten und des Druckmediums können die Zuverlässigkeit und die Druckqualität Schwankungen unterliegen, falls sich die Umgebungstemperatur oder die Luftfeuchtigkeit außerhalb der angegebenen Bereiche befinden. Die empfohlenen Betriebsbedingungen finden Sie im Abschnitt [4.1 Ort und Umgebung](#page-21-1).

### 3.1.2 **Laser**

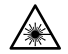

**Strahlung:** Der Laserstrahl ist extrem schädlich für Augen und Haut und kann zu dauerhafter Erblindung führen. Vermeiden Sie unbedingt den direkten Kontakt. Der Form 3BL verfügt über ein Verriegelungssystem, das die Laser automatisch abschaltet, falls die Abdeckung geöffnet ist. Wenn das System manipuliert wird oder eine Störung auftritt, besteht das Risiko einer Exposition gegenüber Laserlicht der Klasse 3B. Die Verwendung von Bedienelementen oder Anpassungen oder die Durchführung anderer als der hierin beschriebenen Verfahren kann zu einer gefährlichen Strahlenexposition führen.

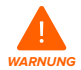

**Unbefugte Wartung:** Laserprodukt der Klasse 1. Die Druckergehäuse dürfen nur nach Genehmigung vom Formlabs-Kundenservice oder einem zertifizierten Dienstleister entfernt werden. Trennen Sie das Gerät von der Stromquelle, bevor Sie die Gehäuseverkleidungen entfernen.

Zugängliche Strahlung liegt innerhalb der Grenzwerte für Klasse 1. Die im Gerät verwendeten Laserdioden weisen folgende Spezifikationen auf:

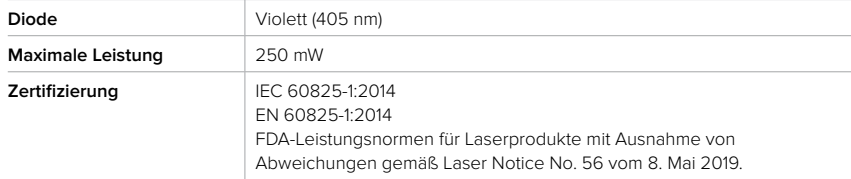

### 3.1.3 **Scharfkantige Werkzeuge**

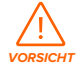

**Schnittgefahr:** Die Verwendung scharfkantiger Werkzeuge auf rutschigen Oberflächen (wie z. B. einer kunstharzbeschichteten Konstruktionsplattform) kann zu ruckartigen Bewegungen führen. Halten Sie scharfkantige Werkzeuge von Ihrem Körper weg, besonders beim Schneiden oder Schaben.

<span id="page-16-0"></span>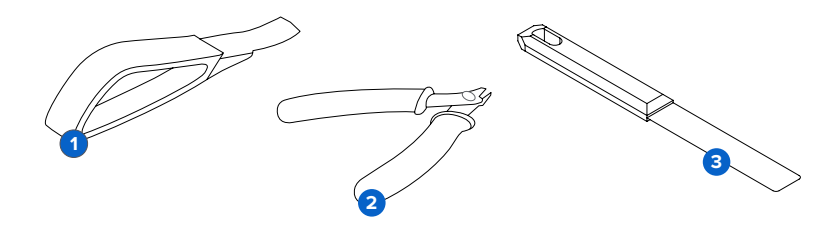

Das Zubehör umfasst scharfkantige Werkzeuge wie: ein Ablösewerkzeug , **1 einen Seitenschneider 2, und einen Spachtel 3.** 

### 3.1.4 **Kunstharz**

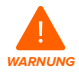

**Vergiftungsgefahr:** Schlucken Sie niemals Kunstharz in flüssiger oder fester Form. Rufen Sie bei Verschlucken sofort ein Giftinformationszentrum oder einen Arzt an. Bei Chemtrec unter der US-Nummer +1 800 424 9300 erhalten Sie rund um die Uhr Nothilfe.

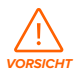

Im Sicherheitsdatenblatt (SDB) und bei den örtlichen Behörden erhalten Sie Informationen zur Entsorgung von Kunstharz und Lösungsmitteln. Flüssiges Kunstharz (reine Flüssigkeit, im Lösungsmittel gelöst oder teilweise gehärtet) ist als gefährlicher Abfall eingestuft und somit sorgfältig zu entsorgen.

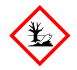

### **UMWELTGEFAHR:**

Ungehärtetes Photopolymer-Kunstharz ist als Gefahr für Wasserorganismen eingestuft.

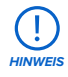

Beziehen Sie sich primär auf das Sicherheitsdatenblatt (SDB) zu den Themen Sicherheit und Handhabung der Materialien von Formlabs. Behandeln Sie Formlabs-Kunstharz wie jede andere Haushaltschemikalie. Befolgen Sie die üblichen Sicherheitsvorkehrungen für Chemikalien sowie die Handhabungshinweise für Formlabs-Kunstharz. Im Allgemeinen ist Formlabs-Kunstharz nicht für den Lebensmittelkontakt oder medizinische Anwendungen am menschlichen Körper freigegeben. Biokompatible Kunstharze, wie beispielsweise Dental SG Resin, sind jedoch für bestimmte Arten und Längen der Exposition gegenüber dem menschlichen Körper biologisch unbedenklich. Detaillierte Informationen zu den spezifischen Kunstharzen finden Sie im jeweiligen Sicherheitsdatenblatt (SDB) und auf **support.formlabs.com**.

### <span id="page-17-0"></span>3.1.5 **Funkstörung**

Das Gerät wurde getestet und liegt im zulässigen Grenzwertbereich für ein digitales Gerät der Klasse A gemäß Vorschrift der amerikanischen Federal Communications Commission (CFR Title 47, Part 15). Diese Grenzwerte bieten einen angemessenen Schutz gegen schädliche Interferenzen, wenn das Gerät im gewerblichen Umfeld eingesetzt wird. Dieses Gerät erzeugt, verwendet und kann Hochfrequenzenergie abstrahlen. Falls das Gerät nicht gemäß der Bedienungsanleitung aufgebaut und verwendet wird, kann es schädliche Interferenzen bei Funkübertragungen hervorrufen. Der Betrieb dieses Geräts in Wohngebieten hat wahrscheinlich schädliche Interferenzen zur Folge. In diesem Fall trägt der Nutzer die Kosten für die Behebung dieser Interferenzen.

Änderungen oder Modifikationen an diesem Produkt, die nicht von Formlabs genehmigt wurden, können zum Verfall der elektromagnetischen Verträglichkeit (EMV) und der Drahtloskonformität führen sowie zum Entzug Ihrer Berechtigung zum Betrieb dieses Produkts. Dieses Produkt verfügt über nachgewiesene EMV-Konformität unter Bedingungen, die die Anwendung konformer Peripheriegeräte und geschirmter Kabel zwischen Systemkomponenten umfasst. Es ist wichtig, dass Sie konforme Peripheriegeräte und geschirmte Kabel zwischen Systemkomponenten verwenden, um die Möglichkeit von Interferenzen mit Radios, Fernsehern und anderen elektronischen Geräten zu reduzieren.

### 3.1.6 **Isopropylalkohol (IPA)**

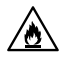

**Brandgefahr:** Isopropylalkohol ist eine entzündliche Chemikalie. Von Zündquellen fernhalten, einschließlich offener Flammen, Funken oder konzentrierter Hitzequellen.

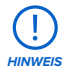

Formlabs stellt keinen Isopropylalkohol her. Wenden Sie sich an den Chemikalienhersteller oder -zulieferer für detaillierte Sicherheitsinformationen. Befolgen Sie sorgfältig die Sicherheitshinweise, die mit Ihrem erworbenen Isopropylalkohol mitgeliefert wurden. Isopropylalkohol kann entzündlich oder gar explosionsfähig sein und sollte fern gehalten werden von Hitzequellen, Feuer oder Funken. Behälter mit Isopropylalkohol sollten bei Nichtgebrauch geschlossen oder abgedeckt gehalten werden. Wir empfehlen auch das Tragen von Schutzhandschuhen und eine gute Belüftung bei der Arbeit mit Isopropylalkohol.

### 3.1.7 **Tripropylenglykolmonomethylether (TPM)**

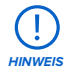

Formlabs stellt keinen Tripropylenglykolmonomethylether her. Wenden Sie sich an den Chemikalienhersteller oder -zulieferer für detaillierte Sicherheitsinformationen. Befolgen Sie sorgfältig die Sicherheitshinweise, die mit Ihrem erworbenen Tripropylenglykolmonomethylether mitgeliefert wurden. Wir empfehlen auch das Tragen von Schutzhandschuhen bei der Arbeit mit Tripropylenglykolmonomethylether.

### <span id="page-18-0"></span>**3.2 Persönliche Schutzausrüstung (PSA)**

Mit der folgenden Ausrüstung bedingen Sie den sicheren Betrieb des Form 3BL:

- Reaktionsresistente Nitrilhandschuhe
- Sicherheitsbrille

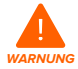

**Hautreizendes Produkt:** Kunstharz und Lösungsmittel können Hautreizung oder allergische Hautreaktionen hervorrufen. Tragen Sie bei der Handhabung von flüssigem Kunstharz, kunstharzbeschichteten Oberflächen oder Lösungsmitteln stets Handschuhe. Waschen Sie Ihre Haut mit ausreichend Wasser und Seife.

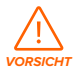

**Gefahr von Augenverletzung:** Bei einigen Methoden zum Entfernen von Stützstrukturen können kleine Stücke der Stützstrukturen absplittern. Nehmen Sie sich vor herumfliegenden Splittern in Acht. Tragen Sie eine Schutzbrille und Handschuhe, um Haut und Augen zu schützen.

### **3.3 Spezifikationen der zu verwendenden Werkzeuge**

Die Arbeit mit dem Form 3BL darf nur mit dem bereitgestellten Zubehör und den zusätzlich von Formlabs empfohlenen Werkzeugen erfolgen. Zubehör und Material von Drittanbietern kann Schäden verursachen. Weitere Informationen finden Sie in den Abschnitten [3.1 Persönliche](#page-14-1)  [Schutzausrüstung \(PSA\)](#page-14-1) und [6.1. Werkzeuge und Zubehör](#page-38-1).

### **Kaufen Sie zusätzliche Verbrauchsartikel:**

• **Wattestäbchen**

Zur Reinigung des Kartuschen-ID-Chips.

• **Allzweckreiniger (z. B. Glasreiniger)**

Zur Reinigung der Druckerabdeckung, des Außengehäuses und des Displays.

### • **Isopropylalkohol (IPA), mindestens 90 %**

- ° Empfohlenes Lösungsmittel zum Spülen der Drucke.
- ° Zur Reinigung der optischen Komponenten des Druckers, der Konstruktionsplattform und des Kartuschen-ID-Chips.
- ° Zur Reinigung der Arbeitsoberflächen und Werkzeuge.

### • **Lithiumfett für Kugellager**

Als Schmiermittel für die X- und Z-Achsenspindeln.

- **Küchenpapier mit geringem Faseranteil**
	- ° Zur Reinigung der Arbeitsoberflächen und Werkzeuge.
	- ° Zum Schutz empfindlicher Komponenten.
	- ° Zum Aufwischen von Schmiermittel, Kunstharz oder Lösungsmittel.

### • **Scheuerfreies Mikrofasertuch**

Zur Reinigung der Druckerabdeckung, des Außengehäuses und des Displays.

### • **PEC\*PADs**

Flusenfreies Einweg-Mikrofaservliestuch zur Reinigung der optischen Komponenten des Druckers. PEC\*PADs nicht mehrfach verwenden. Entsorgen Sie sie nach jedem Gebrauch.

### • **Gummi-Staubbläser**

Zum Entfernen von Staub vom optischen Glasfenster.

### • **Tripropylenglykolmonomethylether (TPM)**

Alternative zu Isopropylalkohol als Lösungsmittel zum Spülen der Drucke.

### <span id="page-19-0"></span>**3.4 Empfindliche Komponenten**

Der Form 3BL hat mehrere empfindliche Komponenten, die permanent beschädigt werden können, wenn sie nicht regelmäßig geprüft und ordnungsgemäß gewartet werden. Die Verwendung etwaiger Werkzeuge, Reinigungsmittel oder Methoden, die nicht in diesem Handbuch angegeben sind, kann zur permanenten Beschädigung besagter Komponenten führen. Befolgen Sie die Wartungsanweisungen dieses Handbuchs sowie auf **support. formlabs.com** bei den folgenden Komponenten und allen internen Komponenten des Geräts. Eine detaillierte Anleitung und visuelle Unterstützung finden Sie unter **support.formlabs.com**.

### • **Optisches Glasfenster**

Ein schmales Glas mit Antireflexbeschichtung, umgeben vom Schieber. Es schützt die empfindlichen Spiegel im Innern der LPUs vor Staub und anderen Verunreinigungen. Halten Sie das optische Glasfenster sauber, um Fehldrucke zu vermeiden. Weitere Informationen finden Sie im Abschnitt [6.6.5 Reinigung des optischen Glasfensters.](#page-46-0)

• **Light Processing Units (LPUs)**

Diese austauschbaren Baugruppen umfassen einen Laser und Spiegel, die den Pfad des Lasers steuern und für einen streuungsfreien, gebündelten Laserpunkt sorgen. Der Form 3BL verfügt über zwei Light Processing Units, die im LPU-Gehäuse verankert sind. Weitere Informationen finden Sie im Abschnitt [8 Demontage und Reparatur.](#page-56-1)

### • **Plattformverriegelung**

Dieser Hebel ist Teil des Verriegelungsmechanismus, der die Konstruktionsplattform sichert. Kontaktieren Sie den Formlabs-Kundenservice oder einen zertifizierten Dienstleister, bevor Sie die Plattformverriegelung einstellen, da eine falsche Justierung zu Schäden am Gerät führen kann.

### • **Schieber**

Eine metallische Fläche, die sanfte Bewegungen des LPU-Gehäuses über den flexiblen Film an der Innenseite ermöglicht. Der Schieber umgibt das optische Glasfenster. Die Sauberkeit des Schiebers schützt den flexiblen Film und erhält die Druckqualität. Wie Sie den Schieber untersuchen und reinigen, erfahren im Abschnitt [6.6.4 Reinigung des Schiebers](#page-45-0).

### • **X-Achsen-Kugelrollspindel**

Eine Gewindestange, die die horizontale Bewegung (X-Achse) des Gehäuses der Light Processing Unit (LPU) steuert. Sorgen Sie für eine saubere und gut geschmierte X-Achsen-Kugelrollspindel, damit sich das LPU-Gehäuse sanft und präzise bewegen kann. Wie Sie die Kugelrollspindel untersuchen und schmieren, erfahren Sie im Abschnitt [6.5.5 Wartung](#page-42-0)  [der X- und Z-Achsenspindeln](#page-42-0).

### • **Z-Achsen-Leitspindel**

Die Z-Achsen-Leitspindel ist eine Gewindestange, die die vertikale Bewegung des Konstruktionsplattformschlittens steuert. Sorgen Sie für eine saubere und gut geschmierte Leitspindel, damit sich der Konstruktionsplattformschlitten sanft und präzise bewegen kann. Wie Sie die Leitspindel untersuchen und schmieren, erfahren Sie im Abschnitt [6.5.5 Wartung](#page-42-0)  [der X- und Z-Achsenspindeln](#page-42-0).

### <span id="page-20-0"></span>**3.5 Notfall- und Ausnahmesituationen**

Formlabs bemüht sich nach Kräften, aktualisierte Sicherheitsdatenblätter (SDB) für jedes Kunstharzprodukt bereitzustellen, die mit den neuesten gesetzlichen Richtlinien übereinstimmen. Beziehen Sie sich primär auf das Sicherheitsdatenblatt (SDB) zu den Themen Sicherheit und Handhabung der Materialien von Formlabs und des benötigten Zubehörs.

### 3.5.1 **Isopropylalkohol (IPA)**

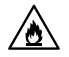

**Brandgefahr:** Beziehen Sie sich bei der Handhabung von Isopropylalkohol primär auf das Sicherheitsdatenblatt (SDB) des IPA-Zulieferers. Handhaben Sie Isopropylalkohol mit Handschuhen in einem gut belüfteten Bereich. Halten Sie ihn von Wärmequellen, Funken und offenen Flammen fern. IPA verdunstet schnell. Halten Sie deshalb den Spülkorb und die Spülflasche nach Möglichkeit geschlossen.

### 3.5.2 **Kunstharz**

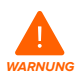

**Vergiftungsgefahr:** Schlucken Sie niemals Kunstharz in flüssiger oder fester Form. Rufen Sie bei Verschlucken sofort ein Giftinformationszentrum oder einen Arzt an. Bei Chemtrec unter der US-Nummer +1 800 424 9300 erhalten Sie rund um die Uhr Nothilfe.

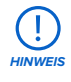

Reinigen und untersuchen Sie den Drucker bei ausgelaufenem Kunstharz umgehend, um ästhetische oder funktionale Beeinträchtigungen zu minimieren. Sollte versehentlich Kunstharz ausgelaufen sein, dokumentieren Sie das Problem mit Fotos und reinigen Sie den Drucker so gut wie möglich. Kontaktieren Sie umgehend den Formlabs-Kundenservice oder einen zertifizierten Dienstleister.

### <span id="page-21-0"></span>**4 Vorbereitung und Einrichtung**

### **4.1 Ort und Umgebung**

<span id="page-21-1"></span>Bereiten Sie einen Platz für den Aufbau und Betrieb Ihres Form 3BL vor sowie für das notwendige Zubehör und die Verbrauchsmaterialien.

- Wählen Sie einen Ort fern von Geräten oder Werkzeugausstattung, die Staub oder Funken erzeugen, wie Holz- oder Metallbearbeitungsgeräte.
- Die Stellfläche sollte die folgenden Mindestabmessungen für idealen Zugriff bieten:
	- **Form 3BL:** 90 × 96 × 104 cm
	- ° **Form 3BL Finish Kit:** 55 × 85 × 90 cm
	- ° **Zusätzlicher Platz für andere Nachbearbeitungsgeräte** (z. B. Form Wash L, Form Cure L oder von Formlabs genehmigte Geräte von Drittanbietern)
- Kaufen Sie zusätzliche Verbrauchsartikel:
	- ° Isopropylalkohol (mindestens 90 %) und/oder Tripropylenglykolmonomethylether
	- ° Küchenpapier mit geringem Faseranteil
	- ° Scheuerfreies Mikrofasertuch
	- ° Reaktionsresistente Nitrilhandschuhe
	- ° PEC\*PADs
	- ° Sicherheitsbrille

### **4.2 Netzwerk**

Sorgen Sie für eine stabile Verbindung des Druckers zu einem sicheren Netzwerk, um Drucke auf den Form 3BL hochzuladen und den Drucker aus der Ferne zu überwachen. Weitere Informationen dazu finden Sie in Abschnitt [4.6 Verbinden des Druckers mit einem Netzwerk](#page-23-1). Eine detaillierte Anleitung und visuelle Unterstützung finden Sie unter **support.formlabs.com**.

### **4.3 Auspacken des Druckers**

<span id="page-21-2"></span>Um den Form 3BL aus seiner Verpackung zu entnehmen, benötigt man mindestens zwei Personen, die große und schwere Objekte heben können. Vor dem Auspacken des Druckers sollten Sie einen entsprechenden Arbeitsbereich vorbereiten, wie beschrieben in Abschnitt [4.1 Ort und Umgebung](#page-21-1). Eine detaillierte Anleitung und visuelle Unterstützung finden Sie unter **support.formlabs.com**.

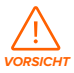

**Lastenhebungsgefahr:** Der Form 3BL ist sehr schwer. Sie müssen ihn mit zwei Personen anheben, um Verletzungen und Beschädigungen des Geräts vorzubeugen.

### 4.3.1 **Versandverpackung des Form 3BL**

In der Standardausführung erhalten Sie Ihren Form 3BL in mehreren Kartons: Drucker Form 3BL, Form 3BL Finish Kit, Harztank, Harzkartuschen und Konstruktionsplattform. Zusätzliche Harzkartuschen und anderes Zubehör werden in separaten Kartons versandt.

<span id="page-22-0"></span>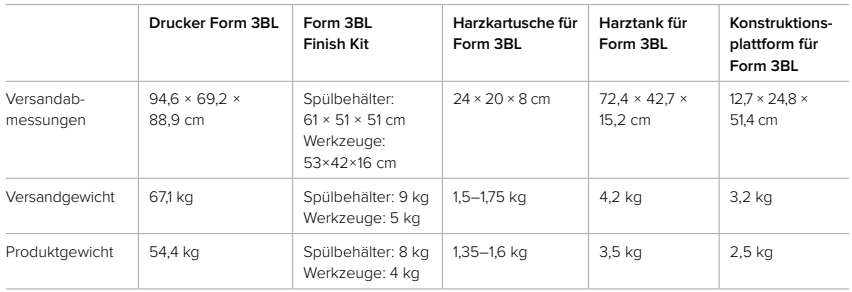

### 4.3.2 **Auspacken des Form 3BL**

Die individuelle Verpackung, in der Ihr Form 3BL geliefert wird, wurde speziell entwickelt, um das Gerät während des Transports zu schützen. Prüfen Sie das Produkt beim Auspacken auf Beschädigungen oder fehlende Artikel. Im Falle von Schäden oder fehlenden Artikeln kontaktieren Sie bitte den Formlabs-Kundenservice oder den zertifizierten Dienstleister.

### **Wie man den Drucker auspackt:**

- 1. Platzieren Sie die Verpackung des Form 3BL nahe des Bestimmungsorts mit genug Platz, damit sich zwei Personen ungehindert bewegen können. Sorgen Sie für einen aufrechten Stand der Verpackung, damit alles eben ist.
- 2. Heben Sie den äußeren Karton von der unteren Stützverschalung.
- 3. Nehmen Sie die beiden Schaumstoffteile von der Oberseite des Druckers.
- 4. Verwenden Sie die mitgelieferten Griffe der Tragegurte, um Ihren Drucker aus der Stützverschalung zu heben.
- 5. Stellen Sie den Drucker vorsichtig an seinen zugewiesenen Arbeitsbereich.

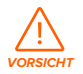

Falls Sie den Form 3BL noch einmal verrücken müssen, verwenden Sie dazu die Tragegurte. Heben Sie den Form 3BL niemals ohne Tragegurte an.

- 6. Neigen Sie den Drucker etwas auf jeder Seite, um die Tragegurte herauszuziehen.
- 7. Heben Sie die Druckerabdeckung an.
- 8. Entfernen Sie etwaige weitere Verpackungsteile von der Außenseite des Druckers, bevor Sie ihn an eine Stromquelle anschließen.

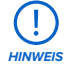

Bewahren Sie die Verpackung des Form 3BL auf, inklusive aller Transporteinlagen. Die Originalverpackung ist erforderlich für die Inanspruchnahme der Garantieleistung. Sie sollte aufbewahrt und für den Transport oder Versand wiederverwendet werden.

### **4.4 Serienname**

Der Serienname ist eine eindeutige Kennung, die verwendet wird, um den Verlauf der Fertigung, des Verkaufs und der Reparatur zu verfolgen. Der Serienname des Form 3BL befindet sich auf einem Aufkleber neben dem Stromanschluss auf der Rückseite und hat das Format **AdjektivTier**. Beim Form 3BL ist der Serienname auch auf dem Touchscreen verfügbar.

### <span id="page-23-0"></span>**Wie man den Seriennamen über den Touchscreen des Druckers findet:**

- 1. Tippen Sie auf dem **Startbildschirm** auf das Druckersymbol. Der Druckerstatus wird angezeigt.
- 2. Den Seriennamen finden Sie in der oberen, linken Ecke.

### **4.5 Aufbau des Druckers**

Nachdem Sie den Form 3BL am passenden Ort platziert haben, schließen Sie die Stromversorgung an und schalten Sie den Drucker ein. Abhängig von Ihrer Interneteinbindung müssen Sie eventuell die mitgelieferte WLAN-Antenne anschließen, um den Drucker mit dem Internet zu verbinden.

### 4.5.1 **Anschließen der Kabel**

Verbinden Sie das Netzkabel mit Drucker und Stromversorgung. Dateien können via WLAN, Ethernet oder USB hochgeladen werden. Um

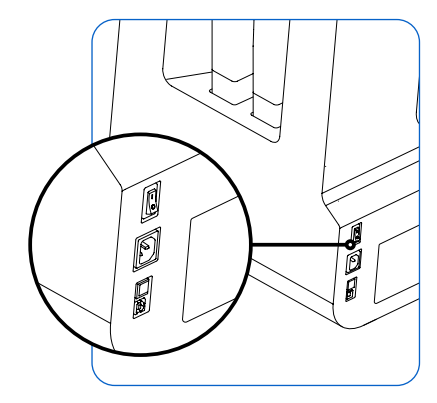

USB zu nutzen, schließen Sie den Drucker an einen Computer in der Nähe an. Um Ethernet zu nutzen, verbinden Sie den Drucker mit Ihrem LAN. Weitere Informationen dazu finden Sie in Abschnitt [4.6 Verbinden des Druckers mit einem Netzwerk](#page-23-1).

### 4.5.2 **Anschließen der WLAN-Antenne**

Schließen Sie die WLAN-Antenne an, um den Drucker mit einem Funknetzwerk zu verbinden. Schrauben Sie dazu die WLAN-Antenne auf den Anschluss an der Rückseite des Geräts, direkt neben den Strom-, USB und Ethernet-Anschlüssen.

### 4.5.3 **Einschalten des Druckers**

### **Wie man den Drucker einschaltet:**

- 1. Stecken Sie das mitgelieferte Netzkabel in die Stromversorgungsbuchse an der Rückseite des Geräts und anschließend in eine Steckdose.
- 2. Der Drucker wird automatisch gestartet.

Wie Sie den Drucker in den Schlafmodus versetzen oder komplett ausschalten, erfahren Sie in Abschnitt [5.6.5 Ausschalten des Druckers](#page-37-0).

### **4.6 Verbinden des Druckers mit einem Netzwerk**

<span id="page-23-1"></span>Verbinden Sie den Form 3BL via WLAN, Ethernet oder USB mit einem gesicherten Netzwerk, das einen Internetzugang bereitstellt. Dies ermöglicht Ferndrucke, Fehlerbehebung aus der Ferne und die Übertragung von Diagnoseprotokollen. Der Form 3BL kann über ein USB-Kabel direkt mit einem Computer verbunden werden. Eine detaillierte Anleitung und visuelle Unterstützung finden Sie unter **support.formlabs.com**.

Für den Remoteupload und die Remoteüberwachung unterstützt der Form 3BL sowohl

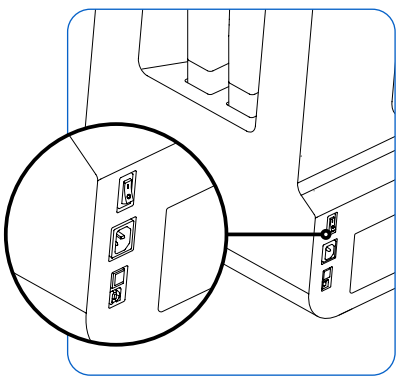

<span id="page-24-0"></span>drahtgebundene (Ethernet) als auch drahtlose (WLAN) Verbindungen. Führen Sie die Druckvorbereitungssoftware PreForm im selben lokalen Netzwerk (LAN) aus, mit dem auch der Drucker verbunden ist, um einen Druckauftrag zu senden.

Stellen Sie unter Windows nach der Installation von PreForm sicher, dass auch Bonjour korrekt installiert ist. Bonjour ist eine Drittanbietersoftware und für eine Verbindung über WLAN oder Ethernet erforderlich. Unter **support.apple.com** erhalten Sie Hilfe zu Bonjour. Der USB-Anschluss kann weiter verwendet werden, auch wenn der Form 3BL mit einem Netzwerk verbunden ist. Wenn der Form 3BL mit einem Netzwerk verbunden ist, kann der aktuelle Status und Druckfortschritt mittels Dashboard überwacht werden: **Formlabs.com/dashboard**.

### 4.6.1 **Verbinden via WLAN**

Das integrierte WLAN (IEEE 802.11 b/g/n) des Form 3BL unterstützt die Verschlüsselungsstandards WPA und WPA2. Verwenden Sie den Touchscreen des Druckers, um eine drahtlose Netzwerkverbindung zu konfigurieren.

### **Wie man die Verbindung über WLAN aufbaut:**

- 1. Tippen Sie auf das Schraubenschlüssel-Symbol auf dem **Startbildschirm**. Der Bildschirm **Settings (Einstellungen)** erscheint.
- 2. Tippen Sie auf **Connectivity > Wi-Fi (Konnektivität > WLAN)**. Der Bildschirm **Wi-Fi (WLAN)** erscheint.
- 3. Stellen Sie **Use Wi-Fi (WLAN verwenden)** auf **ON (EIN)**. Die Umschaltfläche wird blau.
- 4. Tippen Sie auf das gewünschte drahtlose Netzwerk.
- 5. Werden Sie dazu aufgefordert, geben Sie Ihr Netzwerkkennwort ein und tippen Sie zur Bestätigung auf das Häkchen.

### 4.6.2 **Verbinden über Ethernet**

Auf der Rückseite des Druckers befindet sich ein 1000-Mbit-LAN-Anschluss vom Typ RJ-45 Ethernet (10BASE-T/100BASE-TX/1000BASE-T). Benutzen Sie ein abgeschirmtes Ethernet-Kabel (nicht inbegriffen): mindestens Cat5 oder Cat5e oder Cat6 für 1000BASE-T.

### **Wie man die Verbindung über Ethernet aufbaut:**

- 1. Stecken Sie ein Ende des Ethernet-Kabels in den Ethernet-Anschluss auf der Rückseite des Geräts.
- 2. Verbinden Sie das andere Ende des Ethernet-Kabels mit Ihrem LAN.

### 4.6.3 **Verbindung mittels manueller IP-Konfiguration**

Der Form 3BL kann über eine aktive Ethernet-Verbindung oder ein verfügbares WLAN mit einer statischen IP-Adresse konfiguriert werden. Verwenden Sie dazu den Touchscreen des Druckers.

### **Wie man über WLAN oder Ethernet manuelle IP-Konfiguration verwendet:**

- 1. Bei einer bestehenden Ethernet- oder verfügbaren WLAN-Verbindung tippen Sie auf das Schraubenschlüssel-Symbol auf dem **Startbildschirm**. Der Bildschirm **Settings (Einstellungen)** erscheint.
- 2. Tippen Sie auf **Connectivity (Konnektivität)**. Der Bildschirm **Connectivity (Konnektivität)**  erscheint.
	- ° Bei WLAN-Netzwerken tippen Sie auf **Wi-Fi (WLAN)** und dann auf das gewünschte drahtlose Netzwerk. Der Bildschirm **Wi-Fi (WLAN)** erscheint.
	- ° Für Ethernet-Verbindungen tippen Sie auf Ethernet. Der Bildschirm **Manual IP Settings (Manuelle IP-Einstellungen)** erscheint.
- 3. Stellen Sie **Use Manual IP (Manuelle IP verwenden)** auf **ON (EIN)**. Die Umschaltfläche wird blau.

4. Geben Sie **IP-Adresse, Subnet Mask (Subnetzmaske), Default Gateway (Standardgateway)**  und **Name Server (Namensserver)** ein.

### <span id="page-25-0"></span>4.6.4 **Verbinden über USB**

Verwenden Sie das mitgelieferte USB-Kabel, um den Drucker direkt mit einem Computer zu verbinden.

### **Wie man die Verbindung über USB aufbaut:**

- 1. Stecken Sie ein Ende des USB-Kabels in den USB-Anschluss auf der Rückseite des Geräts.
- 2. Verbinden Sie das andere Ende des USB-Kabels mit dem USB-Anschluss Ihres Computers.

### **4.7 Nivellieren des Druckers**

Der Form 3BL muss völlig eben stehen, bevor der Druck beginnen kann. Falls Sie dazu aufgefordert werden, erhöhen oder senken Sie jeden Fuß Ihres Druckers mit der Nivellierscheibe.

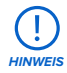

Der Drucker muss unbedingt eben stehen, damit das Kunstharz im Harztank während des Drucks nicht überschwappt. Alle vier Nivellierfüße müssen auf einer festen Oberfläche stehen, damit eine optimale Druckgenauigkeit gewährleistet ist.

### **Wie man den Drucker nivelliert:**

- 1. Schließen Sie den Drucker an die Stromversorgung an. Bei Bedarf fordert Sie der Touchscreen des Druckers zur Verwendung der Nivellierscheibe auf.
	- ° Die Ersteinrichtung des Druckers schließt nivellieren mit ein.
- 2. Befolgen Sie die Anweisungen auf dem Bildschirm, um die Füße unterhalb des Druckers zu justieren.
- 3. Setzen Sie die Nivellierscheibe unter der vorgesehenen Ecke ein. Schieben Sie die Nivellierscheibe, bis sie auf dem Nivellierfuß einrastet.
- 4. Drehen Sie die Nivellierscheibe im Uhrzeigersinn, um den Drucker anzuheben, oder entgegen des Uhrzeigersinns, um den Drucker abzusenken.
	- ° Im Lieferzustand sind alle Nivellierfüße des Druckers vollständig eingezogen. Die Höhe der Füße kann nur bei der Ersteinrichtung des Druckers verstellt werden.
- 5. Passen Sie die Füße an, bis der Touchscreen des Druckers anzeigt, dass der Drucker waagerecht ist.

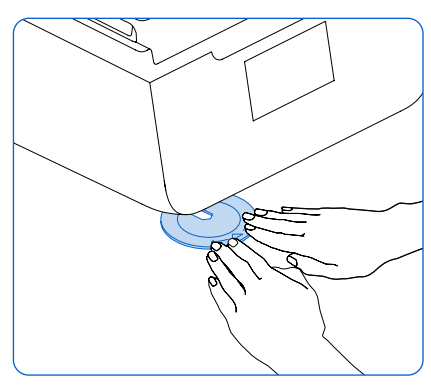

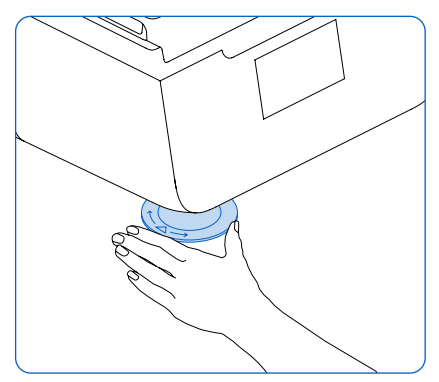

### <span id="page-26-0"></span>**4.8 Einsetzen des Harztanks und des Mischers**

<span id="page-26-1"></span>Kunstharz wird aus den Harzkartuschen in den Harztank abgegeben. Während des Druckvorgangs dringen zwei Laser durch den flexiblen Film des Harztanks nach oben und härten Kunstharz auf der Konstruktionsplattform aus, um ein Druckteil zu formen. Jeder Harztank ist mit einem Mischer ausgestattet. Der Mischer verbessert die Gleichmäßigkeit der Drucke, indem er den Konstruktionsbereich freihält und das Kunstharz zirkulieren lässt.

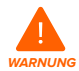

**Hautreizendes Produkt:** Kunstharz und Lösungsmittel können Hautreizung oder allergische Hautreaktionen hervorrufen. Tragen Sie bei der Handhabung von flüssigem Kunstharz, kunstharzbeschichteten Oberflächen oder Lösungsmitteln stets Handschuhe. Waschen Sie Ihre Haut mit ausreichend Wasser und Seife.

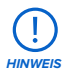

**Verschüttungsgefahr:** Kunstharz kann über die Tankwände hinauslaufen, wenn der Harztank um mehr als 5 bis 10 Grad geneigt wird. Halten Sie den Harztank mit beiden Händen gerade. Zum Untersuchen und Reinigen der Unterseite des Harztanks leeren Sie den Harztank und/oder achten Sie darauf, kein Kunstharz außerhalb des Tanks zu verschütten.

### 4.8.1 **Einsetzen des Harztanks**

### **Wie man den Harztank einsetzt:**

- 1. Öffnen Sie die Druckerabdeckung.
- 2. Öffnen Sie den Deckel des Tankgehäuses.
- 3. Entfernen Sie die Verpackungsmaterialien vom Harztank.
- 4. Heben Sie den Harztank gleichmäßig an beiden Seiten hoch.

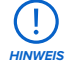

Vermeiden Sie Verunreinigungen der Unterseite des Harztanks durch Fingerabdrücke oder flüssiges Kunstharz.

- 5. Setzen Sie die Vorderkante des Harztanks auf die Schienen im Drucker. Der Tankschnabel muss dabei nach rechts zeigen.
- 6. Drücken Sie den Harztank dann vorwärts, bis er die Rückseite des Geräts erreicht. Der Harztank rastet magnetisch ein. Ein Sensor erkennt den Harztank und das Licht der Statusleuchten pulsiert.

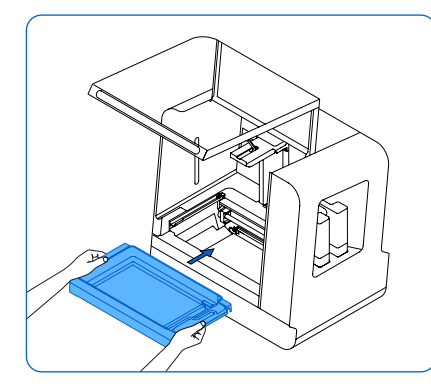

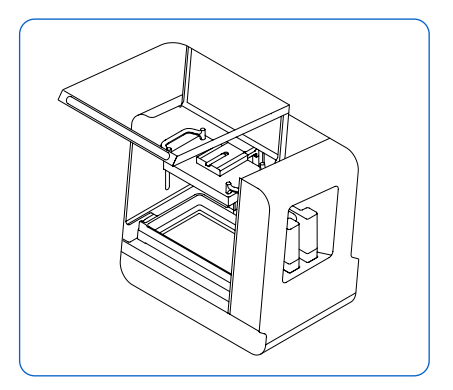

### <span id="page-27-0"></span>4.8.2 **Einsetzen des Mischers Wie man den Mischer einsetzt:**

- 1. Öffnen Sie die Druckerabdeckung.
- 2. Richten Sie den Mischer mit den Biegeelementen nach oben und zur rechten Seite des Harztanks hin aus.
- 3. Platzieren Sie den Mischer flach im Harztank.
- 4. Drücken Sie den Mischer in Richtung der rechten Kante des Harztanks, bis die Magneten greifen.

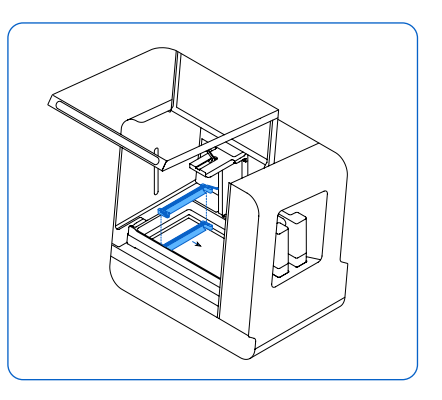

### **4.9 Einsetzen der Konstruktionsplattform**

Die Konstruktionsplattform ist die Oberfläche, auf der die Teile gedruckt werden. Während eines Drucks wird sie von der Plattformverriegelung am Konstruktionsplattformschlitten gesichert.

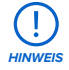

Halten Sie die Konstruktionsplattform mit beiden Händen fest, wenn Sie sie im Drucker platzieren oder dort herausnehmen.

### **Wie man die Konstruktionsplattform einsetzt:**

- 1. Heben Sie die Plattformverriegelung an.
- 2. Richten Sie die Konstruktionsplattform und den Konstruktionsplattformschlitten gleich aus.
- 3. Drücken Sie die Konstruktionsplattform auf den Konstruktionsplattformschlitten. Ein Sensor erkennt die Konstruktionsplattform und die Lichter der Statusleuchten pulsieren.
- 4. Klappen Sie die Plattformverriegelung nach unten, um die Konstruktionsplattform zu sichern.

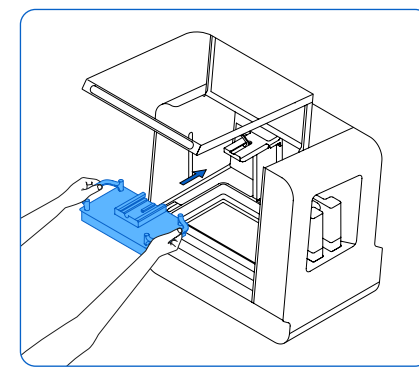

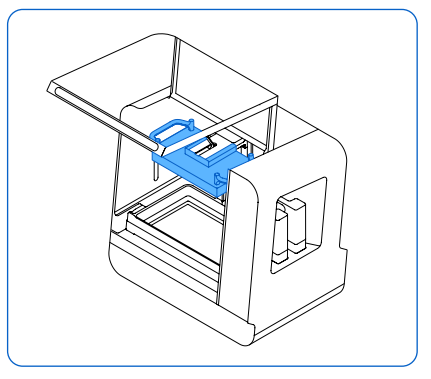

### <span id="page-28-0"></span>**4.10 Einsetzen der Harzkartuschen**

<span id="page-28-1"></span>Die Harzkartuschen enthalten das flüssige Kunstharz, bevor es in den Harztank abgegeben wird. Aufgrund des großen Fertigungsvolumens des Form 3BL und seiner großen Harztanks benutzt der Drucker zwei Harzkartuschen gleichzeitig.

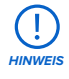

Drucke können auch mit nur einer Harzkartusche gestartet werden. Überwachen Sie den Drucker, damit ihm nicht während des Druckvorgangs das Kunstharz ausgeht.

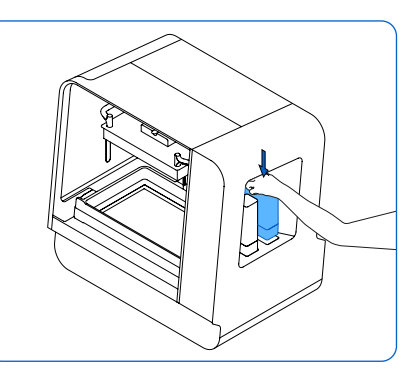

### **Wie man die Harzkartuschen einsetzt:**

- 1. Schließen Sie die Druckerabdeckung.
- 2. Schütteln Sie die Harzkartuschen vor jedem Druck, damit das Kunstharz gründlich vermischt wird. Für optimale Druckqualität schütteln Sie Harzkartuschen während der Lagerung etwa alle zwei Wochen, damit das Kunstharz stets gut vermischt wird.
- 3. Entfernen Sie die orangefarbene Ventilschutzkappe von der Unterseite jeder Kartusche. Formlabs empfiehlt, die Ventilschutzkappen aufzubewahren, um die Beißventile bei der Lagerung der Harzkartuschen zu schützen.

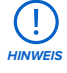

**Verschüttungsgefahr:** Entfernen Sie niemals die Beißventile aus Gummi auf der Unterseite der Harzkartusche. Diese Beißventile steuern die Harzabgabe. Das Entfernen der Beißventile führt zu stetigem Harzfluss und beschädigt den Drucker schwer. Dieser Schaden wird nicht von der Garantie abgedeckt.

- 4. Richten Sie die Harzkartusche an einer der beiden Kartuschennuten an der rechten Seite des Druckers aus.
- 5. Drücken Sie die Harzkartusche in die Nute. Die Harzkartusche passt nur in einer Ausrichtung in die Nute. Ein Sensor erkennt die Harzkartusche und das Licht der Statusleuchten pulsiert.
- 6. Öffnen Sie die Entlüftungskappe, damit sich der Harztank sachgemäß füllt.
- 7. Platzieren Sie eine zweite Harzkartusche mit demselben Harztyp und derselben Version in der zweiten Nute.

### **4.11 Einrichtung des Form 3BL Finish Kit**

Der Form 3BL schließt einen Finish Kit ein, zu dem eine Vielzahl von Nachbearbeitungswerkzeugen gehören. Verwenden Sie die Werkzeuge im Finish Kit nach dem Druck, um Druckteile von der Konstruktionsplattform zu entfernen, in Lösungsmittel zu spülen und die Stützstrukturen zu entfernen.

<span id="page-29-0"></span>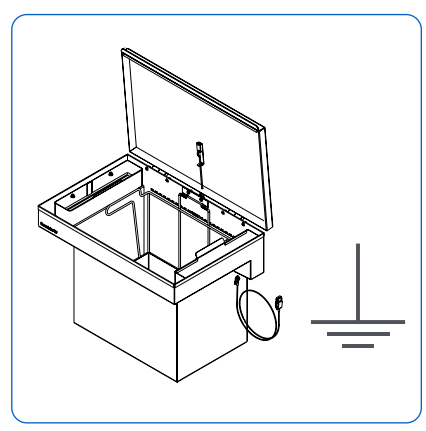

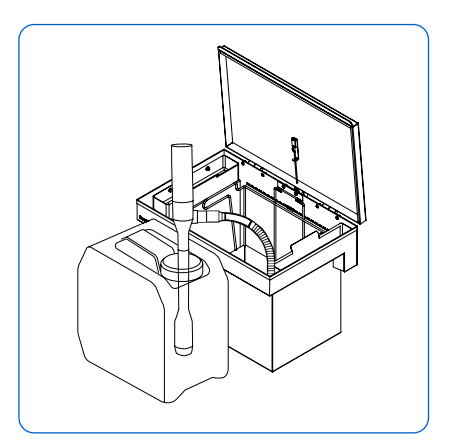

**HINWEIS**

Verbinden Sie den Erdungsdraht des Spülbehälters mit einem geerdeten Stück Metall. Falls Sie Lösungsmittel in einem metallischen Behälter lagern, verbinden Sie ihn elektrisch mit dem geerdeten Spülbehälter.

### **Wie man den Spülbehälter mit Lösungsmittel füllt:**

- 1. Platzieren Sie den Zulauf der Pumpe im Lösungsmittelbehälter.
- 2. Platzieren und sichern Sie den flexiblen Schlauch im Spülbehälter.

3. Halten Sie den Pumpenschalter gedrückt, um Lösungsmittel in den Spülbehälter zu pumpen. Versichern Sie sich, dass Sie genug Lösungsmittel haben (Isopropylalkohol oder Tripropylenglykolmonomethylether), um Ihre Druckteile zu waschen. Weitere Informationen zur Handhabung von Lösungsmitteln finden Sie auf **support.formlabs.com**.

### 4.11.2 **Einrichtung der Haltevorrichtung für die Konstruktionsplattform**

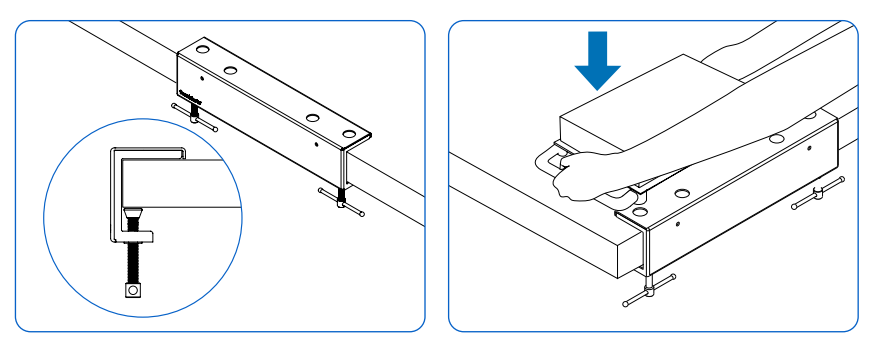

Die Haltevorrichtung der Konstruktionsplattform stabilisiert die Konstruktionsplattform zur sicheren Entfernung der Drucke. Fixieren Sie die Haltevorrichtung der Konstruktionsplattform an der Kante Ihrer Arbeitsfläche, indem Sie die Klemmen der Haltevorrichtung fest unterhalb <span id="page-30-0"></span>der Arbeitsfläche anziehen. Die Haltevorrichtung der Konstruktionsplattform kann alternativ auch mithilfe der beiden Schraubenlöcher an der Vorderseite der Haltevorrichtung befestigt werden. Lassen Sie vor der Haltevorrichtung genug Platz für die Konstruktionsplattform.

### **4.12 Transport des Druckers**

Produktgewicht und -abmessungen finden Sie in Abschnitt [4.3 Versandverpackung des](#page-21-2)  [Form 3BL](#page-21-2). Bewahren Sie die Verpackung für Transport oder Versand auf. Eine detaillierte Anleitung und visuelle Unterstützung finden Sie unter **support.formlabs.com**. **Die komplette Verpackung des Druckers besteht aus:**

- 1 äußerer Karton, Pappe 1 versuchtet von 2 obere Einsätze, Schaumstoff
- 1 Stützverschalung, Pappe 1 Verstrebung, Pappe
	-
- 1 Stützverschalungseinsatz, Schaumstoff 1 Druckerschutzhülle, Mikrofaser
	-

- 2 Tragegurte, Pappe
- 4.12.1 **Vorbereiten des Druckers für den Transport Wie man den Drucker vorbereitet:**
	- 1. Entfernen Sie vor dem Transport bzw. Verpacken des Druckers grundsätzlich die Konstruktionsplattform, den Harztank und die Harzkartuschen.
	- 2. Wischen Sie das Restharz von der Konstruktionsplattform und lagern Sie die Plattform geschützt vor Sonnenlicht.

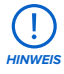

Versenden Sie den Drucker niemals, wenn sich noch Harz im Inneren befindet. Falls Kunstharz im Gerät verbleibt, kann es beim Transport zu Austritten kommen, was zu zusätzlichen Gebühren oder zum Verlust der Garantie führt. Versenden Sie den Drucker niemals mit eingesetztem Harztank, Harzkartuschen oder Konstruktionsplattform. Verbrauchsmaterialien im Inneren des Geräts können sich beim Transport lösen und die empfindlichen Komponenten beschädigen, was zu zusätzlichen Gebühren oder zum Verlust der Garantie führt.

- 3. Lagern Sie den Harztank im Tankgehäuse.
- 4. Lagern Sie die Harzkartuschen bei geschlossener Entlüftungskappe und montierter Ventilschutzkappe.

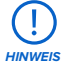

Wenn Sie einen Drucker zur Reparatur oder zum Austausch an Formlabs oder einen zertifizierten Dienstleister senden, behalten Sie die Konstruktionsplattform, den Harztank, die Strom- und USB-Kabel und anderes Zubehör. Dieses Zubehör wird nach der Wartung nicht zurückgesendet. Die Originalverpackung ist für die Inanspruchnahme der Garantieleistung erforderlich. Kontaktieren Sie den Formlabs-Kundenservice oder einen zertifizierten Dienstleister für professionelle Anleitungen bei den Versandanforderungen.

### <span id="page-31-0"></span>4.12.2 **Verpackung des Druckers**

### **Wie man den Drucker verpackt:**

- 1. Wenn Sie den äußeren Karton des Druckers zusammengefaltet haben, stellen Sie ihn wieder auf und verschließen Sie den Karton mit Klebeband.
- 2. Öffnen Sie die Druckerabdeckung.
- 3. Setzen Sie die Verstrebung aus Pappe in den Hohlraum des Druckers. Drücken Sie die Verstrebung gegen die Rückwand des Druckerhohlraums unterhalb der linearen X-Achsenschiene.
- 4. Schließen Sie die Druckerabdeckung.
- 5. Führen Sie die Druckerschutzhülle über den Drucker.
- 6. Neigen Sie den Drucker zur Seite und lassen Sie einen Tragegurt darunter gleiten. Wiederholen Sie den Vorgang für den zweiten Tragegurt.
- 7. Platzieren Sie den Schaumstoffeinsatz der Stützverschalung in der Stützverschalung aus Pappe.
- 8. Verwenden Sie die mitgelieferten Griffe der Tragegurte, um Ihren Drucker in die Stützverschalung zu heben.

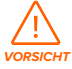

**Lastenhebungsgefahr:** Der Form 3BL ist sehr schwer. Sie müssen Ihn mit zwei Personen anheben, um Verletzungen und Beschädigungen des Geräts vorzubeugen.

- 9. Platzieren Sie die beiden Schaumstoffteile auf den Oberkanten des Druckers.
- 10.Setzen Sie den äußeren Karton auf den Drucker.
- 11. Verschließen Sie jede Kante der Öffnung mit Paketklebeband.

### <span id="page-32-0"></span>**5 Drucken**

### **5.1 Betriebsumgebung**

Die Betriebstemperatur des Form 3BL liegt zwischen 18 und 28 °C, bei geringer Umgebungsluftfeuchtigkeit. Für optimale Druckergebnisse sollte dieser Bereich nicht überschritten werden.

### **5.2 Design-Richtlinien für SLA**

Ein erfolgreicher 3D-Druck beginnt mit einem passenden Modelldesign. Befolgen Sie diese bewährten Praktiken, um Designs zu optimieren und Fehldrucke zu vermeiden. Eine detaillierte Anleitung und visuelle Unterstützung finden Sie unter **support.formlabs.com**.

### 5.2.1 **Druckspezifikationen**

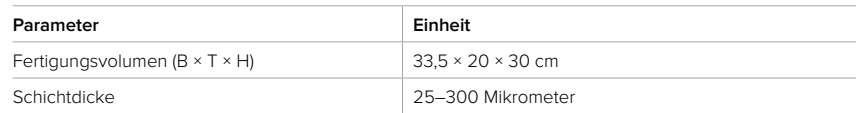

### 5.2.2 **Designrichtlinien nach Merkmal**

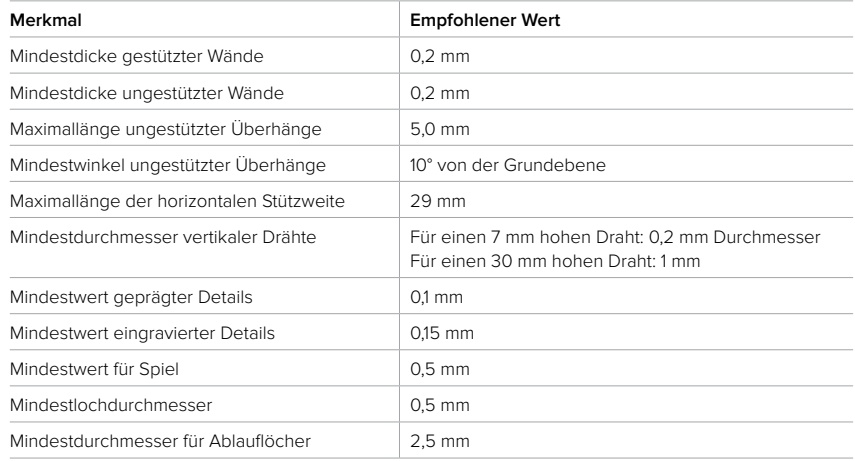

### **5.3 Einrichtung eines Drucks**

Verwenden Sie Preform zur Einrichtung der Druckaufträge für den Form 3BL, die Druckvorbereitungssoftware von Formlabs. Öffnen Sie eine OBJ- oder STL-Datei in PreForm, richten Sie das Modell aus und ordnen Sie entsprechend mehrere Modelle für den Druckvorgang an. Laden Sie danach den Druckauftrag auf den Drucker hoch. Eine detaillierte Anleitung und visuelle Unterstützung finden Sie unter **support.formlabs.com**.

### 5.3.1 **PreForm herunterladen oder aktualisieren**

Besuchen Sie die PreForm-Produktwebseite, um die neueste Version von PreForm herunterzuladen: **formlabs.com/de/software**.

<span id="page-33-0"></span>Lernen Sie aus den Tutorials in der Software, wie Sie PreForm verwenden. Klicken Sie in PreForm in der Menüleiste auf **Help > Show Onboarding Tutorial (Hilfe > Onboarding-Tutorial anzeigen)**.

### 5.3.2 **Datei für den Druck vorbereiten**

Verwenden Sie die Software PreForm, um STL- oder OBJ-Dateien umzusetzen. Bereiten Sie die FORM-Dateien vor, speichern Sie sie und laden Sie sie auf den Drucker hoch.

### 5.3.2.1 Hinzufügen eines Modells

Importieren Sie mehrere Dateien in PreForm, um mehrere Teile gleichzeitig auf der gleichen Konstruktionsplattform zu drucken.

### **Wie man ein Modell hinzufügt:**

- 1. Klicken Sie in der Menüleiste auf **File > Open (Datei > Öffnen)**. Das Fenster **Open File (Datei öffnen)** erscheint.
- 2. Wählen Sie mindestens eine Datei aus.
- 3. Klicken Sie auf **Open (Öffnen)**. Die ausgewählten Modelle erscheinen in PreForm.

### 5.3.2.2 Ausrichtung eines Modells

Die Ausrichtung eines Modells im Fertigungsvolumen umfasst zwei Aspekte: Bewegen des Modells und Drehen des Modells. Positionieren Sie das Modell so, dass Sie Saugglocken verhindern und Mindestwerte reduzieren.

### **Wie man ein Modell umpositioniert:**

- 1. Wählen Sie das Modell in PreForm aus. Manipulatoren werden über dem Modell eingeblendet.
- 2. Zum Verschieben:
	- ° Klicken und ziehen Sie den Manipulator **Move (Bewegen)** an eine andere Stelle auf der Konstruktionsplattform.
	- ° Klicken und ziehen Sie das ausgewählte Modell an eine andere Stelle auf der Konstruktionsplattform.

### **Wie man ein Modell entlang der X-, Y- und Z-Achse dreht:**

- 1. Wählen Sie das Modell in PreForm aus. Manipulatoren werden über dem Modell eingeblendet.
- 2. Klicken Sie auf **Orientation (Ausrichtung)**. Ein Dialogfeld öffnet sich.
- 3. Zum Drehen:
	- ° Klicken und ziehen Sie die Manipulationskugel, um das Modell frei zu drehen.
	- ° Klicken und ziehen Sie an einem Ring, um das Modell entlang der jeweiligen Achse zu drehen.
	- ° Geben Sie im Achsenfeld einen bestimmten Winkel ein.
	- ° Klicken Sie auf den Achsenpfeil.
	- ° Zeigen Sie mit dem Mauszeiger auf das Achsenfeld und nutzen Sie das Scrollrad.

### 5.3.2.3 Stützen eines Modells

Stützstrukturen verstärken Überhänge und andere empfindliche Merkmale und maximieren den Druckerfolg. Sie sollten entfernt werden, wenn der Druck fertig ist. Stützstrukturen können komplett automatisch generiert oder individuell von Hand platziert werden.

### **Wie man Stützstrukturen automatisch generiert:**

- 1. Wählen Sie das Modell in PreForm aus.
- 2. Klicken Sie auf **Supports (Stützstrukturen)**. Ein Dialogfeld öffnet sich.
- 3. Klicken Sie auf **Auto-Generate All (Alle automatisch generieren)**. Stützstrukturen werden automatisch zu allen Modellen auf der Konstruktionsplattform hinzugefügt.

### <span id="page-34-0"></span>**Wie man Stützstrukturen manuell hinzufügt oder bearbeitet:**

- 1. Wählen Sie das Modell in PreForm aus. Manipulatoren werden über dem Modell eingeblendet.
- 2. Klicken Sie auf **Supports (Stützstrukturen)**. Ein Dialogfeld öffnet sich.
- 3. Klicken Sie auf **Edit... (Bearbeiten...)**. Das Modell wird grau und die Stützstrukturen werden als weiße Berührungspunkte dargestellt.
- 4. Klicken Sie auf die nicht ausreichend gestützten Bereiche, die rot hervorgehoben sind, um eine Stütze hinzuzufügen. Weiße Berührungspunkte werden beim Klicken angezeigt.
- 5. Klicken Sie auf **Apply (Anwenden)**. Stützstrukturen werden erneut generiert und die verbleibenden nicht ausreichend gestützten Bereiche sind rot hervorgehoben.
- 6. Wiederholen Sie den Vorgang, bis das Modell vollständig gestützt wird.

### 5.3.2.4 Hochladen eines Drucks

Nachdem Ihr Modell oder Ihre Modelle ausgerichtet und gestützt sind, speichern Sie Ihre FORM-Datei und laden Sie den Druckauftrag auf den Drucker hoch. Zum Hochladen des Druckauftrags müssen der Drucker und der Computer mit PreForm entweder über USB verbunden oder im gleichen Netzwerk sein. Weitere Informationen dazu finden Sie in Abschnitt [4.6 Verbinden des Druckers mit einem Netzwerk](#page-23-1). Sobald die Übertragung abgeschlossen ist, muss der Start eines Druckauftrags auf dem Touchscreen des Druckers bestätigt werden. Weitere Informationen finden Sie im Abschnitt [5.4.2 Start eines Drucks.](#page-35-1)

### **Wie man einen Druckauftrag von PreForm aus auf den Drucker hochlädt:**

- 1. Klicken Sie auf dem **Startbildschirm** auf das orangefarbene Druckersymbol. Das Fenster **Print (Drucken)** öffnet sich.
- 2. Klicken Sie auf den Pfeil **Select Printer (Drucker auswählen)**, um einen Drucker auszuwählen. Das Fenster **Printer List (Druckerliste)** öffnet sich.
- 3. Klicken Sie auf den Namen des Druckers, den Sie auswählen möchten. Das Fenster **Printer Details (Druckerdetails)** öffnet sich.
	- ° Falls der Drucker nicht automatisch in der **Printer List (Druckerliste)** erscheint, klicken sie auf **Add (Hinzufügen)**, um die IP-Adresse des Druckers manuell einzugeben.
- 4. Klicken Sie auf **Select (Auswählen)**. Das Fenster **Job Setup (Druckeinrichtung)** öffnet sich.
- 5. Klicken Sie auf **Apply (Anwenden)**. Der ausgewählte Drucker erscheint im Dialogfenster **Job Info (Druckinfo)**.
- 6. Geben Sie eine **Auftragsnamen** ein oder aktualisieren Sie ihn.
- 7. Klicken Sie auf **Upload Job (Druckauftrag hochladen)**, um den Druckauftrag an den Drucker zu senden. Sobald die Fortschrittsleiste voll und das **Druckfenster** geschlossen ist, ist der Auftrag vollständig hochgeladen.

### **5.4 Vorbereitung des Druckers auf den Druck**

Bevor der Druckauftrag starten kann, muss der Form 3BL eingerichtet werden, um den Materialeinstellungen zu entsprechen. Setzen Sie den Harztank, die Konstruktionsplattform und die Harzkartusche(n) ein. Bestätigen Sie den Druckauftrag auf dem Touchscreen des Druckers und warten Sie, bis die Druckkammer des Form 3BL auf die nötige Temperatur vorgeheizt ist. Eine detaillierte Anleitung und visuelle Unterstützung finden Sie unter **support.formlabs.com**.

### 5.4.1 **Automatische Prüfung der Verbrauchsmaterialien**

### **Der Form 3BL nimmt vor jedem Druckauftrag folgende Prüfungen :**

• **Zubehör:** Sensoren prüfen die ordnungsgemäße Installation der Konstruktionsplattform, des Harztanks und der Harzkartuschen.

- <span id="page-35-0"></span>• **Temperatur:** Die Druckkammer und das Kunstharz werden auf ca. 35 °C erhitzt. Zwei Heizlüfter blasen Luft über das Heizelement in den Harztank, um das Kunstharz zu erhitzen.
- **Kunstharz:** Kunstharz fließt aus den Harzkartuschen in den Harztank, wenn der Abgabearm der Kartusche das Beißventil der jeweiligen Kartusche aufdrückt. Der Form 3BL reguliert das Harzvolumen im Tank durch einen Sensor, den sogenannten LevelSense, der sich über der hinteren, rechten Ecke des Harztanks befindet. Der Drucker beginnt mit dem Füllen des Harztanks, sobald ein Druck beginnt, und hält den Harzpegel im Harztank während des gesamten Drucks stabil. Der Druck beginnt automatisch, wenn der LevelSense die entsprechende Menge an Kunstharz im Harztank erkennt.

### 5.4.2 **Start eines Drucks**

<span id="page-35-1"></span>Sobald ein Druckauftrag auf den Form 3BL hochgeladen ist, zeigt der Touchscreen des Druckers den Druckauftrag in der Warteschlange an. Um den Druck zu starten, tippen Sie auf dem Touchscreen des Druckers auf **Print (Drucken)**.

Falls der Druckauftrag nicht der nächste in der Warteschlange ist, tippen Sie im **Startbildschirm** auf das Menü-Symbol, um auf die **Warteschlange** zuzugreifen.

### **Wie man einen Druck über den Touchscreen des Druckers startet:**

- 1. Tippen Sie im **Startbildschirm** oder in der **Warteschlange** auf den Druckauftrag. Das Druckauftragfenster erscheint.
- 2. Tippen Sie zur Bestätigung auf **Print (Drucken)**. Ein neuer Bildschirm erscheint.
- 3. Folgen Sie den Aufforderungen auf dem Touchscreen, um zu prüfen, ob Harztank und Kartusche(n) korrekt eingesetzt sind, und tippen Sie dann auf **Confirm (Bestätigen)**. Der Druck wird gestartet, sobald die Druckkammer ungefähr 35 °C erreicht.

### 5.4.3 **Anhalten eines Drucks**

Um einen laufenden Druck anzuhalten, tippen Sie auf dem Touchscreen des Druckers auf **Pause > Abort (Anhalten > Abbrechen)**.

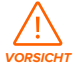

**Bewegliche Komponenten.** Öffnen Sie die Druckerabdeckung niemals, bevor auf dem Touchscreen des Druckers angezeigt wird, dass der Druck fertig ist. Durch bewegliche Komponenten kann es zu Quetschungen und zum Einklemmen von Haaren und Kleidungsstücken kommen.

### **5.5 Fertigstellung und Nachbearbeitung eines Drucks**

Die Fertigstellung und Nachbearbeitung der Teile umfasst alle Schritte nach dem Drucken. Mit den folgenden Schritten verwandeln Sie ein 3D-Modell aus einer digitalen Datei in ein funktionelles Druckteil. Eine detaillierte Anleitung und visuelle Unterstützung finden Sie unter **support.formlabs.com**.

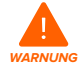

**Hautreizendes Produkt:** Kunstharz und Lösungsmittel können Hautreizung oder allergische Hautreaktionen hervorrufen. Tragen Sie bei der Handhabung von flüssigem Kunstharz, kunstharzbeschichteten Oberflächen oder Lösungsmitteln stets Handschuhe. Waschen Sie Ihre Haut mit ausreichend Wasser und Seife.

### <span id="page-36-0"></span>**Wie man einen Druck fertigstellt und nachbearbeitet:**

- 1. Ziehen Sie ein neues und sauberes Paar Nitrilhandschuhe an.
- 2. Wenn der Druck abgeschlossen ist, öffnen Sie die Druckerabdeckung und lösen Sie die Plattformverriegelung.
- 3. Heben Sie die Konstruktionsplattform mit beiden Händen an den Griffen aus dem Drucker.
- 4. Schließen Sie die Druckerabdeckung.
- 5. Waschen Sie das Druckteil mit dem Form Wash, Form Wash L, Form 3BL Finish Kit oder einem von Formlabs genehmigten großformatigen Ultraschallreinigungsgerät eines Drittanbieters. Formlabs-Produkte wie der Form Wash L funktionieren sowohl mit Isopropylalkohol als auch mit Tripropylenglykolmonomethylether als Lösungsmittel.

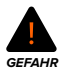

**Brandgefahr:** Isopropylalkohol ist eine entzündliche Chemikalie. Halten Sie ihn von Zündquellen fern, einschließlich offener Flammen, Funken oder konzentrierter Hitzequellen.

- 6. Entfernen Sie das Lösungsmittel vom Druck.
	- ° Falls Ihr Lösungsmittel schnell verdunstet (wie z. B. Isopropylalkohol), lassen Sie Ihre Druckteile mindestens 30 Minuten lang nach dem Waschen trocknen, damit das gesamte Lösungsmittel verdunstet.
	- ° Falls Ihr Lösungsmittel nicht verdunstet (wie z. B. Tripropylenglykolmonomethylether), waschen Sie die Druckteile mit Wasser, um das überschüssige Lösungsmittel zu entfernen.
- 7. Lassen Sie Ihre Druckteile trocknen. Stellen Sie vor dem Nachhärten sicher, dass Ihre Druckteile komplett getrocknet und frei von überschüssigem Lösungsmittel, Kunstharz und anderen Flüssigkeiten sind.
- 8. Härten Sie Ihren Druck mit dem Form Cure, Form Cure L oder einer von Formlabs genehmigten großformatigen SLA-Nachhärtungseinheit eines Drittanbieters aus, um die mechanischen Eigenschaften vollständig auszubilden.
- 9. Zur Nachbearbeitung Ihrer Drucke zählen das Entfernen der Stützstrukturen, das Abschleifen von Schönheitsfehlern und das Auftragen von Farbe.

### **5.6 Verwaltung des Druckers**

Während der Drucke und dazwischen können Sie die Nutzung Ihres Druckers überwachen, Druckaufträge verwalten und zukünftige Druckaufträge vorbereiten. Eine detaillierte Anleitung und visuelle Unterstützung finden Sie unter **support.formlabs.com**.

### 5.6.1 **Verknüpfung des Druckers mit Dashboard**

Mit Dashboard (**formlabs.com/dashboard**) verwalten Einzelpersonen oder Teams Ihre Formlabs-Drucker aus der Ferne, verfolgen den Materialverbrauch und zentralisieren getätigte und zukünftige Käufe bei Formlabs. Registrieren Sie den Form 3BL über den Touchscreen des Druckers in Dashboard. Sobald der Drucker in Dashboard registriert wurde und die druckerseitige Dashboard Protokollierung aktiviert ist, sendet der Form 3BL Daten an Dashboard. Bedingung dafür ist, dass die WLAN- oder Ethernet-Verbindung des Druckers Zugriff auf das Internet ermöglicht.

### <span id="page-37-1"></span>5.6.2 **Start eines hochgeladenen Druckauftrags**

### **Wie man einen hochgeladenen Druckauftrag über den Touchscreen des Druckers startet:**

- 1. Versichern Sie sich, dass der Harztank, die Konstruktionsplattform und eine oder zwei Harzkartuschen in den Drucker eingesetzt sind.
- 2. Tippen Sie von der **Warteschlange** aus auf den Druckauftrag.

Weitere Informationen finden Sie im Abschnitt [5.4.2 Start eines Drucks.](#page-35-1)

### 5.6.3 **Löschen eines hochgeladenen Druckauftrags**

### **Wie man einen hochgeladenen Druckauftrag über den Touchscreen des Druckers löscht:**

- 1. Tippen Sie von der **Warteschlange** aus auf den Druckauftrag.
- 2. Tippen Sie auf **Delete (Löschen)**. Tippen Sie bei Aufforderung zur Bestätigung erneut auf **Delete (Löschen)**.

### 5.6.4 **Wechsel der Harztypen zwischen den Druckaufträgen**

Wenn Sie den Kunstharztyp wechseln, tauschen Sie grundsätzlich sowohl den Harztank als auch die Harzkartuschen aus. Entfernen Sie die Harzkartuschen, bevor Sie den Tank entnehmen, um zu verhindern, dass Kunstharz aus den Beißventilen in den Druckerhohlraum läuft. Weitere Informationen erhalten Sie in den Abschnitten [6.7.3 Austausch des Harztanks](#page-49-0) und [6.6.3 Austausch der Harzkartuschen](#page-45-1).

### 5.6.5 **Überprüfung und Wahrung der Harztemperatur**

<span id="page-37-0"></span>Die Form 3BL erhitzt das Harz auf eine festgelegte Temperatur, bevor ein Druck gestartet wird. Sie können die aktuelle Temperatur des Harztanks auf dem Touchscreen des Druckers abrufen. Die Druckkammer wird beheizt mit heißer Luft von der rechten Seite des Druckers, neben den Harzkartuschen. Die warme Luft in der Druckkammer erwärmt das Kunstharz und die Lufttemperatur wird durch einen Temperatursensor am Lufteinlass gemessen. Der Form 3BL heizt automatisch vor und hält vor und zwischen Druckaufträgen eine konstante Temperatur in der Druckkammer.

### 5.6.6 **Ausschalten des Druckers**

Der Form 3BL sollte eingeschaltet bleiben, wenn er nicht verwendet wird. Abhängig von der Firmware Ihres Druckers gibt es im Touchscreen eine Option, die den Drucker sofort oder nach einer bestimmten Zeit in den Schlafmodus versetzt.

Durch Tippen auf den Touchscreen des Druckers, Einsetzen oder Entnehmen der Verbrauchsmaterialien oder andere Interaktionen mit dem Drucker holen Sie ihn aus dem Schlafmodus. Eine detaillierte Anleitung und visuelle Unterstützung finden Sie unter **support.formlabs.com**.

Schalten Sie das Gerät vollständig aus, wenn Sie den Drucker umpositionieren, einlagern oder Strom sparen wollen.

### **Wie man den Drucker vollständig ausschaltet:**

- 1. Drücken Sie den Netzschalter auf der Rückseite des Geräts direkt neben dem Netzkabel.
- 2. Der Drucker schaltet sich aus.

### <span id="page-38-0"></span>**6 Wartung**

<span id="page-38-2"></span>Formlabs bietet Anweisungen zur Installation, Bedienung und Wartung des Geräts. Es darf nur von einer qualifizierten und geschulten Person gewartet werden. Unerlaubte Demontage oder Reparaturmaßnahmen können das Gerät beschädigen.

Es gibt zwei Arten von Wartungsmaßnahmen: regelmäßige Wartung nach jedem Druck und unregelmäßige Wartung in bestimmten Situationen. Bitten führen Sie Protokoll, wann etwaige unregelmäßige Wartungsmaßnahmen zum letzten Mal durchgeführt wurden. Eine detaillierte Anleitung und visuelle Unterstützung finden Sie unter **support.formlabs.com**.

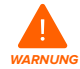

- Formlabs bietet für Personen jedes Kenntnisstands Anweisungen zur Installation, Bedienung und Wartung des Form 3BL. Der Form 3BL darf nur von einer qualifizierten oder geschulten Person gewartet werden.
- Öffnen Sie das Gerät nicht und/oder untersuchen Sie keine der internen Komponenten, sofern Sie dazu nicht von Formlabs oder einem zertifizierten Dienstleister angeleitet werden. Kontaktieren Sie den Formlabs-Kundenservice oder einen zertifizierten Dienstleister für zusätzliche Anleitung.
- Unerlaubte Demontage oder Reparaturmaßnahmen können das Gerät beschädigen und zum Verlust der Garantie führen.
- Tragen Sie bei Wartungsarbeiten persönliche Schutzausrüstung (PSA). Verwenden Sie Werkzeuge ausschließlich wie beschrieben.
- Trennen Sie das Gerät vor der Wartung von der Stromquelle. Durch bewegliche Komponenten kann es zu Quetschungen und zum Einklemmen von Haaren und Kleidungsstücken kommen.

### **6.1 Werkzeuge und Zubehör**

<span id="page-38-1"></span>Benutzen Sie zur Wartung des Form 3BL nur Werkzeuge, Chemikalien und Prozeduren, die in diesem Handbuch dargelegt werden in Übereinstimmung mit den Aufforderungen auf dem Touchscreen des Druckers und mit **support.formlabs.com**.

Benutzen Sie niemals ungenehmigte Werkzeuge, Chemikalien oder Prozeduren beim Form 3BL, es sei denn, der Formlabs-Kundenservice oder ein zertifizierter Dienstleister weist Sie spezifisch dazu an.

• **Reinigungssieb**

Zur Reinigung des flexiblen Films im Inneren.

• **Wattestäbchen**

Zur Reinigung der Kartuschen-ID-Chips.

• **Allzweckreiniger (z. B. Glasreiniger) und/oder Seifenwasser**

Zur Reinigung der Druckerabdeckung, der Außengehäuse und des Displays.

- **Isopropylalkohol (IPA), mindestens 90 %**
	- ° Zur Reinigung der optischen Komponenten des Druckers, der Konstruktionsplattform und der Kartuschen-ID-Chips.
	- ° Zur Reinigung der Arbeitsoberflächen und Werkzeuge.
- **Lithiumfett für Kugellager**

Als Schmiermittel für die X- und Z-Achsenspindeln.

### <span id="page-39-0"></span>• **Küchenpapier mit geringem Faseranteil**

- ° Zur Reinigung der Arbeitsoberflächen und Werkzeuge.
- ° Zum Schutz empfindlicher Komponenten.
- ° Zum Aufwischen von Schmiermittel, Kunstharz oder Lösungsmittel.

### • **Scheuerfreies Mikrofasertuch**

° Zur Reinigung der Druckerabdeckung, der Außengehäuse und des Displays.

• **PEC\*PADs**

Zur Reinigung der optischen Komponenten des Druckers und der Kartuschen-ID-Chips.

• **Gummi-Staubbläser**

Zum Entfernen von Staub vom optischen Glasfenster.

### • **Tankwerkzeug**

Zur Untersuchung und Reinigung des flexiblen Films im Inneren.

### **6.2 Überprüfung und Wartung des Druckers**

Untersuchen und warten Sie Ihren Drucker und die Verbrauchsmaterialien, um die ordnungsgemäße Funktion Ihres Druckers sowie die hohe Druckqualität sicherzustellen. Eine detaillierte Anleitung und visuelle Unterstützung finden Sie unter **support.formlabs.com**.

### 6.2.1 **Vor jedem Druck**

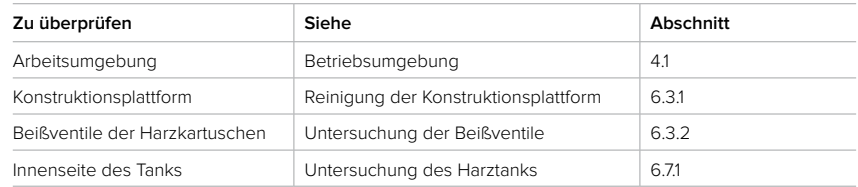

### 6.2.2 **Monatliche Wartung**

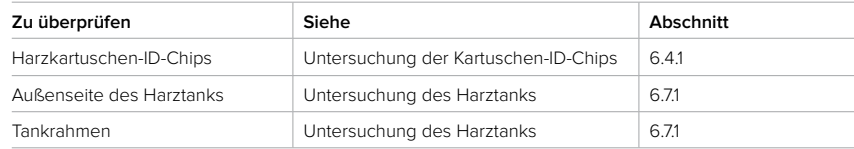

### 6.2.3 **Regelmäßige Wartung**

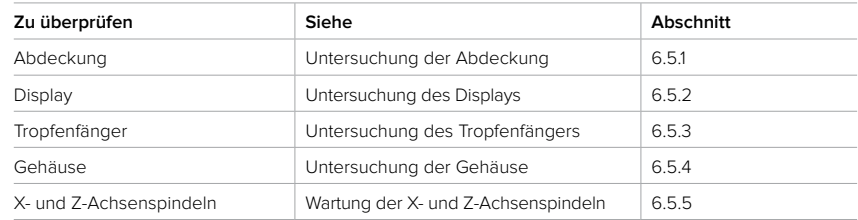

### **6.3 Aufgaben zwischen einzelnen Verwendungen**

Führen Sie die nachstehenden Wartungsaufgaben zwischen den einzelnen Druckvorgängen durch. Eine detaillierte Anleitung und visuelle Unterstützung finden Sie unter **support.formlabs.com**.

<span id="page-40-0"></span>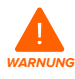

**Hautreizendes Produkt:** Kunstharz und Lösungsmittel können Hautreizung oder allergische Hautreaktionen hervorrufen. Tragen Sie bei der Handhabung von flüssigem Kunstharz, kunstharzbeschichteten Oberflächen oder Lösungsmitteln stets Handschuhe. Waschen Sie Ihre Haut mit ausreichend Wasser und Seife.

### 6.3.1 **Reinigung der Konstruktionsplattform**

Die Konstruktionsplattform ist eine Aluminiumplattform mit einer Oberfläche, auf der die Druckteile haften können. Mit der Zeit bilden sich auf der Konstruktionsplattform Kratzer durch das Entfernen der Teile, die für zusätzliche Haftung sorgen. Vermeiden Sie Lichtkontakt mit der harzbedeckten Konstruktionsplattform direkt nach dem Druck. Flüssiges Kunstharz härtet durch Umgebungslicht aus und ausgehärtetes Kunstharz auf der Oberfläche der Konstruktionsplattform macht diese unbrauchbar.

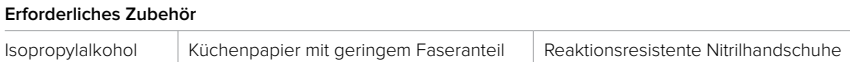

Beim Wechsel des Harztyps zwischen den Druckvorgängen oder bei der Aufbewahrung der Konstruktionsplattform zur späteren Verwendung sollten Sie diese mit Isopropylalkohol und Küchenpapier mit geringem Faseranteil reinigen. Wenn der nächste Druck direkt im Anschluss und mit demselben Harztyp erfolgt, muss das flüssige Kunstharz nicht entfernt werden.

### 6.3.2 **Untersuchung der Beißventile**

Das Beißventil befindet sich auf der Unterseite jeder Harzkartusche. Diese flexible Dichtung reguliert die Harzabgabe. Kunstharz fließt aus der Öffnung in der Mitte des Beißventils, wenn der Abgabearm der Kartusche das Beißventil aufdrückt. Wenn Sie zu einer anderen Harzkartusche wechseln, untersuchen Sie das Beißventil auf gehärtetes Kunstharz oder Schäden.

### 6.3.3 **Untersuchung der Innenseite des Harztanks**

Lesen Sie Abschnitt [6.7.1 Untersuchung des Harztanks.](#page-47-1)

### **6.4 Monatliche Wartung**

Führen Sie die nachstehenden Wartungsaufgaben einmal monatlich durch. Eine detaillierte Anleitung und visuelle Unterstützung finden Sie unter **support.formlabs.com**.

### 6.4.1 **Untersuchung der Kartuschen-ID-Chips**

Der ID-Chip (Identifikationschip) befindet sich auf der Unterseite jeder Harzkartusche neben dem Beißventil. Kartuschen-ID-Chips erfassen, verfolgen und gleichen den Harztyp im Tank mit der richtigen Harzkartusche ab.

Schützen Sie die Kartuschen-ID-Chips und Federkontakte vor gehärtetem Kunstharz, Verunreinigung oder Beschädigung. Ausgehärtetes Harz oder Verunreinigungen verhindern, dass der Drucker beim Einsetzen oder beim Gebrauch die Harzkartuschen richtig identifiziert. Verhindern Sie, dass die Kartuschen-ID-Chips mit flüssigem Kunstharz in Berührung kommen.

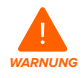

**Hautreizendes Produkt:** Kunstharz und Lösungsmittel können Hautreizung oder allergische Hautreaktionen hervorrufen. Tragen Sie bei der Handhabung von flüssigem Kunstharz, kunstharzbeschichteten Oberflächen oder Lösungsmitteln stets Handschuhe. Waschen Sie Ihre Haut mit ausreichend Wasser und Seife.

<span id="page-41-0"></span>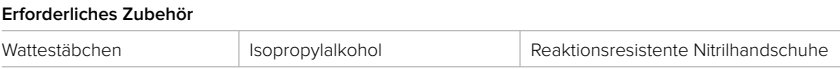

### **Wie man die Kartuschen-ID-Chips reinigt:**

- 1. Ziehen Sie ein neues und sauberes Paar Nitrilhandschuhe an.
- 2. Befeuchten Sie ein frisches Wattestäbchen mit sauberem Isopropylalkohol.
- 3. Reiben Sie die Spitze des Wattestäbchens über die beiden Silberplättchen auf den Kartuschen-ID-Chips, bis sich das Kunstharz oder die Verunreinigung vollständig aufgelöst hat.

**HINWEIS**

Verhindern Sie, dass Isopropylalkohol auf andere Teile der Harzkartusche gelangt. Stellen Sie sicher, dass der Isopropylalkohol auf den Kartuschen-ID-Chips vollständig getrocknet ist, bevor Sie die Harzkartuschen wieder einsetzen.

### 6.4.2 **Untersuchung der Außenseite des Harztanks**

Lesen Sie Abschnitt [6.7.1 Untersuchung des Harztanks.](#page-47-1)

### **6.5 Regelmäßige Wartung**

Führen Sie die nachstehenden Wartungsaufgaben in regelmäßigen Abständen oder nach Bedarf durch. Eine detaillierte Anleitung und visuelle Unterstützung finden Sie unter **support.formlabs.com**.

### 6.5.1 **Untersuchung der Abdeckung**

Führen Sie eine Sichtprüfung der Abdeckung auf Harzrückstände, Risse oder andere Schäden durch. Reinigen Sie die Abdeckung mit einem scheuerfreien Mikrofasertuch und Seifenwasser oder einem Allzweckreiniger, wie z. B. Glasreiniger. Sollte ein Riss Licht durch die Abdeckung dringen lassen, tauschen Sie die Abdeckung aus. Weitere Informationen finden Sie im [Abschnitt 8 Demontage und Reparatur](#page-56-1).

### 6.5.2 **Untersuchung des Displays**

Untersuchen Sie das Display optisch auf Harzspuren. Reinigen Sie das Display mit einem scheuerfreien Mikrofasertuch und einem Allzweckreiniger, wie z. B. Glasreiniger.

### 6.5.3 **Untersuchung des Tropfenfängers**

Prüfen Sie den Tropfenfänger optisch auf Harzrückstände. Reinigen Sie den Tropfenfänger mit Isopropylalkohol und Küchenpapier mit geringem Faseranteil.

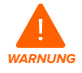

**Bewegliche Komponenten.** Trennen Sie das Gerät von der Stromquelle. Durch bewegliche Komponenten kann es zu Quetschungen und zum Einklemmen von Haaren und Kleidungsstücken kommen.

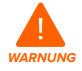

**Hautreizendes Produkt:** Kunstharz und Lösungsmittel können Hautreizung oder allergische Hautreaktionen hervorrufen. Tragen Sie bei der Handhabung von flüssigem Kunstharz, kunstharzbeschichteten Oberflächen oder Lösungsmitteln stets Handschuhe. Waschen Sie Ihre Haut mit ausreichend Wasser und Seife.

<span id="page-42-1"></span>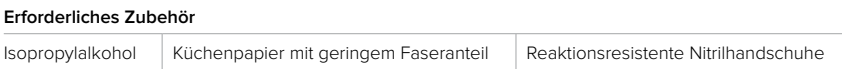

Wie man den Tropfenfänger untersucht und reinigt:

- 1. Ziehen Sie ein neues und sauberes Paar Nitrilhandschuhe an.
- 2. Trennen Sie den Drucker von der Stromquelle.
- 3. Entfernen Sie die Konstruktionsplattform, den Harztank und die Harzkartuschen, um auf den Tropfenfänger zuzugreifen, den Bereich unter dem Tankschnabel oder unter dem Abgabearm der Kartusche.
- 4. Führen Sie eine Sichtprüfung des Tropfenfängers durch.
- 5. Entfernen Sie Harzrückstände oder Verunreinigungen mit Isopropylalkohol und Küchenpapier mit geringem Faseranteil.

### 6.5.4 **Untersuchung der Gehäuse**

Führen Sie eine Sichtprüfung der Gehäuse an Ober-, Vorder-, Wand- und Rückseite auf Harzrückstände oder andere Schäden durch. Entfernen Sie Harzrückstände oder Verunreinigungen mit Seifenwasser und Küchenpapier mit geringem Faseranteil.

### 6.5.5 **Wartung der X- und Z-Achsenspindeln**

<span id="page-42-0"></span>Das Gehäuse der Light Processing Unit (LPU) und der Konstruktionsplattformschlitten verfahren entlang der X-Achsen-Kugelrollspindel bzw. der Z-Achsen-Leitspindel. Beide Spindeln müssen gut geschmiert sein, damit sich diese X- und Z-Achsen-Komponenten sanft und lautlos bewegen.

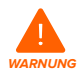

**Bewegliche Komponenten.** Trennen Sie das Gerät von der Stromquelle. Durch bewegliche Komponenten kann es zu Quetschungen und zum Einklemmen von Haaren und Kleidungsstücken kommen.

### 6.5.5.1 Untersuchung der X- und Z-Achsenspindeln

Untersuchen Sie die X- und Z-Achsenspindeln optisch auf Ablagerungen im Gewinde, damit sich das LPU-Gehäuse und der Konstruktionsplattformschlitten ruhig darüber bewegen können.

#### **Erforderliches Zubehör**

Mikrofasertuch oder Küchenpapier mit geringem Faseranteil Lithiumfett für Kugellager | Reaktionsresistente Nitrilhandschuhe

### **Wie man die X-Achsenspindel untersucht:**

- 1. Ziehen Sie ein neues und sauberes Paar Nitrilhandschuhe an.
- 2. Drehen Sie die X-Achsenspindel. Abhängig von der Firmware Ihres Druckers gibt es im Touchscreen eine Wartungsoption, die den Konstruktionsplattformschlitten oder das LPU-Gehäuse entlang der jeweiligen Spindeln verschiebt. Eine detaillierte Anleitung und visuelle Unterstützung finden Sie unter **support.formlabs.com**.
- 3. Achten (hören, sehen und fühlen) Sie bei der Bewegung des LPU-Gehäuses nach links und rechts auf Bereiche, die Geräusche verursachen oder in denen der Tankträger festhängt oder sich unsanfter bewegt.
- 4. Prüfen Sie die Kugelrollspindel optisch auf Ablagerungen oder Fremdkörper, die die Kugelrollspindel oder den Bewegungspfad behindern.
- <span id="page-43-0"></span>5. Prüfen Sie die Kugelrollspindel optisch auf vorhandenes Schmiermittel entlang des gesamten Gewindes.
- 6. Falls Schmiermittel auf der Spindel fehlt oder die X-Achse zeitweise beim Druck Geräusche verursacht, schmieren Sie die Kugelrollspindel entsprechend der untenstehenden Anweisungen.

### **Wie man die Z-Achsenspindel untersucht:**

- 1. Ziehen Sie ein neues und sauberes Paar Nitrilhandschuhe an.
- 2. Drehen Sie die Z-Achsenspindel. Abhängig von der Firmware Ihres Druckers gibt es im Touchscreen eine Wartungsoption, die den Konstruktionsplattformschlitten oder das LPU-Gehäuse entlang der jeweiligen Spindeln verschiebt. Eine detaillierte Anleitung und visuelle Unterstützung finden Sie unter support.formlabs.com.
- 3. Achten (hören, sehen und fühlen) Sie bei der Bewegung des Konstruktionsplattformschlittens nach oben und unten auf Bereiche, die Geräusche verursachen oder in denen der Konstruktionsplattformschlitten festhängt oder sich unsanfter bewegt.
- 4. Prüfen Sie die Leitspindel optisch auf Ablagerungen oder Fremdkörper, die die Leitspindel oder den Bewegungspfad behindern.
- 5. Prüfen Sie die Leitspindel optisch auf vorhandenes Schmiermittel entlang des gesamten Gewindes.
- 6. Falls Schmiermittel auf der Spindel fehlt oder die Z-Achse zeitweise beim Druck Geräusche verursacht, schmieren Sie die Leitspindel entsprechend der untenstehenden Anweisungen.

### 6.5.5.2 Schmierung der X- und Z-Achsenspindeln

### **Wie man die X- und Z-Achsenspindeln schmiert:**

- 1. Ziehen Sie ein neues und sauberes Paar Nitrilhandschuhe an.
- 2. Trennen Sie den Drucker von der Stromquelle.
- 3. Entfernen Sie die Konstruktionsplattform und den Harztank.
- 4. Legen Sie ein sauberes Küchenpapier mit geringem Faseranteil auf das LPU-Gehäuse und den Schieber.
- 5. Entfernen Sie altes und verunreinigtes Schmierfett mit einem Küchenpapier von der Spindel.
- 6. Tragen Sie eine dünne Schicht Lithiumfett (speziell für Kugellager) gleichmäßig entlang der Spindel auf. Tragen Sie das Schmiermittel direkt aus dem Behälter auf oder tupfen Sie es mit der Hand auf die Spindel. Tragen Sie dabei unbedingt Handschuhe.
- 7. Drehen Sie die Spindel.
	- ° Abhängig von der Firmware Ihres Druckers gibt es im Touchscreen eine Wartungsoption, die den Konstruktionsplattformschlitten oder das LPU-Gehäuse entlang der jeweiligen Spindeln verschiebt. Eine detaillierte Anleitung und visuelle Unterstützung finden Sie unter **support.formlabs.com**.
	- ° **X-Achse:** Achten (hören, sehen und fühlen) Sie bei der Bewegung des LPU-Gehäuses nach links und rechts auf Bereiche, die Geräusche verursachen oder in denen der Tankträger festhängt oder sich unsanfter bewegt.
	- ° **Z-Achse:** Achten (hören, sehen und fühlen) Sie bei der Bewegung des Konstruktionsplattformschlittens nach oben und unten auf Bereiche, die Geräusche verursachen oder in denen der Konstruktionsplattformschlitten festhängt oder sich unsanfter bewegt.
- 8. Wischen Sie überschüssiges Schmiermittel mit einem Mikrofasertuch oder einem Küchenpapier mit niedrigem Faseranteil von der Spindel.

### <span id="page-44-0"></span>**6.6 Planmäßige Wartung**

Führen Sie die folgenden Wartungsaufgaben entsprechend der in der untenstehenden Tabelle angegeben Häufigkeit durch. Eine detaillierte Anleitung und visuelle Unterstützung finden Sie unter **support.formlabs.com**.

Wartungsaufgaben sollten gemäß dem folgenden Plan ausgeführt werden:

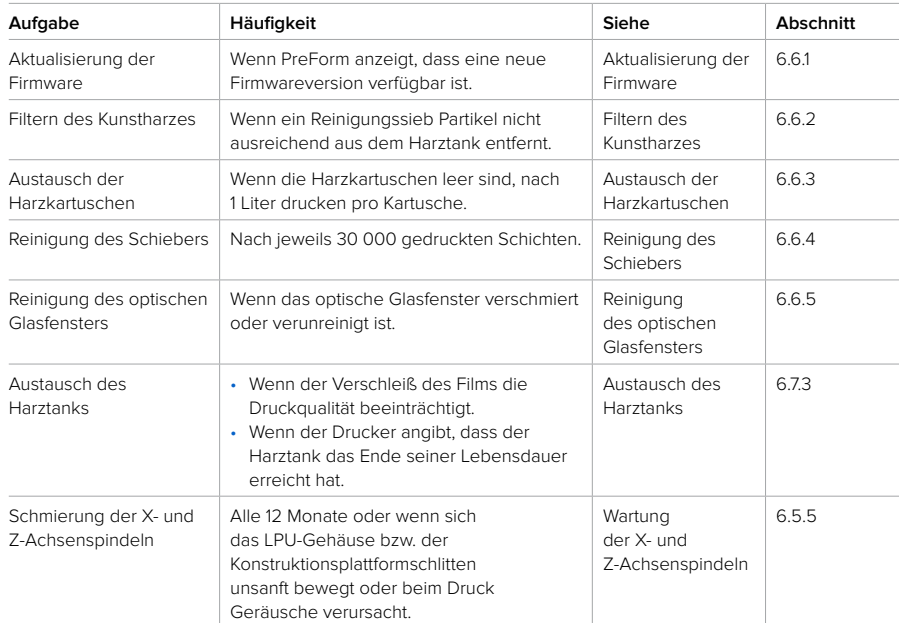

### 6.6.1 **Aktualisierung der Firmware**

Formlabs veröffentlicht regelmäßig aktualisierte Firmware-Versionen, die Fehler beheben und die Funktionalität verbessern. Lesen Sie die Versionshinweise von PreForm und der Firmware, um mehr über die Verbesserungen jeder neuen Version zu erfahren. Eine detaillierte Anleitung und visuelle Unterstützung finden Sie unter **support.formlabs.com**.

### 6.6.2 **Filtern des Kunstharzes**

<span id="page-44-1"></span>Filtern Sie das Harz und entfernen Sie so Verunreinigungen und sehr kleine Partikel aus teilweise gehärtetem Harz. Eine detaillierte Anleitung und visuelle Unterstützung finden Sie unter **support.formlabs.com**.

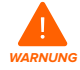

**Hautreizendes Produkt:** Kunstharz und Lösungsmittel können Hautreizung oder allergische Hautreaktionen hervorrufen. Tragen Sie bei der Handhabung von flüssigem Kunstharz, kunstharzbeschichteten Oberflächen oder Lösungsmitteln stets Handschuhe. Waschen Sie Ihre Haut mit ausreichend Wasser und Seife.

#### <span id="page-45-2"></span>**Erforderliches Zubehör**

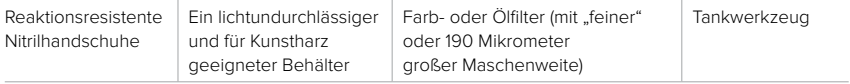

### **Wie man das Kunstharz filtert:**

- 1. Ziehen Sie ein neues und sauberes Paar Nitrilhandschuhe an.
- 2. Befestigen Sie den Farb- oder Ölfilter (mit "feiner" oder 190 Mikrometer großer Maschenweite) über einem lichtundurchlässigen und für Kunstharz geeigneten Behälter. Verwenden Sie einen Ringständer, um das Risiko von verschüttetem Harz zu verringern.
- 3. Entfernen Sie den Harztank und den Mischer. Legen Sie den Mischer auf einer geschützten Oberfläche ab.
- 4. Halten Sie den Harztank an der Kante fest und achten Sie darauf, dass Sie die Unterseite des Harztanks nicht berühren.
- 5. Neigen Sie den Harztank, sodass sich der Tankschnabel direkt über dem Filter befindet.
- 6. Gießen Sie das Kunstharz durch den Filter in den lichtundurchlässigen Kunststoffbehälter.
- 7. Schaben Sie den flexiblen Film vorsichtig mit dem Tankwerkzeug ab, um das Kunstharz zum Tankschnabel zu ziehen.
- 8. Sobald das gesamte Harz durch den Filter gelaufen ist, gießen Sie das Harz wieder zurück in den Harztank.
- 9. Informationen zur Entsorgung des benutzten Filters finden Sie in Abschnitt [9.1 Entsorgung](#page-57-1)  [von Kunstharz und Zubehör](#page-57-1).

### 6.6.3 **Austausch der Harzkartuschen**

<span id="page-45-1"></span>Ersetzen Sie die Harzkartuschen beim Materialwechsel zwischen den Drucken, oder wenn eine Harzkartusche leer ist.

#### **Wie man Harzkartuschen austauscht:**

- 1. Drücken Sie die Entlüftungskappen zu.
- 2. Fassen Sie die Harzkartuschen an ihren Griffen an.
- 3. Ziehen Sie die Harzkartuschen aus dem Drucker.
- 4. Lagern oder entsorgen Sie die Harzkartuschen. Eine detaillierte Anleitung und visuelle Unterstützung finden Sie unter **support.formlabs.com**.
- 5. Informationen zum Einsetzen neuer Harzkartuschen finden Sie in Abschnitt [4.10 Einsetzen](#page-28-1)  [der Harzkartuschen](#page-28-1).

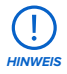

Lagern Sie die Harzkartuschen aufrecht mit aufgesetzten Ventilschutzkappen, um die Lagerfläche vor Kunstharz zu schützen.

### 6.6.4 **Reinigung des Schiebers**

<span id="page-45-0"></span>Der Schieber ist an der Oberseite des LPU-Gehäuses angebracht und ermöglicht sanfte Bewegungen des LPU-Gehäuses über den flexiblen Film an der Innenseite. Außerdem umgibt der Schieber das optische Glasfenster. Die Sauberkeit des Schiebers schützt den flexiblen Film und erhält die Druckqualität. Eine detaillierte Anleitung und visuelle Unterstützung finden Sie unter **support.formlabs.com**.

<span id="page-46-1"></span>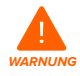

**Hautreizendes Produkt:** Kunstharz und Lösungsmittel können Hautreizung oder allergische Hautreaktionen hervorrufen. Tragen Sie bei der Handhabung von flüssigem Kunstharz, kunstharzbeschichteten Oberflächen oder Lösungsmitteln stets Handschuhe. Waschen Sie Ihre Haut mit ausreichend Wasser und Seife.

### **Erforderliches Zubehör**

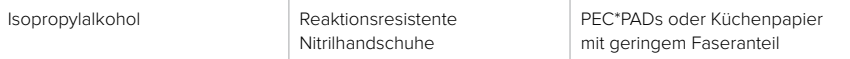

### **Wie man den Schieber reinigt:**

- 1. Ziehen Sie ein neues und sauberes Paar Nitrilhandschuhe an.
- 2. Tragen Sie ein wenig reinen Isopropylalkohol auf ein PEC\*PAD oder Küchenpapier mit geringem Faseranteil auf.
- 3. Wischen Sie den Schieber mit dem PEC\*PAD oder Küchenpapier ab, um Staub oder Ablagerungen zu entfernen. Wischen Sie niemals Staub oder Ablagerungen in den Hohlraum des Druckers, wo sich das optische Glasfenster befindet.

Falls Staub oder Ablagerungen auf das optische Glasfenster fallen, verwenden Sie Druckluft, um das Fenster und dessen Umgebung zu reinigen, damit keine Kratzer entstehen. Sollte das optische Glasfenster verschmiert sein, lesen Sie Abschnitt [6.6.5 Reinigung des](#page-46-0)  [optischen Glasfensters](#page-46-0).

### 6.6.5 **Reinigung des optischen Glasfensters**

<span id="page-46-0"></span>Das optische Glasfenster ist vom Schieber umgeben und an der Oberseite des LPU-Gehäuses angebracht. Während des Drucks tritt das Laserlicht der LPUs durch das optische Glasfenster in den Harztank. Nur ein sauberes optisches Glasfenster garantiert beste Druckqualität. Eine detaillierte Anleitung und visuelle Unterstützung finden Sie unter **support.formlabs.com**.

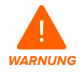

**Hautreizendes Produkt:** Kunstharz und Lösungsmittel können Hautreizung oder allergische Hautreaktionen hervorrufen. Tragen Sie bei der Handhabung von flüssigem Kunstharz, kunstharzbeschichteten Oberflächen oder Lösungsmitteln stets Handschuhe. Waschen Sie Ihre Haut mit ausreichend Wasser und Seife.

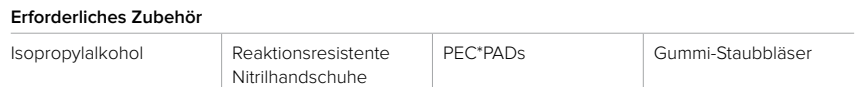

### **Wie man das optische Glasfenster reinigt:**

- 1. Ziehen Sie ein neues und sauberes Paar Nitrilhandschuhe an.
- 2. Nutzen Sie einen Gummi-Staubbläser, um sichtbaren Staub behutsam vom optischen Glasfenster zu entfernen. Stellen Sie sicher, dass Sie alle großen Partikel entfernen, die die Glasoberfläche verkratzen könnten.
- 3. Nehmen Sie ein neues PEC\*PAD, um übrigen Staub trocken vom optischen Glasfenster zu entfernen. Wischen Sie langsam. Ziehen Sie dabei das PEC\*PAD zu sich hin und wiederholen Sie den Vorgang, bis Sie die gesamte Glasoberfläche gereinigt haben.
- <span id="page-47-0"></span>4. Tragen Sie ein wenig Isopropylalkohol auf ein neues PEC\*PAD auf.
- 5. Wischen Sie die Glasfläche langsam mit dem PEC\*PAD ab und ziehen Sie dabei das PEC\*PAD zu sich. Wiederholen Sie diesen Schritt, bis Sie die gesamte Glasfläche gereinigt haben.
- 6. Wischen Sie die Glasfläche danach mit einem neuen PEC\*PAD trocken, um verbleibende Streifen zu entfernen.

### **6.7 Wartung des Harztanks**

Der Harztank ist der Hauptbehälter für das aus den Harzkartuschen abgegebene Kunstharz. Das Kunstharz wird auf der Konstruktionsplattform ausgehärtet, wenn der Laser den flexiblen Film auf der Unterseite des Harztanks passiert. Achten Sie darauf, dass Sie den Harztank zwischen den einzelnen Drucken sachgemäß handhaben und warten. Eine detaillierte Anleitung und visuelle Unterstützung finden Sie unter **support.formlabs.com**.

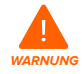

**Hautreizendes Produkt:** Kunstharz und Lösungsmittel können Hautreizung oder allergische Hautreaktionen hervorrufen. Tragen Sie bei der Handhabung von flüssigem Kunstharz, kunstharzbeschichteten Oberflächen oder Lösungsmitteln stets Handschuhe. Waschen Sie Ihre Haut mit ausreichend Wasser und Seife.

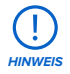

**Verschüttungsgefahr:** Kunstharz kann über die Tankwände hinauslaufen, wenn der Harztank um mehr als 5 bis 10 Grad geneigt wird. Halten Sie den Harztank mit beiden Händen gerade. Zum Untersuchen und Reinigen der Unterseite des Harztanks leeren Sie den Harztank und/oder achten Sie darauf, kein Kunstharz außerhalb des Harztanks zu verschütten.

**HINWEIS**

Scharfkantige und metallische Werkzeuge beschädigen den doppelschichtigen, flexiblen Film und beeinträchtigen die Druckqualität, was zu Fehldrucken und/ oder ausgelaufenem Kunstharz führt. Verwenden Sie niemals scharfkantige oder metallische Werkzeuge wie das Ablösewerkzeug, den Spachtel oder den Seitenschneider zur Überprüfung oder Reinigung des Harztanks. Verwenden Sie ausschließlich das Tankwerkzeug, um den Harztank zu überprüfen oder gehärtetes Kunstharz vom flexiblen Film zu entfernen.

### 6.7.1 **Untersuchung des Harztanks**

<span id="page-47-1"></span>Zur Wahrung der Qualität untersuchen Sie Ihre Harztanks regelmäßig und reinigen Sie sie nötigenfalls. Verunreinigte optische Oberflächen und Beschädigungen des flexiblen Films können zu Fehldrucken führen.

#### **Erforderliches Zubehör**

Reaktionsresistente Nitrilhandschuhe Tankwerkzeug

### **Wie man die Innenseite des Harztanks untersucht:**

- 1. Ziehen Sie ein neues und sauberes Paar Nitrilhandschuhe an.
- 2. Verwenden Sie das Tankwerkzeug, um das Kunstharz und die Tankinnenseite zu untersuchen. Lesen Sie Abschnitt [7.3 Reinigung nach einem Fehldruck](#page-50-1), **Schritte 1–3**.
- <span id="page-48-0"></span>3. Überprüfen Sie den Tank auf folgende Probleme, die zu Fehldrucken oder zu übermäßigem Verschleiß führen und einen Austausch des Harztanks erfordern:
	- ° Gehärtetes Kunstharz auf dem flexiblen Film
	- ° Ablagerungen oder Fehldrucke im Kunstharz
	- ° Einstiche, Schnitte oder Rillen im flexiblen Film
- 4. Stellen Sie sicher, dass der Mischer und der Schwimmer korrekt im Tankgehäuse eingesetzt sind. Weitere Informationen finden Sie in Abschnitt [4.8 Einsetzen des Harztanks und](#page-26-1)  [des Mischers](#page-26-1).
- 5. Befolgen Sie nötigenfalls die Reinigungsanweisungen zum Entfernen von gehärtetem Kunstharz, Fehldrucken, Ablagerungen und abgesetzten Pigmenten auf dem flexiblen Film.
	- ° Verwenden Sie bei moderatem Verschleiß oder mäßigen Kratzern auf dem flexiblen Film das **Layout**-Werkzeug in PreForm, um Modelle außerhalb der abgenutzten oder zerkratzten Bereiche zu platzieren.
	- ° Wechseln Sie bei übermäßigem Verschleiß oder starken Kratzern auf dem flexiblen Film zu einem neuen Harztank. Lesen Sie Abschnitt [6.7.3 Austausch des Harztanks.](#page-49-0)

### **Wie man die Außenseite des Harztanks untersucht:**

- 1. Ziehen Sie ein neues und sauberes Paar Nitrilhandschuhe an.
- 2. Prüfen Sie die Tankaußenseite optisch auf Fingerabdrücke, Staub, Verunreinigungen und Kratzer, die das Laserlicht streuen und zu Fehldrucken oder Ungenauigkeiten führen.
- 3. Befolgen Sie nötigenfalls die Reinigungsanweisungen, um Fingerabdrücke, Staub oder Verunreinigungen vom flexiblen Film zu entfernen.
	- ° Verwenden Sie bei moderatem Verschleiß oder mäßigen Kratzern auf dem flexiblen Film das **Layout**-Werkzeug in PreForm, um Modelle außerhalb der abgenutzten oder zerkratzten Bereiche zu platzieren.
	- ° Wechseln Sie bei übermäßigem Verschleiß oder starken Kratzern auf dem flexiblen Film zu einem neuen Harztank. Lesen Sie Abschnitt [6.7.3 Austausch des Harztanks.](#page-49-0)

### **Wie man den Tankrahmen untersucht:**

- 4. Ziehen Sie ein neues und sauberes Paar Nitrilhandschuhe an.
- 5. Prüfen Sie den Tankrahmen optisch auf Verunreinigung oder Kunstharz. Kunstharz am Tankrahmen führt eventuell zu Fehldrucken und/oder Beschädigung des Schiebers. Falls der Schieber verunreinigt ist, befolgen Sie die Anweisungen in Abschnitt [6.6.4 Reinigung des Schiebers](#page-45-0).

### 6.7.2 **Reinigung des Harztanks**

Halten Sie den Harztank – insbesondere die Ober- und Unterseite des flexiblen Films – sauber und frei von gehärtetem Kunstharz und anderen Ablagerungen, um die Druckqualität zu gewährleisten und die Lebensdauer des Druckers zu verlängern.

### **Erforderliches Zubehör**

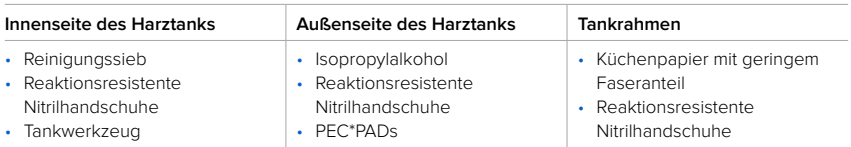

### <span id="page-49-1"></span>**Wie man die Tankinnenseite reinigt:**

- **Fehldrucke:** 
	- ° Lesen Sie Abschnitt [7.3 Reinigung nach einem Fehldruck.](#page-50-1)
	- ° Reinigen Sie die Tankinnenseite mithilfe eines Reinigungssiebs oder manuell mit dem Tankwerkzeug.
- **Ablagerungen oder Verunreinigungen im Kunstharz:**
	- ° Lesen Sie Abschnitt [6.6.2 Filtern des Kunstharzes.](#page-44-1)
	- ° Sauberes und ablagerungsfreies Kunstharz trägt zur Verhinderung von Fehldrucken bei, die den Harztank beschädigen können.
- **Abgesetztes Pigment im Kunstharz:** 
	- ° Kunstharzpigmente können sich an der Innenseite auf dem flexiblen Film absetzen. Schieben Sie zusätzlich zur Mischerfunktion das Tankwerkzeug über den flexiblen Film, um abgesetzte Pigmente zu entfernen.

### **Wie man die Tankaußenseite reinigt:**

- 1. Ziehen Sie ein neues und sauberes Paar Nitrilhandschuhe an.
- 2. Entleeren Sie das flüssige Kunstharz aus dem Harztank in einen lichtundurchlässigen Behälter.
- 3. Tragen Sie ein wenig reinen Isopropylalkohol auf ein PEC\*PAD auf.
- 4. Wischen Sie die Außenseite des flexiblen Films ab, um Verunreinigungen oder Kunstharz zu entfernen.

### **Wie man den Tankrahmen reinigt:**

- 1. Ziehen Sie ein neues und sauberes Paar Nitrilhandschuhe an.
- 2. Wischen Sie den Tankrahmen mit Küchenpapier mit geringem Faseranteil ab, um Verunreinigungen oder Kunstharz zu entfernen.

### 6.7.3 **Austausch des Harztanks**

<span id="page-49-0"></span>Ersetzen Sie den Harztank beim Materialwechsel zwischen den Drucken, oder wenn der Harztank beschädigt ist oder gereinigt werden muss.

### **Wie man den Harztank austauscht:**

- 1. Ziehen Sie ein neues und sauberes Paar Nitrilhandschuhe an.
- 2. Entnehmen Sie die Konstruktionsplattform aus dem Drucker.
- 3. Halten Sie den Harztank an den Seitenwänden.
- 4. Ziehen Sie den Harztank sanft aus dem Drucker.
- 5. Lagern Sie den Harztank im Tankgehäuse bei geschlossenem Deckel.
- 6. Wie Sie einen neuen Harztank einsetzen, erfahren Sie in Abschnitt [4.8 Einsetzen des](#page-26-1)  [Harztanks und des Mischers.](#page-26-1)

Informationen zur Entsorgung des alten Harztanks finden Sie in Abschnitt [9.1 Entsorgung von](#page-57-1)  [Kunstharz und Zubehör.](#page-57-1)

### <span id="page-50-0"></span>**7 Fehlerbehebung**

### **7.1 Speicherung von Diagnoseprotokollen**

Der Form 3BL legt Diagnoseprotokolle an, die detaillierte Informationen über das Gerät enthalten und so die Fehlersuche beschleunigen. Sollten Fehler oder Unregelmäßigkeiten beim Form 3BL auftreten, fügen Sie neben anderen Beobachtungen und Details auch die Diagnoseprotokolle bei, wenn Sie den Formlabs-Kundenservice oder einen zertifizierten Dienstleister kontaktieren. Die Optionen zur Übertragung der Diagnoseprotokolle hängen von der Verbindungsart des Geräts ab. Eine detaillierte Anleitung und visuelle Unterstützung finden Sie unter **support.formlabs.com**.

### **7.2 Auf Werkseinstellungen zurücksetzen**

In manchen Fällen kann ein Zurücksetzen auf Werkseinstellungen die Unregelmäßigkeiten korrigieren. Zu den Unregelmäßigkeiten zählen unbekannte Fehler, unvollständige Firmwareupdates, Funktionseinschränkungen des Touchscreens oder Probleme bei der Verbindung mit PreForm. Eine detaillierte Anleitung und visuelle Unterstützung finden Sie unter **support.formlabs.com**.

**HINWEIS**

Setzen Sie das Gerät nicht auf die Werkseinstellungen zurück, bevor Sie den Formlabs-Kundenservice oder einen zertifizierten Dienstleister kontaktieren. Die gespeicherten Diagnoseinformationen erleichtern dem Formlabs-Kundenservice oder zertifizierten Dienstleister die Fehlersuche. Beim Zurücksetzen auf Werkseinstellungen werden alle Diagnoseinformationen und benutzerdefinierten Einstellungen wie hochgeladene Druckaufträge und Netzwerkverbindungen gelöscht.

### **7.3 Reinigung nach einem Fehldruck**

<span id="page-50-1"></span>Gelegentlich kann es vorkommen, dass ein Druck nicht abgeschlossen wird. Bei einem Fehldruck können kleine, teilweise gehärtete Kunstharzstücke im Harztank treiben oder gehärtetes Kunstharz am flexiblen Film der Innenseite haften. Untersuchen Sie den Harztank nach jedem Druck. Entfernen Sie Ablagerungen nach einem Fehldruck. Eine detaillierte Anleitung und visuelle Unterstützung finden Sie unter **support.formlabs.com**.

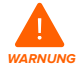

**Hautreizendes Produkt:** Kunstharz und Lösungsmittel können Hautreizung oder allergische Hautreaktionen hervorrufen. Tragen Sie bei der Handhabung von flüssigem Kunstharz, kunstharzbeschichteten Oberflächen oder Lösungsmitteln stets Handschuhe. Waschen Sie Ihre Haut mit ausreichend Wasser und Seife.

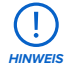

Scharfkantige und metallische Werkzeuge beschädigen den doppelschichtigen, flexiblen Film und beeinträchtigen die Druckqualität, was zu Fehldrucken und/oder ausgelaufenem Kunstharz führt. Verwenden Sie niemals scharfkantige oder metallische Werkzeuge wie das Ablösewerkzeug, den Spachtel oder den Seitenschneider zur Überprüfung oder Reinigung des Harztanks. Verwenden Sie ausschließlich das Tankwerkzeug, um den Harztank zu überprüfen oder gehärtetes Kunstharz vom flexiblen Film zu entfernen.

### <span id="page-51-0"></span>7.3.1 **Entfernung ausgehärteten Harzes mit dem Reinigungssieb**

Die Low Force Stereolithography (LFS)™ Drucker von Formlabs können ein Reinigungssieb drucken. Dabei handelt es sich um ein dünnes, flach gedrucktes Teil, das lose Ablagerungen bindet. Das Reinigungssieb entsteht am flexiblen Film im Inneren und kann mit dem Tankwerkzeug entfernt werden. Ducken Sie nach einem Fehldruck ein Reinigungssieb, um das Entfernen der gehärteten Harzstücke und Ablagerungen zu erleichtern.

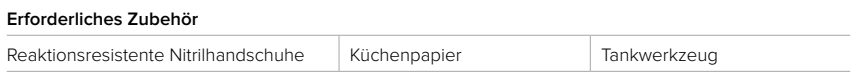

### **Wie man ausgehärtetes Harz mit dem Reinigungssieb entfernt:**

- 1. Ziehen Sie ein neues und sauberes Paar Nitrilhandschuhe an.
- 2. Tippen Sie auf das Schraubenschlüssel-Symbol auf dem **Startbildschirm**. Der Bildschirm **Settings (Einstellungen)** erscheint.
- 3. Tippen Sie auf **Maintenance (Wartung)**. Das Menü **Maintenance (Wartung)** erscheint.
- 4. Tippen Sie auf **Cleaning Mesh (Reinigungssieb)**. Der Bildschirm **Print Cleaning Mesh (Reinigungssieb drucken)** erscheint.
- 5. Tippen Sie auf **Clean (Reinigen)**. Der Druck des Reinigungssiebs beginnt.
- 6. Nach dem Druck des Reinigungssiebs:
	- a. Entnehmen Sie die Konstruktionsplattform und die Harzkartuschen aus dem Drucker.
	- b. Entfernen Sie den Harztank aus dem Drucker. Platzieren Sie den Harztank im Tankgehäuse und auf einer sauberen, ebenen Fläche.
- 7. Trennen Sie das Ober- und das Unterteil des Tankwerkzeugs. Legen Sie das Oberteil beiseite.
- 8. Halten Sie ausreichend Küchenpapier bereit, um gehärtetes und ungehärtetes Kunstharz zu sammeln.
- 9. Entfernen Sie das Reinigungssieb:
	- a. Schieben Sie die lange Kante des Werkzeugs unter die Kante des Reinigungssiebs.
	- b. Lösen Sie es mit mäßigem Druck. Hebeln Sie aus verschiedenen Winkeln oder erhöhen Sie den Druck, um das Reinigungssieb von der Filmoberfläche zu lösen. Drücken Sie die Kante des Tankwerkzeugs niemals direkt in den flexiblen Film.
	- c. Balancieren Sie das Reinigungssieb auf der Klinge des Tankwerkzeugs.
	- d. Heben Sie das Reinigungssieb aus dem Harztank.
		- Falls Sie das Reinigungssieb nicht mit dem Tankwerkzeug halten können:
			- ☐ Befestigen Sie das Oberteil des Tankwerkzeugs am Unterteil.
			- ☐ Klemmen Sie das Reinigungssieb zwischen die beiden Enden.
	- e. Legen Sie das Reinigungssieb auf Küchenpapier ab.
- 10. Informationen zur Entsorgung des Reinigungssiebs finden Sie in Abschnitt [9.1 Entsorgung](#page-57-1)  [von Kunstharz und Zubehör](#page-57-1).
- 11. Reinigen Sie das Tankwerkzeug und den Arbeitsbereich.

### 7.3.2 **Manuelles Entfernen des ausgehärteten Kunstharzes**

Der Form 3BL wird mit einem Tankwerkzeug geliefert, das ein spezieller zweiteiliger Spachtel und eine Pinzette ist. Das Tankwerkzeug besteht aus Kunststoff und hat abgerundete Kanten zum Schutz des flexiblen Films im Inneren. Entfernen Sie einzelne ausgehärtete Harzstücke mit dem Tankwerkzeug aus dem Harztank.

#### <span id="page-52-0"></span>**Erforderliches Zubehör**

Reaktionsresistente Nitrilhandschuhe Küchenpapier Tankwerkzeug

### **Wie man ausgehärtetes Kunstharz manuell entfernt:**

- 1. Ziehen Sie ein neues und sauberes Paar Nitrilhandschuhe an.
- 2. Entnehmen Sie die Konstruktionsplattform und die Harzkartuschen aus dem Drucker.
- 3. Entfernen Sie den Harztank aus dem Drucker. Platzieren Sie den Harztank im Tankgehäuse und auf einer sauberen, ebenen Fläche.
- 4. Trennen Sie das Ober- und das Unterteil des Tankwerkzeugs. Legen Sie das Oberteil beiseite.

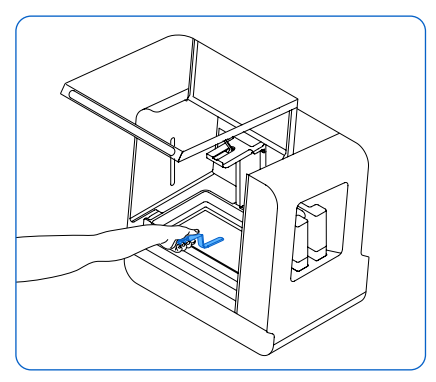

- 5. Halten Sie ausreichend Küchenpapier bereit, um gehärtetes und ungehärtetes Kunstharz zu sammeln.
- 6. Lassen Sie die lange Kante des Tankwerkzeugs auf dem flexiblen Film im Inneren ruhen. Schaben Sie über die Oberfläche des Films. Suchen Sie nach Hindernissen, die auf gehärtetes Kunstharz auf dem flexiblen Film hindeuten.
- 7. Wie man gehärtetes Kunstharz entfernt:
	- a. Schieben Sie die lange Kante des Werkzeugs unter die Kante des gehärteten Kunstharzes.
	- b. Hebeln Sie es mit mäßigem Druck ab. Hebeln Sie in verschiedenen Winkeln oder erhöhen Sie den Druck, um gehärtetes Kunstharz von der Filmoberfläche zu lösen. Drücken Sie die Kante des Tankwerkzeugs niemals direkt in den flexiblen Film.
	- c. Balancieren Sie das gehärtete Kunstharz auf der Klinge des Tankwerkzeugs.
	- d. Heben Sie das gehärtete Kunstharz aus dem Harztank.
		- Wenn Sie das gehärtete Kunstharz nicht mit dem Tankwerkzeug halten können: ☐ Befestigen Sie das Oberteil am Unterteil des Tankwerkzeugs.
			- ☐ Klemmen Sie das gehärtete Kunstharz zwischen die beiden Enden.
- 8. Legen Sie das gehärtete Kunstharz auf Küchenpapier ab.
- 9. Informationen zur Entsorgung gehärteten Kunstharzes finden Sie in Abschnitt [9.1 Entsorgung](#page-57-1)  [von Kunstharz und Zubehör](#page-57-1).

10.Reinigen Sie das Tankwerkzeug und den Arbeitsbereich.

### 7.3.3 **Reinigung des Tankwerkzeugs**

Reinigen Sie das Tankwerkzeug nach jedem Gebrauch, um überschüssiges flüssiges Kunstharz zu entfernen und Verunreinigungen zu vermeiden.

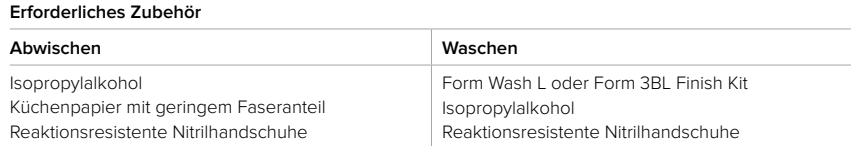

### <span id="page-53-0"></span>**Wie man das Tankwerkzeug abwischt:**

- 1. Ziehen Sie ein neues und sauberes Paar Nitrilhandschuhe an.
- 2. Tragen Sie reinen Isopropylalkohol auf Küchenpapier mit geringem Faseranteil auf.
- 3. Wischen Sie die Oberfläche des Tankwerkzeugs ab, um Kunstharz zu entfernen.
- 4. Lassen Sie das Tankwerkzeug nach dem Abwischen an der Luft trocknen.

### **Wie man das Tankwerkzeug wäscht:**

- 1. Ziehen Sie ein neues und sauberes Paar Nitrilhandschuhe an.
- 2. Legen Sie das Tankwerkzeug in den Waschkorb des Form Wash L oder in den Spülbehälter des Form 3BL Finish Kit.
- 3. Waschen Sie das Tankwerkzeug fünf Minuten lang. Erhöhen Sie die Waschzeit bei stark beanspruchtem Lösungsmittel.
- 4. Lassen Sie das Tankwerkzeug nach dem Waschen an der Luft trocknen.

### **7.4 Fehlerbehebung und ungewöhnliches Verhalten**

Im Falle von Fehlern, ungewöhnlichem Verhalten oder Fehldrucken beim Form 3BL beziehen Sie sich auf die folgende Tabellen mit Fehlern, Ursachen und Lösungsvorschlägen. Schließen Sie die ersten Schritte zur Fehlerbehebung ab und dokumentieren Sie die Ergebnisse sorgfältig. Eine detaillierte Anleitung und visuelle Unterstützung finden Sie unter **support. formlabs.com**.

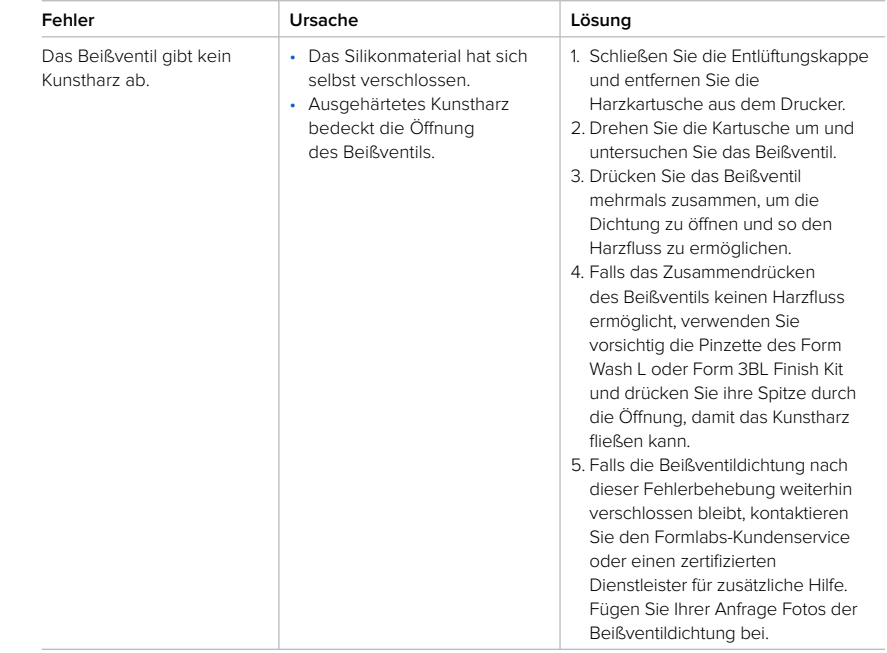

### 7.4.1 **Beheben von ungewöhnlichen Funktionen während der Druckeinrichtung**

<span id="page-54-0"></span>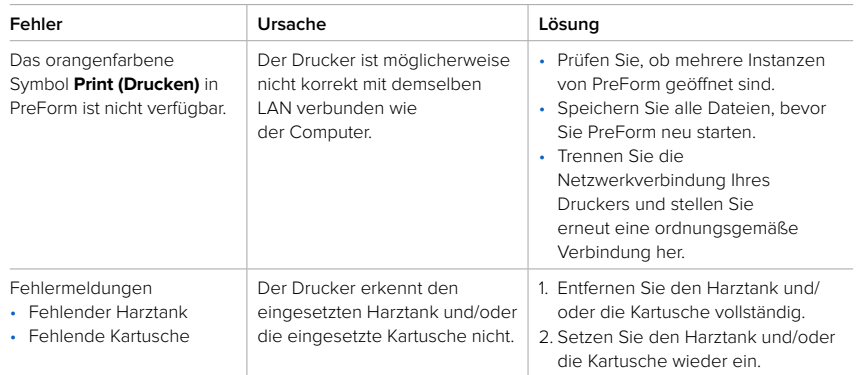

### 7.4.2 **Behebung von Fehldrucken und Fehlern**

Fehldrucke können in verschiedenen Ausprägungen auftreten und auf unterschiedliche Ursachen zurückgehen. Überprüfen Sie die Modellkonfiguration in PreForm, die Sauberkeit der optischen Oberflächen und den Betriebszustand des Geräts gemäß Abschnitt [6 Wartung](#page-38-2), einschließlich der nachfolgenden Lösungsvorschläge.

Falls weiterhin Fehldrucke auftreten, nachdem Sie diese Schritte durchgeführt haben, kontaktieren Sie den Formlabs-Kundenservice oder einen zertifizierten Dienstleister für zusätzliche Anleitung. Eine gut erprobte Möglichkeit, jegliche Druckprobleme abzugrenzen, ist die Durchführung des Formlabs-Testdrucks. Eine Datei steht dazu unter **support.formlabs.com** bereit. Stellen Sie klare, scharfe Fotos des Testdrucks zur Verfügung, damit das Problem leichter identifiziert werden kann.

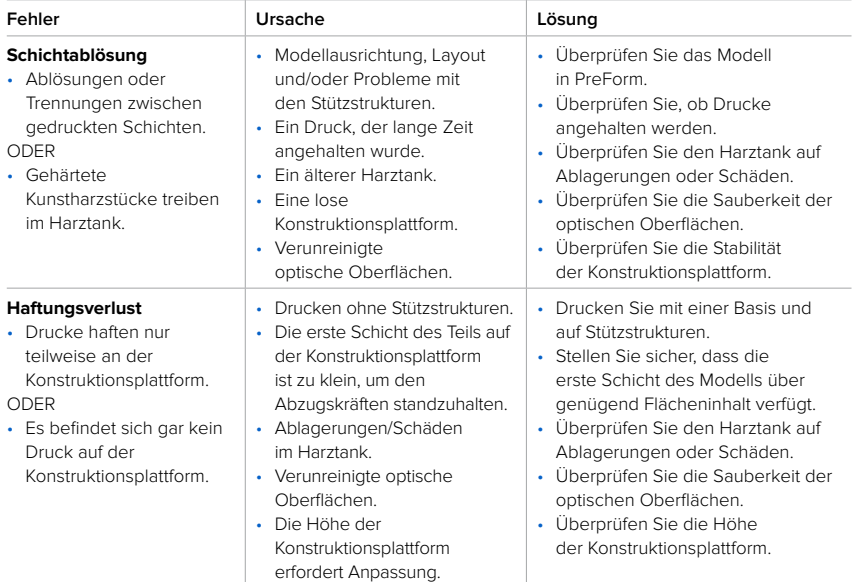

<span id="page-55-0"></span>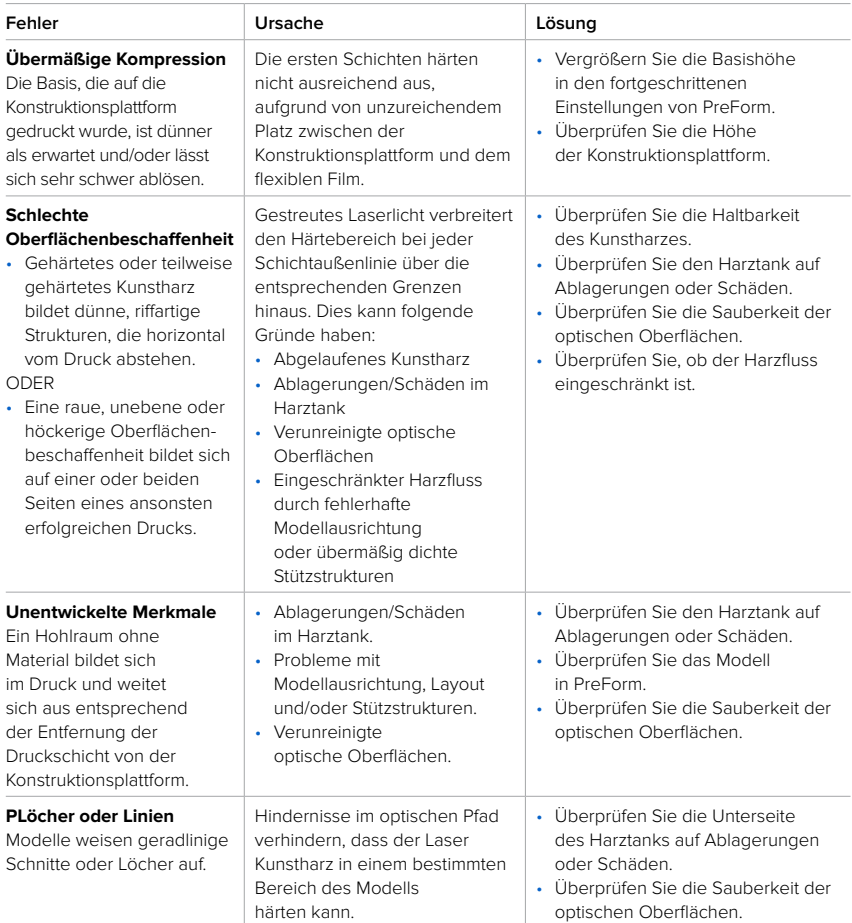

### <span id="page-56-0"></span>**8 Demontage und Reparatur**

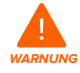

<span id="page-56-1"></span>Alle Schritte, bei denen das Gerät geöffnet und/oder interne Komponenten überprüft werden, sollten von Fachleuten unter Anleitung des Formlabs-Kundenservice oder eines zertifizierten Dienstleisters durchgeführt werden.

Kontaktieren Sie den Formlabs-Kundenservice oder einen zertifizierten Dienstleister, um Anweisungen und eine Genehmigung zu erhalten für Reparaturarbeiten wie das Demontieren oder Entfernen der Gehäuse.

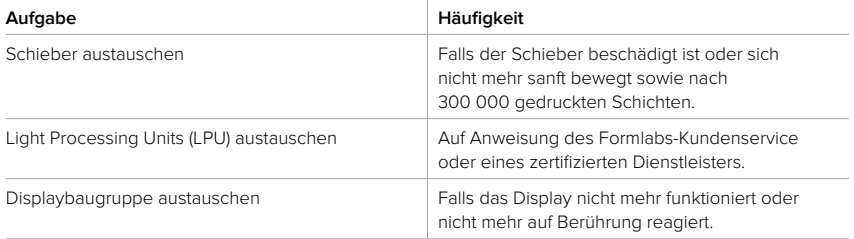

### <span id="page-57-0"></span>**9 Recycling und Entsorgung**

### **9.1 Entsorgung von Kunstharz und Zubehör**

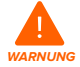

<span id="page-57-1"></span>**Hautreizendes Produkt:** Kunstharz und Lösungsmittel können Hautreizung oder allergische Hautreaktionen hervorrufen. Tragen Sie bei der Handhabung von flüssigem Kunstharz, kunstharzbeschichteten Oberflächen oder Lösungsmitteln stets Handschuhe. Waschen Sie Ihre Haut mit ausreichend Wasser und Seife.

### 9.1.1 **Flüssiges Kunstharz**

Entsorgen Sie reines Kunstharz (Kunstharz, das nicht gehärtet ist oder in einem Lösungsmittel aufgelöst wurde) mit Ihrem Chemikalienabfall.

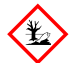

**UMWELTGEFAHR:** Im Sicherheitsdatenblatt (SDB) und bei den örtlichen Behörden erhalten Sie Informationen zur Entsorgung von Kunstharz und Lösungsmitteln. Flüssiges Kunstharz (reine Flüssigkeit, im Lösungsmittel gelöst oder teilweise gehärtet) ist als gefährlicher Abfall eingestuft und somit sorgfältig zu entsorgen.

### **Falls Sie sonst keinen Chemikalienabfall haben:**

- 1. Ziehen Sie ein neues und sauberes Paar Nitrilhandschuhe an.
- 2. Gießen Sie etwas Kunstharz in einen gekennzeichneten, harztauglichen Behälter.
- 3. Lassen Sie den Behälter im Freien im Sonnenlicht stehen, um das Kunstharz 1–10 Tage lang auszuhärten. Setzen Sie das Kunstharz einem 405-nm-Licht und Hitze aus, um es am wirksamsten auszuhärten. Das flüssige Kunstharz härtet aus und wird fest, wenn es Licht und Hitze ausgesetzt wird.
- 4. Entsorgen Sie das vollständig gehärtete Kunstharz und den Behälter im Hausmüll.

### 9.1.2 **Gehärtetes Kunstharz oder gereinigte Drucke**

Entsorgen Sie gereinigte Drucke und gehärtetes (also festes) Kunstharz im Hausmüll. Gereinigte Drucke und gehärtetes Kunstharz können nicht recycelt werden.

### 9.1.3 **Leere Harzkartuschen**

In den USA gelten leere Harzkartuschen als "RCRA empty" nach den Normen der EPA und können im normalen Hausmüll entsorgt werden. Abfallentsorgungsbestimmungen sind jedoch oft ortsabhängig und ändern sich je nach Zuständigkeitsbereich. Fragen Sie bei den zuständigen Behörden vor Ort nach, damit Sie die leeren Harzkartuschen auf jeden Fall ordnungsgemäß entsorgen.

**OPTIONAL:** Spülen Sie die Harzkartuschen wiederholt mit sauberem Lösungsmittel aus, um Harzrückstände im Inneren zu entfernen. Entsorgen Sie das kontaminierte Lösungsmittel zusammen mit anderen Chemikalien in Übereinstimmung mit den gesetzlichen Auflagen.

### 9.1.4 **Harztanks**

Entsorgen Sie einen Harztank, falls er beschädigt ist, seine Lebensdauer überschritten hat oder anderweitig unbrauchbar geworden ist.

### <span id="page-58-0"></span>**Wie man einen Harztank entsorgt:**

- 1. Ziehen Sie ein neues und sauberes Paar Nitrilhandschuhe an.
- 2. Entnehmen Sie die Konstruktionsplattform aus dem Drucker.
- 3. Halten Sie den Harztank an den Seitenwänden.
- 4. Ziehen Sie den Harztank sanft aus dem Drucker.
- 5. Gießen Sie das restliche Kunstharz um oder entsorgen Sie es.
	- ° Gießen Sie das Kunstharz aus dem alten Tank in den neuen Tank oder einen anderen Behälter.
	- ° Falls sich Ablagerungen oder gehärtete Stücke im Kunstharz befinden, filtern Sie das Kunstharz, bevor Sie es in einen neuen Harztank übertragen. Weitere Informationen finden Sie im Abschnitt [6.6.2 Filtern des Kunstharzes.](#page-44-1)

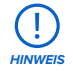

Das Zurückgießen von Harz in die Originalkartusche birgt das Risiko von Verunreinigungen mit ausgehärteten Harzstücken oder Ablagerungen, was zu Fehldrucken führen kann.

- 6. Verwenden Sie Küchenpapier, um Restharz aus dem alten Tank zu wischen.
- 7. Platzieren Sie den alten Harztank im Sonnenlicht (eine Fensterbank ist ausreichend) oder unter UV-Licht und härten Sie das überschüssige Kunstharz aus. Entsorgen Sie es dann ordnungsgemäß, sobald es ausgehärtet ist.

### **9.2 Entsorgung von Lösungsmitteln**

Die sichere und ordnungsgemäße Entsorgung von gebrauchtem Lösungsmittel variiert je nach Standort.

### **Wie man gebrauchtes Lösungsmittel ordnungsgemäß entsorgt:**

- 1. Beziehen Sie sich primär auf das Sicherheitsdatenblatt (SDB) des Lösungsmittelzulieferers.
- 2. Informieren Sie sich über die zulässigen Entsorgungsmethoden Ihres Standorts. Dies beinhaltet höchstwahrscheinlich die Beauftragung eines Abfallentsorgungsunternehmens. Bei kleineren Mengen wenden Sie sich für Empfehlungen an einen Sondermüllentsorger.
- 3. Informieren Sie Ihr Abfallentsorgungsunternehmen darüber, dass Ihr Lösungsmittel kleine Mengen von Methacrylat-Monomeren und Oligomeren (unpolymerisiertes Kunstharz) enthält sowie Spuren von Photoinitiatoren. Halten Sie eine Kopie des Sicherheitsdatenblatts (SDB) des Formlabs-Kunstharzes bereit, falls der Entsorgungsdienstleister weitere Informationen benötigt.

### **9.3 Recycling von Lösungsmitteln**

Ziehen Sie für große Mengen Lösungsmittel ein Lösungsmittel-Recyclingsystem in Betracht, das eine kostengünstige und umweltfreundlichere Alternative zu kostenpflichtigen Abfallentsorgungsdienstleistern bietet. Lösungsmittel-Recyclingsysteme verwenden Destillations- und Fraktionierungsverfahren, um gelöste Stoffe aus den Lösungsmittelabfällen zu entfernen, damit das Lösungsmittel wieder zum Waschen von Drucken eingesetzt werden kann. Das recycelte Lösungsmittel kann noch kleine Mengen an Monomeren enthalten. Das Recycling von Lösungsmitteln verringert Ihre Abfallentsorgungskosten, etwaige Emissionen bei der Herstellung von Lösungsmitteln und die Anschaffungskosten Ihres Lösungsmittels.

### <span id="page-59-0"></span>**9.4 Entsorgung elektronischer Komponenten**

Das Symbol auf dem Produkt, dem Zubehör bzw. der Verpackung weist darauf hin, dass das Gerät weder als Hausmüll behandelt noch als solcher entsorgt werden darf. Wenn Sie dieses Produkt entsorgen möchten, tun Sie dies in Übereinstimmung mit den geltenden Umweltgesetzen und -richtlinien. Entsorgen Sie das Gerät an einer Sammelstelle zum Recycling von Elektro- und Elektronik-Altgeräten. Durch die fachgerechte Entsorgung des Gerätes tragen Sie dazu bei, mögliche Gefahren für die Umwelt und die öffentliche Gesundheit zu vermeiden, die sonst durch unsachgemäßen Umgang mit Altgeräten entstehen. Das Recycling von Materialien trägt zur Schonung der Naturressourcen bei. Entsorgen Sie Ihre Elektro- und Elektronik-Altgeräte daher nicht über den unsortierten Siedlungsmüll.

### **9.5 Entsorgung von Verpackungsabfall**

Die Verpackung besteht aus Pappe und kunststoffbasierten Materialien. Entsorgen Sie Verpackungen über die Abfallentsorgung und Recyclinganlagen. Durch die fachgerechte Entsorgung des Verpackungsabfalls tragen Sie dazu bei, mögliche Gefahren für die Umwelt und die öffentliche Gesundheit zu vermeiden.

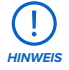

Bewahren Sie die Verpackung des Form 3BL auf, inklusive aller Transporteinlagen. Die Originalverpackung ist erforderlich für die Inanspruchnahme der Garantieleistung. Sie sollte aufbewahrt und für den Transport oder Versand wiederverwendet werden.

### <span id="page-60-0"></span>**10 Index**

### **A**

**Abdeckung** [8](#page-11-0)**,** [11](#page-14-0)**,** [12](#page-15-0)**,** [36](#page-39-0)**,** [38](#page-41-0)**,** [60](#page-63-0)**,** [61](#page-64-0)**,** [63](#page-66-0) Druckerdeckel [8](#page-11-0)**,** [60](#page-63-0) **Abfall** [13](#page-16-0)**,** [54](#page-57-0) Hausmüll [54](#page-57-0)**,** [56](#page-59-0) **Abgabearm der Kartusche** [32](#page-35-0)**,** [37](#page-40-0)**,** [39](#page-42-1)**,** [60](#page-63-0) **Ablösewerkzeug** [10](#page-13-0)**,** [13](#page-16-0)**,** [44](#page-47-0)**,** [47](#page-50-0)**,** [62](#page-65-0) **Anpassung** [51](#page-54-0) **aufbauen** [4](#page-7-0) Einsetzen [4](#page-3-0)**,** [23](#page-26-0)**,** [24](#page-27-0)**,** [25](#page-28-0)**,** [34](#page-37-1)**,** [37](#page-40-0)**,** [42](#page-45-2)**,** [45](#page-48-0)**,** [46](#page-49-1)**,** [63](#page-66-0) **Auflösung** [7](#page-10-0) **Auspacken** [4](#page-3-0)**,** [18](#page-21-0)**,** [19](#page-22-0) **Ausrichtung** [25](#page-28-0)**,** [30](#page-33-0) **austauschen** [53](#page-56-0) Ersetzen [42](#page-45-2)**,** [46](#page-49-1) **B bedienen** [4](#page-7-0) Bedienung [35](#page-38-0) Betrieb [4](#page-7-0)**,** [11](#page-14-0)**,** [14](#page-17-0)**,** [15](#page-18-0)**,** [18](#page-21-0) **Behälter** [8](#page-11-0)**,** [14](#page-17-0)**,** [26](#page-29-0)**,** [40](#page-43-0)**,** [42](#page-45-2)**,** [46](#page-49-1)**,** [54](#page-57-0)**,** [55](#page-58-0)**,** [62](#page-65-0)**,** [63](#page-66-0) **Beißventil** [32](#page-35-0)**,** [37](#page-40-0)**,** [50](#page-53-0)**,** [60](#page-63-0) Ventilschutzkappe [25](#page-28-0)**,** [27](#page-30-0) **benachrichtigen** [3](#page-6-0) **Beschädigung** [16](#page-19-0)**,** [37](#page-40-0)**,** [45](#page-48-0) **D Dashboard** [4](#page-7-0)**,** [7](#page-10-0)**,** [21](#page-24-0)**,** [33](#page-36-0)**,** 57 **Datei** [29](#page-32-0)**,** [30](#page-33-0)**,** [31](#page-34-0)**,** [32](#page-35-0)**,** [51](#page-54-0) Form [1](#page-0-0)**,** [3](#page-2-0)**,** [4](#page-3-0)**,** [3](#page-6-0)**,** [4](#page-7-0)**,** [5](#page-8-0)**,** [6](#page-9-0)**,** [7](#page-10-0)**,** [8](#page-11-0)**,** [9](#page-12-0)**,** [10](#page-13-0)**,** [11](#page-14-0)**,** [12](#page-15-0)**,** [13](#page-16-0)**,** [15](#page-18-0)**,**  [16](#page-19-0)**,** [17](#page-20-0)**,** [18](#page-21-0)**,** [19](#page-22-0)**,** [20](#page-23-0)**,** [21](#page-24-0)**,** [22](#page-25-0)**,** [25](#page-28-0)**,** [27](#page-30-0)**,** [28](#page-31-0)**,** [29](#page-32-0)**,**  [31](#page-34-0)**,** [32](#page-35-0)**,** [33](#page-36-0)**,** [34](#page-37-1)**,** [35](#page-38-0)**,** [47](#page-50-0)**,** [48](#page-51-0)**,** [49](#page-52-0)**,** [50](#page-53-0)**,** [56](#page-59-0)**,** [58](#page-61-0)**,**  [60](#page-63-0)**,** [61](#page-64-0)**,** [62](#page-65-0)**,** [64](#page-67-0)**,** [65](#page-68-0) OBJ [7](#page-10-0)**,** [29](#page-32-0)**,** [30](#page-33-0)**,** [58](#page-61-0) STL [7](#page-10-0)**,** [29](#page-32-0)**,** [30](#page-33-0)**,** [58](#page-61-0) **Demontage** [1](#page-4-0)**,** [16](#page-19-0)**,** [35](#page-38-0)**,** [38](#page-41-0)**,** [53](#page-56-0) Demontieren [53](#page-56-0) **Design** [4](#page-3-0)**,** [29](#page-32-0) Merkmal [29](#page-32-0) Richtlinien [4](#page-3-0)**,** [17](#page-20-0)**,** [29](#page-32-0) **Diagnoseprotokolle** [47](#page-50-0) **Display** [10](#page-13-0)**,** [36](#page-39-0)**,** [38](#page-41-0)**,** [53](#page-56-0) Benutzeroberfläche [10](#page-13-0) Displaykabel [60](#page-63-0) Touchscreen [7](#page-10-0)**,** [8](#page-11-0)**,** [10](#page-13-0)**,** [19](#page-22-0)**,** [20](#page-23-0)**,** [21](#page-24-0)**,** [22](#page-25-0)**,** [31](#page-34-0)**,** [32](#page-35-0)**,**  [33](#page-36-0)**,** [34](#page-37-1)**,** [35](#page-38-0)**,** [39](#page-42-1)**,** [40](#page-43-0)**,** [60](#page-63-0)**,** [61](#page-64-0)**,** [64](#page-67-0) **Druckauftrag** [21](#page-24-0)**,** [29](#page-32-0)**,** [31](#page-34-0)**,** [32](#page-35-0)**,** [34](#page-37-1) Hochladen [31](#page-34-0) starten [31](#page-34-0)**,** [32](#page-35-0)**,** [51](#page-54-0) **Druckqualität** [12](#page-15-0)**,** [16](#page-19-0)**,** [25](#page-28-0)**,** [36](#page-39-0)**,** [41](#page-44-0)**,** [42](#page-45-2)**,** [43](#page-46-1)**,** [44](#page-47-0)**,** [45](#page-48-0)**,**  [47](#page-50-0)**,** [61](#page-64-0)**,** [63](#page-66-0) Ungenauigkeiten [45](#page-48-0) **E Einrichtung** [4](#page-3-0)**,** [4](#page-7-0)**,** [18](#page-21-0)**,** [19](#page-22-0)**,** [21](#page-24-0)**,** [23](#page-26-0)**,** [25](#page-28-0)**,** [26](#page-29-0)**,** [27](#page-30-0)**,** [29](#page-32-0)

**Einsetzen** [4](#page-3-0)**,** [23](#page-26-0)**,** [24](#page-27-0)**,** [25](#page-28-0)**,** [34](#page-37-1)**,** [37](#page-40-0)**,** [42](#page-45-2)**,** [45](#page-48-0)**,** [46](#page-49-1)**,** [63](#page-66-0) **entfernen** [10](#page-13-0)**,** [12](#page-15-0)**,** [25](#page-28-0)**,** [33](#page-36-0)**,** [41](#page-44-0)**,** [43](#page-46-1)**,** [44](#page-47-0)**,** [45](#page-48-0)**,** [46](#page-49-1)**,** [47](#page-50-0)**,**  [49](#page-52-0)**,** [50](#page-53-0)**,** [54](#page-57-0)**,** [55](#page-58-0)**,** [62](#page-65-0)**,** [63](#page-66-0) Entfernung [9](#page-12-0)**,** [26](#page-29-0)**,** [48](#page-51-0)**,** [52](#page-55-0)**,** [60](#page-63-0) **Entsorgung** [1](#page-4-0)**,** [13](#page-16-0)**,** [42](#page-45-2)**,** [46](#page-49-1)**,** [48](#page-51-0)**,** [49](#page-52-0)**,** [54](#page-57-0)**,** [55](#page-58-0)**,** [56](#page-59-0) entsorgen [13](#page-16-0)**,** [42](#page-45-2)**,** [54](#page-57-0)**,** [55](#page-58-0)**,** [56](#page-59-0) entsorgt [54](#page-57-0)**,** [55](#page-58-0)**,** [56](#page-59-0)**,** [60](#page-63-0) Entsorgungsdienstleister [55](#page-58-0) **Ethernet** [7](#page-10-0)**,** [11](#page-14-0)**,** [20](#page-23-0)**,** [21](#page-24-0)**,** [33](#page-36-0)**,** [58](#page-61-0)**,** [60](#page-63-0) Ethernet-Anschluss [21](#page-24-0)**,** [60](#page-63-0) LAN [7](#page-10-0)**,** [20](#page-23-0)**,** [21](#page-24-0)**,** [51](#page-54-0) **F Federkontakte** [37](#page-40-0)**,** [60](#page-63-0) **Fehldrucke** [16](#page-19-0)**,** [29](#page-32-0)**,** [45](#page-48-0)**,** [46](#page-49-1)**,** [51](#page-54-0)**,** [61](#page-64-0) **Fehler** [3](#page-6-0)**,** [8](#page-11-0)**,** [41](#page-44-0)**,** [47](#page-50-0)**,** [50](#page-53-0)**,** [51](#page-54-0)**,** [63](#page-66-0) **Fertigungsvolumen** [7](#page-10-0)**,** [29](#page-32-0)**,** [30](#page-33-0) **Filtern** [41](#page-44-0)**,** [46](#page-49-1)**,** [55](#page-58-0) **Finish Kit** [4](#page-3-0)**,** [9](#page-12-0)**,** [18](#page-21-0)**,** [19](#page-22-0)**,** [25](#page-28-0)**,** [33](#page-36-0)**,** [49](#page-52-0)**,** [50](#page-53-0)**,** [58](#page-61-0) Fertigstellung [1](#page-4-0)**,** [32](#page-35-0) **Firmware** [34](#page-37-1)**,** [39](#page-42-1)**,** [40](#page-43-0)**,** [41](#page-44-0) aktualisieren [29](#page-32-0)**,** [31](#page-34-0) **Flexibler Film** [61](#page-64-0) Filmspanner [61](#page-64-0) Tankwerkzeug [10](#page-13-0)**,** [36](#page-39-0)**,** [42](#page-45-2)**,** [44](#page-47-0)**,** [45](#page-48-0)**,** [46](#page-49-1)**,** [47](#page-50-0)**,** [48](#page-51-0)**,**  [49](#page-52-0)**,** [50](#page-53-0)**,** [60](#page-63-0)**,** [64](#page-67-0) **Form Cure** [18](#page-21-0)**,** [33](#page-36-0)**,** [58](#page-61-0) Nachhärten [33](#page-36-0)

**Form Wash** [18](#page-21-0)**,** [33](#page-36-0)**,** [49](#page-52-0)**,** [50](#page-53-0)**,** [58](#page-61-0) Spülen [15](#page-18-0)**,** [54](#page-57-0) Waschen [9](#page-12-0)**,** [15](#page-18-0)**,** [23](#page-26-0)**,** [32](#page-35-0)**,** [33](#page-36-0)**,** [37](#page-40-0)**,** [38](#page-41-0)**,** [41](#page-44-0)**,** [43](#page-46-1)**,** [44](#page-47-0)**,**  [47](#page-50-0)**,** [49](#page-52-0)**,** [50](#page-53-0)**,** [54](#page-57-0)**,** [55](#page-58-0)

### **G**

**Garantie** [4](#page-7-0)**,** [5](#page-8-0)**,** [25](#page-28-0)**,** [27](#page-30-0)**,** [35](#page-38-0) Nutzungsbestimmungen [4](#page-7-0)**,** [5](#page-8-0) **Gefahr** [11](#page-14-0)**,** [13](#page-16-0)**,** [15](#page-18-0) **Gehäuse** [16](#page-19-0)**,** [36](#page-39-0)**,** [39](#page-42-1)**,** [40](#page-43-0)**,** [41](#page-44-0)**,** [53](#page-56-0)**,** [61](#page-64-0)**,** [62](#page-65-0)**,** [63](#page-66-0) **Geräusche** [39](#page-42-1)**,** [40](#page-43-0)**,** [41](#page-44-0)

### **H**

**Haltbarkeit** [52](#page-55-0) **Harzkartusche** [8](#page-11-0)**,** [19](#page-22-0)**,** [25](#page-28-0)**,** [31](#page-34-0)**,** [37](#page-40-0)**,** [38](#page-41-0)**,** [42](#page-45-2)**,** [50](#page-53-0)**,**  [60](#page-63-0)**,** [62](#page-65-0) Beißventil [32](#page-35-0)**,** [37](#page-40-0)**,** [50](#page-53-0)**,** [60](#page-63-0) Entlüftungskappe [25](#page-28-0)**,** [27](#page-30-0)**,** [50](#page-53-0)**,** [64](#page-67-0) Kartuschen-ID-Chips [15](#page-18-0)**,** [35](#page-38-0)**,** [36](#page-39-0)**,** [37](#page-40-0)**,** [38](#page-41-0) **Harztank** [8](#page-11-0)**,** [18](#page-21-0)**,** [19](#page-22-0)**,** [22](#page-25-0)**,** [23](#page-26-0)**,** [24](#page-27-0)**,** [25](#page-28-0)**,** [27](#page-30-0)**,** [31](#page-34-0)**,** [32](#page-35-0)**,**  [34](#page-37-1)**,** [39](#page-42-1)**,** [40](#page-43-0)**,** [41](#page-44-0)**,** [42](#page-45-2)**,** [43](#page-46-1)**,** [44](#page-47-0)**,** [45](#page-48-0)**,** [46](#page-49-1)**,** [47](#page-50-0)**,** [48](#page-51-0)**,**  [49](#page-52-0)**,** [51](#page-54-0)**,** [52](#page-55-0)**,** [54](#page-57-0)**,** [55](#page-58-0)**,** [60](#page-63-0)**,** [61](#page-64-0)**,** [62](#page-65-0)**,** [63](#page-66-0) Tankgehäuse [27](#page-30-0)**,** [45](#page-48-0)**,** [46](#page-49-1)**,** [48](#page-51-0)**,** [49](#page-52-0)**,** [63](#page-66-0) Tankrahmen [36](#page-39-0)**,** [45](#page-48-0)**,** [46](#page-49-1) Tankschnabel [23](#page-26-0)**,** [39](#page-42-1)**,** [42](#page-45-2)**,** [63](#page-66-0) Tankträger [39](#page-42-1)**,** [40](#page-43-0)**,** [63](#page-66-0) Tankwerkzeug [10](#page-13-0)**,** [36](#page-39-0)**,** [42](#page-45-2)**,** [44](#page-47-0)**,** [45](#page-48-0)**,** [46](#page-49-1)**,** [47](#page-50-0)**,** [48](#page-51-0)**,**  [49](#page-52-0)**,** [50](#page-53-0)**,** [60](#page-63-0)**,** [64](#page-67-0) **Hauptplatine** [60](#page-63-0)**,** [61](#page-64-0)**,** [62](#page-65-0)**,** [64](#page-67-0) **HINWEIS** [11](#page-14-0)

<span id="page-61-0"></span>**Hochladen** [31](#page-34-0) **I interne Komponenten** [53](#page-56-0) **Internet** [20](#page-23-0)**,** [33](#page-36-0)**,** 58 Konnektivität [7](#page-10-0)**,** [10](#page-13-0)**,** [21](#page-24-0)**,** [64](#page-67-0) Netzwerk [4](#page-3-0)**,** [5](#page-8-0)**,** [10](#page-13-0)**,** [18](#page-21-0)**,** [20](#page-23-0)**,** [21](#page-24-0)**,** [31](#page-34-0)**,** [60](#page-63-0) Sicherheit [4](#page-3-0)**,** [6](#page-9-0)**,** [11](#page-14-0)**,** [13](#page-16-0)**,** [15](#page-18-0)**,** [17](#page-20-0) **IP-Adresse** [21](#page-24-0)**,** [22](#page-25-0)**,** [31](#page-34-0) manuelle IP [21](#page-24-0) **Isopropylalkohol** [9](#page-12-0)**,** [11](#page-14-0)**,** [14](#page-17-0)**,** [15](#page-18-0)**,** [17](#page-20-0)**,** [18](#page-21-0)**,** [26](#page-29-0)**,** [33](#page-36-0)**,** [35](#page-38-0)**,**  [37](#page-40-0)**,** [38](#page-41-0)**,** [39](#page-42-1)**,** [43](#page-46-1)**,** [44](#page-47-0)**,** [45](#page-48-0)**,** [46](#page-49-1)**,** [49](#page-52-0)**,** [50](#page-53-0)**,** [63](#page-66-0) IPA [14](#page-17-0)**,** [15](#page-18-0)**,** [17](#page-20-0)**,** [35](#page-38-0) **K Konformität** [14](#page-17-0) **Konstruktionsplattform** [4](#page-3-0)**,** [8](#page-11-0)**,** [9](#page-12-0)**,** [10](#page-13-0)**,** [12](#page-15-0)**,** [15](#page-18-0)**,** [16](#page-19-0)**,** [18](#page-21-0)**,**  [23](#page-26-0)**,** [24](#page-27-0)**,** [25](#page-28-0)**,** [26](#page-29-0)**,** [27](#page-30-0)**,** [30](#page-33-0)**,** [31](#page-34-0)**,** [33](#page-36-0)**,** [34](#page-37-1)**,** [35](#page-38-0)**,** [36](#page-39-0)**,**  [37](#page-40-0)**,** [39](#page-42-1)**,** [40](#page-43-0)**,** [44](#page-47-0)**,** [46](#page-49-1)**,** [48](#page-51-0)**,** [49](#page-52-0)**,** [51](#page-54-0)**,** [52](#page-55-0)**,** [55](#page-58-0)**,** [60](#page-63-0)**,**  [61](#page-64-0)**,** [62](#page-65-0)**,** [63](#page-66-0)**,** [64](#page-67-0) Haltevorrichtung der Konstruktionsplattform [26](#page-29-0)**,** [27](#page-30-0)**,** [60](#page-63-0) Konstruktionsplattformschlitten [16](#page-19-0)**,** [24](#page-27-0)**,** [39](#page-42-1)**,** [40](#page-43-0)**,**  [41](#page-44-0)**,** [60](#page-63-0)**,** [62](#page-65-0) **Kugelrollspindel** [16](#page-19-0)**,** [39](#page-42-1)**,** [40](#page-43-0)**,** [61](#page-64-0)**,** [64](#page-67-0) X-Achse [16](#page-19-0)**,** [40](#page-43-0) **L lagern** [26](#page-29-0)**,** [27](#page-30-0) Aufbewahrung [37](#page-40-0)**,** [63](#page-66-0) Lagerung [25](#page-28-0) **Laser** [7](#page-10-0)**,** [8](#page-11-0)**,** [12](#page-15-0)**,** [16](#page-19-0)**,** [23](#page-26-0)**,** [44](#page-47-0)**,** [52](#page-55-0)**,** [61](#page-64-0)**,** [62](#page-65-0)**,** [65](#page-68-0) Licht [23](#page-26-0)**,** [25](#page-28-0)**,** [38](#page-41-0)**,** [54](#page-57-0)**,** [55](#page-58-0) **Layout** [45](#page-48-0)**,** [51](#page-54-0)**,** [52](#page-55-0) **Lebensdauer** [41](#page-44-0)**,** [45](#page-48-0)**,** [54](#page-57-0) **LevelSense** [32](#page-35-0)**,** [61](#page-64-0) Nivellierfüße [8](#page-11-0)**,** [22](#page-25-0)**,** [61](#page-64-0) Nivellierscheibe [8](#page-11-0)**,** [22](#page-25-0)**,** [61](#page-64-0) **Light Processing Unit** [7](#page-10-0)**,** [16](#page-19-0)**,** [39](#page-42-1)**,** 58**,** [61](#page-64-0) LPU [7](#page-10-0)**,** [16](#page-19-0)**,** [39](#page-42-1)**,** [40](#page-43-0)**,** [41](#page-44-0)**,** [42](#page-45-2)**,** [43](#page-46-1)**,** [53](#page-56-0)**,** 58**,** [61](#page-64-0)**,** [62](#page-65-0)**,**  [63](#page-66-0)**,** [64](#page-67-0) LPU-Gehäuse [16](#page-19-0)**,** [39](#page-42-1)**,** [40](#page-43-0)**,** [41](#page-44-0)**,** [61](#page-64-0)**,** [62](#page-65-0) **Löschen** [34](#page-37-1) **Lösungsmittel** [9](#page-12-0)**,** [13](#page-16-0)**,** [15](#page-18-0)**,** [23](#page-26-0)**,** [25](#page-28-0)**,** [26](#page-29-0)**,** [32](#page-35-0)**,** [33](#page-36-0)**,** [36](#page-39-0)**,**  [37](#page-40-0)**,** [38](#page-41-0)**,** [41](#page-44-0)**,** [43](#page-46-1)**,** [44](#page-47-0)**,** [47](#page-50-0)**,** [50](#page-53-0)**,** [54](#page-57-0)**,** [55](#page-58-0)**,** [63](#page-66-0) Lösungsmittelpumpe [9](#page-12-0)**,** [63](#page-66-0) **Low Force Stereolithography** [3](#page-2-0)**,** [4](#page-7-0)**,** [7](#page-10-0)**,** [48](#page-51-0)**,** 58**,** [62](#page-65-0) LFS [3](#page-2-0)**,** [4](#page-7-0)**,** [7](#page-10-0)**,** [48](#page-51-0)**,** 58**,** [62](#page-65-0) **M medizinische** [6](#page-9-0)**,** [13](#page-16-0) **Mischer** [8](#page-11-0)**,** [23](#page-26-0)**,** [24](#page-27-0)**,** [42](#page-45-2)**,** [45](#page-48-0)**,** [61](#page-64-0)**,** [62](#page-65-0) **Modell** [29](#page-32-0)**,** [30](#page-33-0)**,** [31](#page-34-0)**,** [32](#page-35-0)**,** [51](#page-54-0)**,** [52](#page-55-0) **N Nutzungsbestimmungen** [4](#page-7-0)**,** [5](#page-8-0) **O**

**Optisches Glasfenster** [16](#page-19-0)**,** [61](#page-64-0) Schieber [16](#page-19-0)**,** [40](#page-43-0)**,** [42](#page-45-2)**,** [43](#page-46-1)**,** [45](#page-48-0)**,** [53](#page-56-0)**,** [61](#page-64-0)**,** [63](#page-66-0) **P Pappe** [27](#page-30-0)**,** [28](#page-31-0)**,** [56](#page-59-0) Stützverschalung [19](#page-22-0)**,** [27](#page-30-0)**,** [28](#page-31-0) Verstrebung [27](#page-30-0)**,** [28](#page-31-0) **persönliche Schutzausrüstung** [35](#page-38-0) Handschuhe [9](#page-12-0)**,** [15](#page-18-0)**,** [23](#page-26-0)**,** [32](#page-35-0)**,** [37](#page-40-0)**,** [38](#page-41-0)**,** [40](#page-43-0)**,** [41](#page-44-0)**,** [43](#page-46-1)**,**  [44](#page-47-0)**,** [47](#page-50-0)**,** [54](#page-57-0) PSA [4](#page-3-0)**,** [15](#page-18-0)**,** [35](#page-38-0) Schutzbrille [15](#page-18-0) **Photopolymer** [6](#page-9-0)**,** [11](#page-14-0)**,** [13](#page-16-0) **Pigment** [46](#page-49-1) **Preform** [29](#page-32-0) Druckvorbereitungssoftware [21](#page-24-0)**,** [29](#page-32-0) herunterladen [29](#page-32-0) **R Recycling** [1](#page-4-0)**,** [54](#page-57-0)**,** [55](#page-58-0)**,** [56](#page-59-0) **Reinigung** [1](#page-4-0)**,** [10](#page-13-0)**,** [15](#page-18-0)**,** [16](#page-19-0)**,** [35](#page-38-0)**,** [36](#page-39-0)**,** [37](#page-40-0)**,** [41](#page-44-0)**,** [42](#page-45-2)**,** [43](#page-46-1)**,**  [44](#page-47-0)**,** [45](#page-48-0)**,** [46](#page-49-1)**,** [47](#page-50-0)**,** [49](#page-52-0)**,** [60](#page-63-0)**,** [62](#page-65-0)**,** [64](#page-67-0) reinigen [16](#page-19-0)**,** [17](#page-20-0)**,** [37](#page-40-0)**,** [43](#page-46-1)**,** [44](#page-47-0) **Reinigungssieb** [35](#page-38-0)**,** [41](#page-44-0)**,** [45](#page-48-0)**,** [48](#page-51-0)**,** [60](#page-63-0)**,** [64](#page-67-0) **Risiko** [11](#page-14-0)**,** [12](#page-15-0)**,** [42](#page-45-2)**,** [55](#page-58-0) **S Schichtdicke** [7](#page-10-0)**,** [29](#page-32-0)

**Schieber** [16](#page-19-0)**,** [40](#page-43-0)**,** [42](#page-45-2)**,** [43](#page-46-1)**,** [45](#page-48-0)**,** [53](#page-56-0)**,** [61](#page-64-0)**,** [63](#page-66-0) optisches Glasfenster [43](#page-46-1) **Schlafmodus** [20](#page-23-0)**,** [34](#page-37-1) **schmieren** [16](#page-19-0)**,** [40](#page-43-0) Lithiumfett [15](#page-18-0)**,** [35](#page-38-0)**,** [39](#page-42-1)**,** [40](#page-43-0) Schmiermittel [15](#page-18-0)**,** [35](#page-38-0)**,** [36](#page-39-0)**,** [40](#page-43-0) **Schütteln** [8](#page-11-0)**,** [25](#page-28-0)**,** [62](#page-65-0) **schützen** [15](#page-18-0)**,** [19](#page-22-0)**,** [25](#page-28-0)**,** [42](#page-45-2)**,** [63](#page-66-0) Empfindliche Komponenten [4](#page-3-0)**,** [16](#page-19-0) **Seitenschneider** [9](#page-12-0)**,** [13](#page-16-0)**,** [44](#page-47-0)**,** [47](#page-50-0)**,** [61](#page-64-0) **Sensor** [23](#page-26-0)**,** [24](#page-27-0)**,** [25](#page-28-0)**,** [32](#page-35-0)**,** [60](#page-63-0) **Serienname** [4](#page-3-0)**,** [5](#page-8-0)**,** [19](#page-22-0) **Sicherheit** [4](#page-3-0)**,** [6](#page-9-0)**,** [11](#page-14-0)**,** [13](#page-16-0)**,** [15](#page-18-0)**,** [17](#page-20-0) Normen [6](#page-9-0)**,** [54](#page-57-0) **Sicherheitsdatenblatt** [13](#page-16-0)**,** [17](#page-20-0)**,** [54](#page-57-0)**,** [55](#page-58-0) SDB [13](#page-16-0)**,** [17](#page-20-0)**,** [54](#page-57-0)**,** [55](#page-58-0) **Software** [7](#page-10-0)**,** [30](#page-33-0) **Spachtel** [10](#page-13-0)**,** [13](#page-16-0)**,** [44](#page-47-0)**,** [47](#page-50-0)**,** [48](#page-51-0)**,** [63](#page-66-0)**,** [64](#page-67-0) Schaben [12](#page-15-0)**,** [42](#page-45-2)**,** [49](#page-52-0) **Spezifikationen** [4](#page-3-0)**,** [6](#page-9-0)**,** [7](#page-10-0)**,** [12](#page-15-0)**,** [15](#page-18-0) **Spiegel** [16](#page-19-0)**,** [61](#page-64-0) **Spülbehälter** [9](#page-12-0)**,** [19](#page-22-0)**,** [26](#page-29-0)**,** [50](#page-53-0)**,** [62](#page-65-0)**,** [63](#page-66-0) **Spülflasche** [9](#page-12-0)**,** [17](#page-20-0)**,** [63](#page-66-0) **Spülkorb** [9](#page-12-0)**,** [17](#page-20-0)**,** [62](#page-65-0) **Statusleuchte** [8](#page-11-0)**,** [63](#page-66-0) LED [7](#page-10-0) **Stereolithografie** [62](#page-65-0) SLA [4](#page-3-0)**,** [29](#page-32-0)**,** [33](#page-36-0)**,** [59](#page-62-0)**,** [62](#page-65-0) **Strahlung** [7](#page-10-0)**,** [12](#page-15-0)**,** [61](#page-64-0)

**optische Oberflächen** [44](#page-47-0)**,** [51](#page-54-0)**,** [52](#page-55-0)

<span id="page-62-0"></span>Exposition [12](#page-15-0), [13](#page-16-0) **Strom** [20](#page-23-0)**,** [27](#page-30-0)**,** [34](#page-37-1) Stromversorgung [20](#page-23-0)**,** [22](#page-25-0)**,** [62](#page-65-0) **Stützstrukturen** [7](#page-10-0)**,** [9](#page-12-0)**,** [15](#page-18-0)**,** [25](#page-28-0)**,** [30](#page-33-0)**,** [31](#page-34-0)**,** [33](#page-36-0)**,** [51](#page-54-0)**,** [52](#page-55-0)**,**  [61](#page-64-0) Stützen [30](#page-33-0) **T Temperatur** [10](#page-13-0)**,** [31](#page-34-0)**,** [32](#page-35-0)**,** [34](#page-37-1) Hitze [54](#page-57-0) Lüfter [61](#page-64-0) Luftfeuchtigkeit [12](#page-15-0) **Touchscreen** [7](#page-10-0)**,** [8](#page-11-0)**,** [10](#page-13-0)**,** [19](#page-22-0)**,** [20](#page-23-0)**,** [21](#page-24-0)**,** [22](#page-25-0)**,** [31](#page-34-0)**,** [32](#page-35-0)**,** [33](#page-36-0)**,**  [34](#page-37-1)**,** [35](#page-38-0)**,** [39](#page-42-1)**,** [40](#page-43-0)**,** [60](#page-63-0)**,** [61](#page-64-0)**,** [64](#page-67-0) Benutzeroberfläche [10](#page-13-0) Display [10](#page-13-0)**,** [36](#page-39-0)**,** [38](#page-41-0)**,** [53](#page-56-0) **Tragegurte** [11](#page-14-0)**,** [19](#page-22-0)**,** [27](#page-30-0)**,** [28](#page-31-0) **Transport** [4](#page-3-0)**,** [19](#page-22-0)**,** [27](#page-30-0)**,** [56](#page-59-0) **Trockenschale** [9](#page-12-0)**,** [60](#page-63-0) **Tropfenfänger** [36](#page-39-0)**,** [38](#page-41-0)**,** [39](#page-42-1) **U Umwelt** [56](#page-59-0) **Untersuchen** [23](#page-26-0)**,** [36](#page-39-0)**,** [38](#page-41-0)**,** [39](#page-42-1)**,** [44](#page-47-0)**,** [47](#page-50-0) Prüfen [19](#page-22-0)**,** [38](#page-41-0)**,** [39](#page-42-1)**,** [40](#page-43-0)**,** [45](#page-48-0)**,** [51](#page-54-0) überprüfen [36](#page-39-0)**,** [44](#page-47-0)**,** [47](#page-50-0) **USB** [7](#page-10-0)**,** [11](#page-14-0)**,** [20](#page-23-0)**,** [21](#page-24-0)**,** [22](#page-25-0)**,** [27](#page-30-0)**,** [31](#page-34-0)**,** 59**,** [64](#page-67-0) USB-Anschluss [21](#page-24-0)**,** [22](#page-25-0)**,** [64](#page-67-0) USB-Kabel [11](#page-14-0)**,** [20](#page-23-0)**,** [22](#page-25-0)**,** [27](#page-30-0) **UV** [55](#page-58-0)**,** 59 **V Verbindung** [5](#page-8-0)**,** [6](#page-9-0)**,** [18](#page-21-0)**,** [21](#page-24-0)**,** [22](#page-25-0)**,** [33](#page-36-0)**,** [47](#page-50-0)**,** [51](#page-54-0)**,** [60](#page-63-0) Verbinden [4](#page-3-0)**,** [18](#page-21-0)**,** [20](#page-23-0)**,** [21](#page-24-0)**,** [22](#page-25-0)**,** [26](#page-29-0)**,** [31](#page-34-0) verbunden [11](#page-14-0)**,** [20](#page-23-0)**,** [21](#page-24-0)**,** [31](#page-34-0)**,** [51](#page-54-0)**,** [60](#page-63-0)**,** [64](#page-67-0) **Verbrauchsmaterialien** [10](#page-13-0)**,** [18](#page-21-0)**,** [27](#page-30-0)**,** [31](#page-34-0)**,** [34](#page-37-1)**,** [36](#page-39-0) **Verpackung** [18](#page-21-0)**,** [19](#page-22-0)**,** [27](#page-30-0)**,** [28](#page-31-0)**,** [56](#page-59-0) Verpacken [27](#page-30-0) **Verriegelungssystem** [12](#page-15-0) **Versand** [19](#page-22-0)**,** [27](#page-30-0)**,** [56](#page-59-0) Abmessungen [7](#page-10-0) **Verunreinigung** [37](#page-40-0)**,** [38](#page-41-0)**,** [45](#page-48-0) Ablagerungen [39](#page-42-1)**,** [40](#page-43-0)**,** [43](#page-46-1)**,** [45](#page-48-0)**,** [46](#page-49-1)**,** [47](#page-50-0)**,** [48](#page-51-0)**,** [51](#page-54-0)**,**  [52](#page-55-0)**,** [55](#page-58-0)**,** [60](#page-63-0)**,** [61](#page-64-0) Fingerabdrücke [23](#page-26-0)**,** [45](#page-48-0)**,** [63](#page-66-0) Kratzer [37](#page-40-0)**,** [43](#page-46-1)**,** [45](#page-48-0)**,** [60](#page-63-0) Staub [15](#page-18-0)**,** [16](#page-19-0)**,** [18](#page-21-0)**,** [36](#page-39-0)**,** [43](#page-46-1)**,** [45](#page-48-0)**,** [61](#page-64-0) **VORSICHT** [11](#page-14-0) **W WARNUNG** [11](#page-14-0) **Wartung** [1](#page-4-0)**,** [4](#page-7-0)**,** [5](#page-8-0)**,** [10](#page-13-0)**,** [12](#page-15-0)**,** [16](#page-19-0)**,** [27](#page-30-0)**,** [35](#page-38-0)**,** [36](#page-39-0)**,** [37](#page-40-0)**,** [38](#page-41-0)**,**  [39](#page-42-1)**,** [41](#page-44-0)**,** [43](#page-46-1)**,** [44](#page-47-0)**,** [45](#page-48-0)**,** [48](#page-51-0)**,** [51](#page-54-0) warten [4](#page-7-0)**,** [31](#page-34-0)**,** [36](#page-39-0)**,** [44](#page-47-0) **Werkseinstellungen** [1](#page-4-0)**,** [47](#page-50-0) **Werkzeuge** [4](#page-3-0)**,** [1](#page-4-0)**,** [6](#page-9-0)**,** [12](#page-15-0)**,** [13](#page-16-0)**,** [15](#page-18-0)**,** [16](#page-19-0)**,** [19](#page-22-0)**,** [25](#page-28-0)**,** [35](#page-38-0)**,** [36](#page-39-0)**,**  [44](#page-47-0)**,** [47](#page-50-0)

**WLAN** [7](#page-10-0)**,** [20](#page-23-0)**,** [21](#page-24-0)**,** [33](#page-36-0)**,** [64](#page-67-0) WLAN-Antenne [20](#page-23-0)**,** [64](#page-67-0) **X X-Achse** [16](#page-19-0)**,** [40](#page-43-0) Kugelrollspindel [16](#page-19-0)**,** [39](#page-42-1)**,** [40](#page-43-0)**,** [61](#page-64-0)**,** [64](#page-67-0) **Z Z-Achse** [30](#page-33-0)**,** [40](#page-43-0)**,** [64](#page-67-0) Leitspindel [16](#page-19-0)**,** [39](#page-42-1)**,** [40](#page-43-0)**,** [64](#page-67-0) **Zertifizierung** [12](#page-15-0) **Z-Turm** [63](#page-66-0)**,** [64](#page-67-0) **Zubehör** [1](#page-4-0)**,** [13](#page-16-0)**,** [15](#page-18-0)**,** [18](#page-21-0)**,** [27](#page-30-0)**,** [31](#page-34-0)**,** [35](#page-38-0)**,** [37](#page-40-0)**,** [38](#page-41-0)**,** [39](#page-42-1)**,** [42](#page-45-2)**,**  [43](#page-46-1)**,** [44](#page-47-0)**,** [45](#page-48-0)**,** [47](#page-50-0)**,** [48](#page-51-0)**,** [49](#page-52-0)**,** [54](#page-57-0)**,** [56](#page-59-0) Drittanbietern [15](#page-18-0)**,** [18](#page-21-0)

### <span id="page-63-0"></span>**11 Glossar**

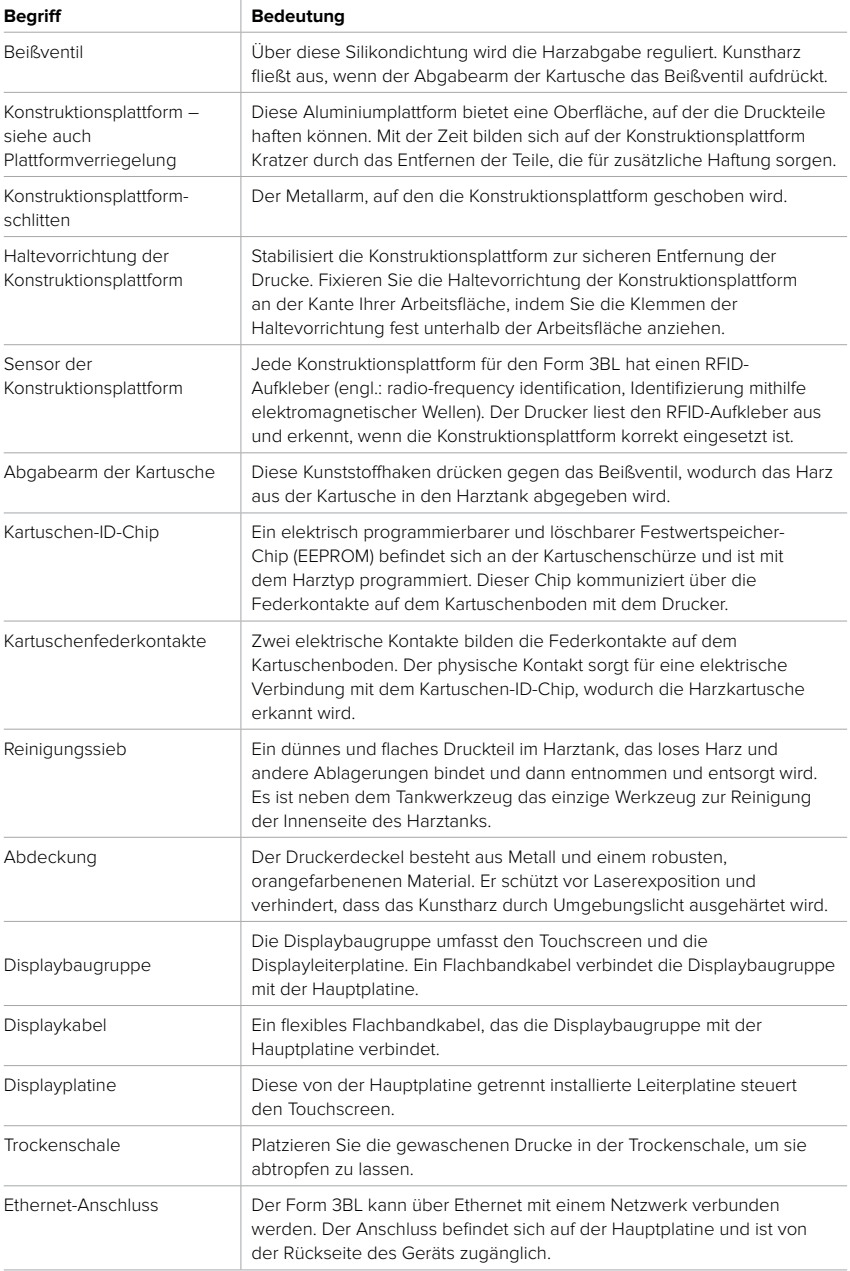

<span id="page-64-0"></span>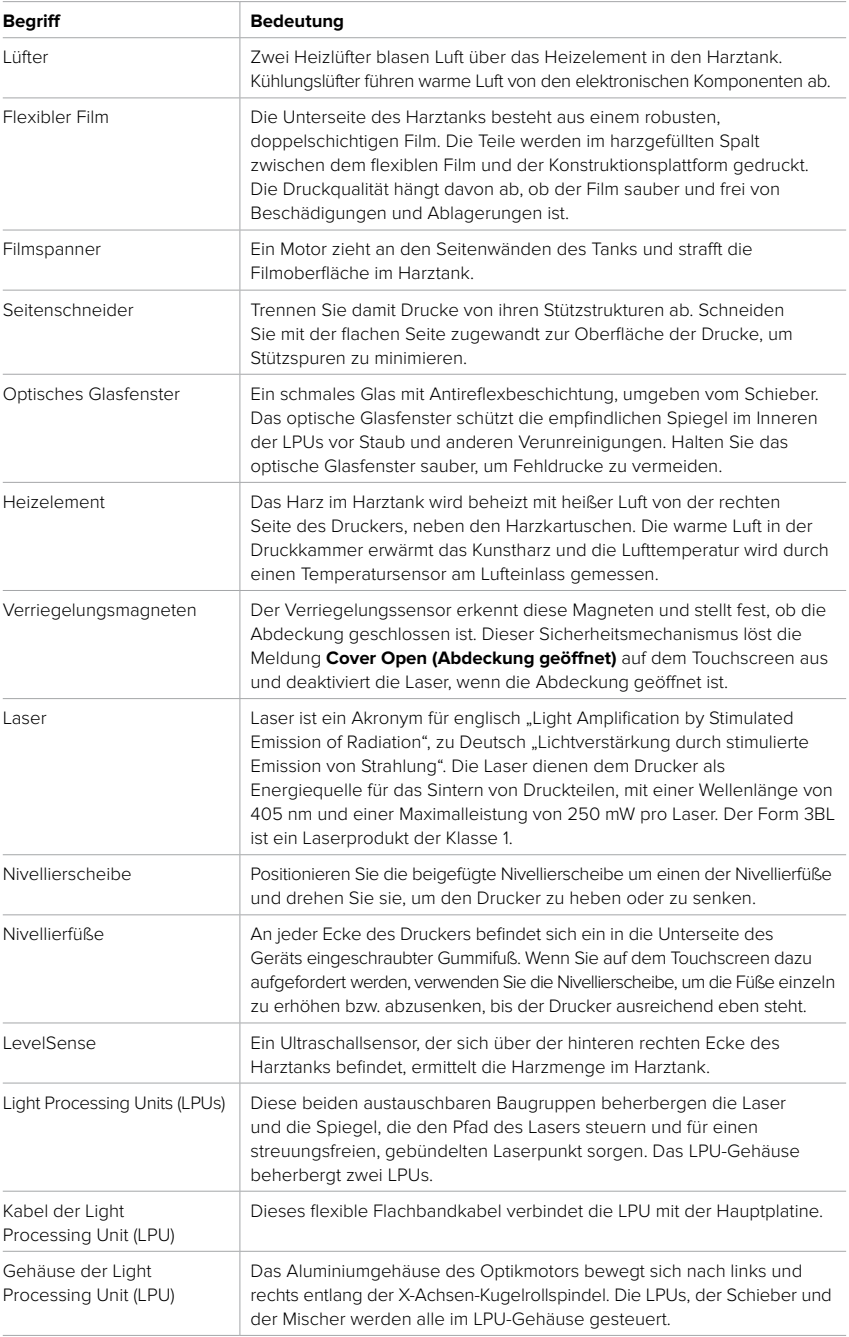

<span id="page-65-0"></span>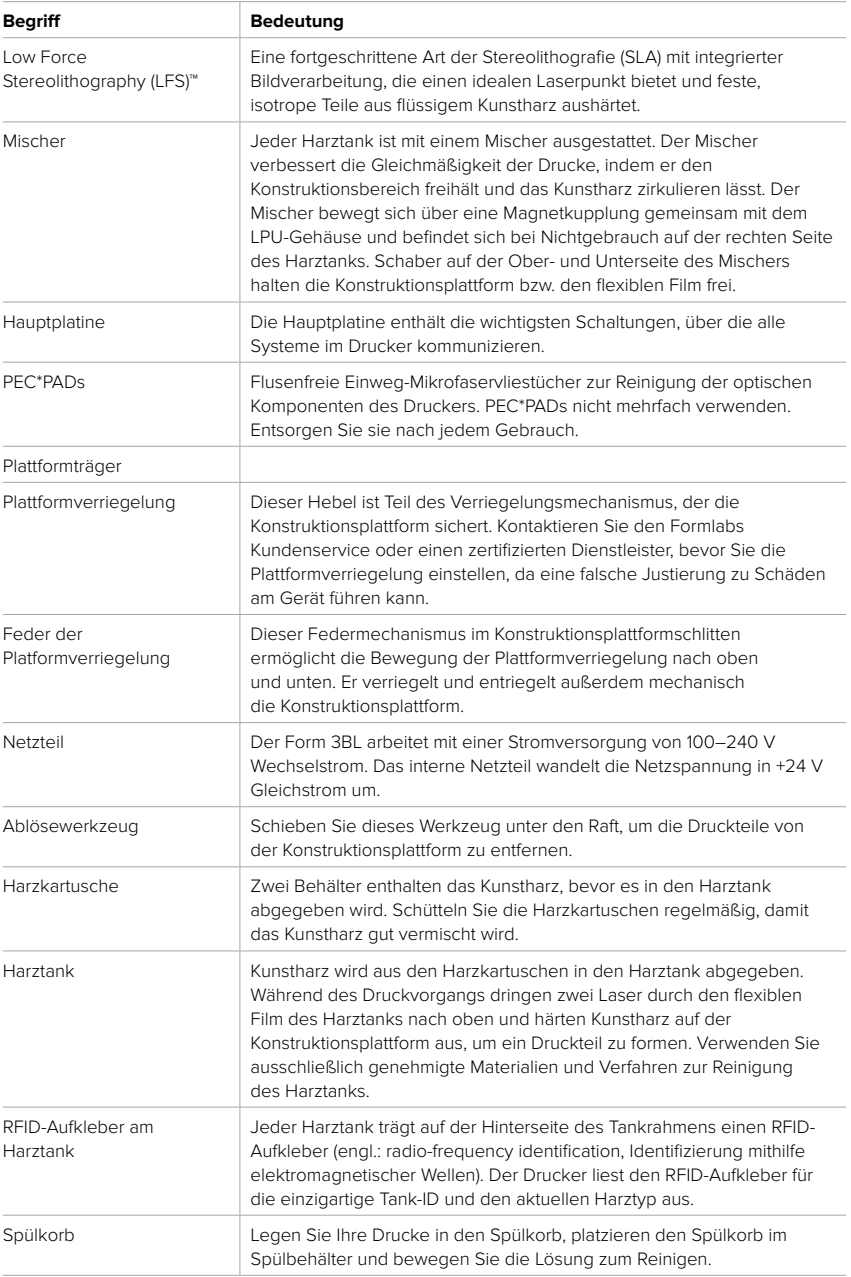

<span id="page-66-0"></span>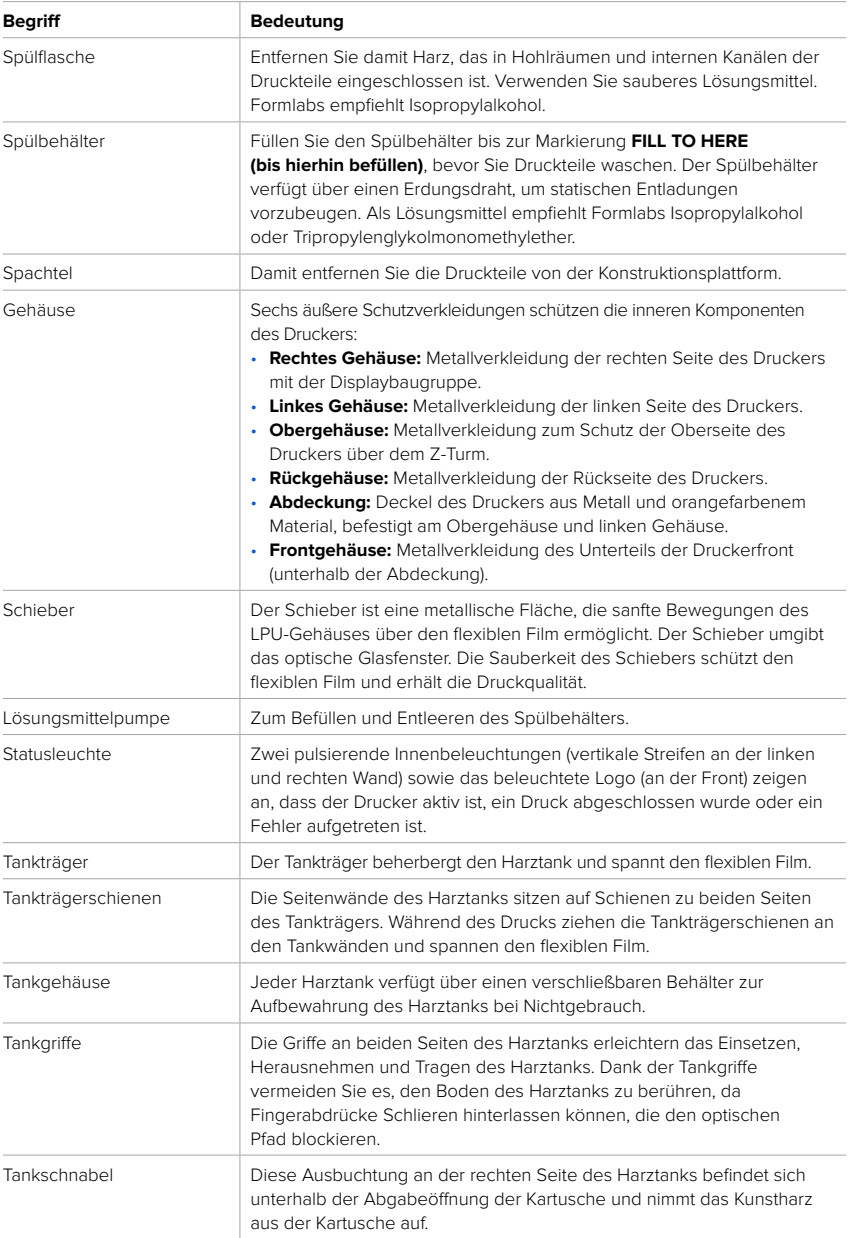

<span id="page-67-0"></span>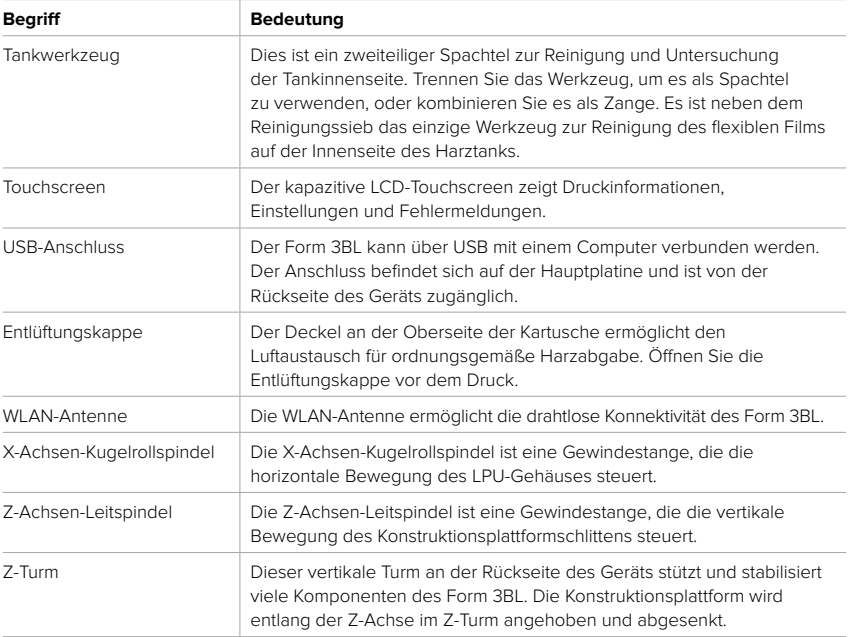

### <span id="page-68-0"></span>**12 Produktkonformität**

### **Der Form 3BL erfüllt folgende Sicherheitsnormen für Elektrik und Laser:**

### **Elektrik**

- UL 62368-1, 2. Ausgabe, 2014-12-01
- CAN/CSA C22.2 No. 62368-1-14, 2. Ausgabe, 2014-12-01
- IEC 62368-1:2014
- EN 62368-1:2014 + A11:2017
- IEC 62471:2006

### **Laser**

- IEC 60825-1:2014
- EN 60825-1:2014
- FDA-Leistungsnormen für Laserprodukte mit Ausnahme von Abweichungen gemäß Laser Notice No. 56 vom 8. Mai 2019

UL Dateinummer E477754